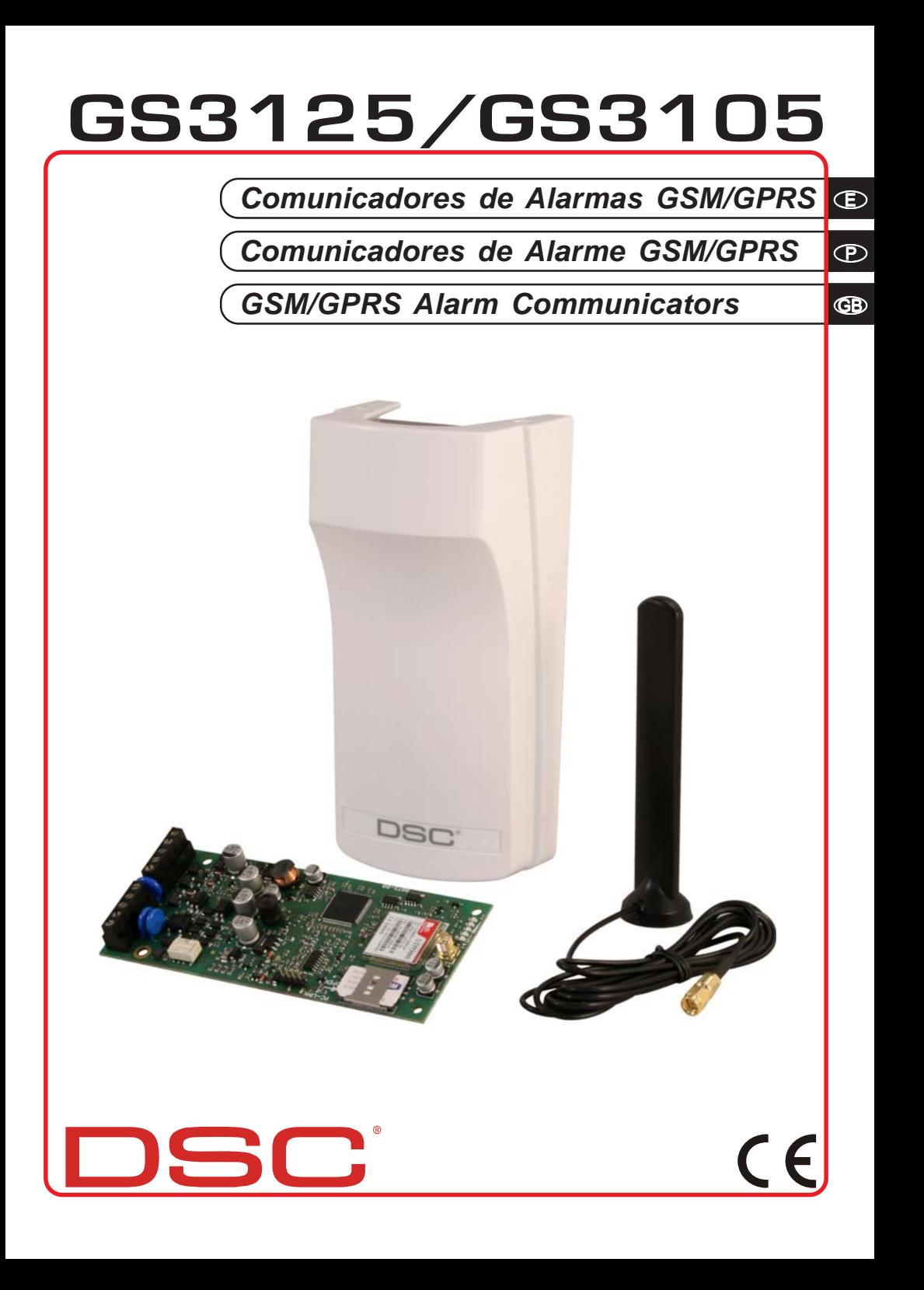

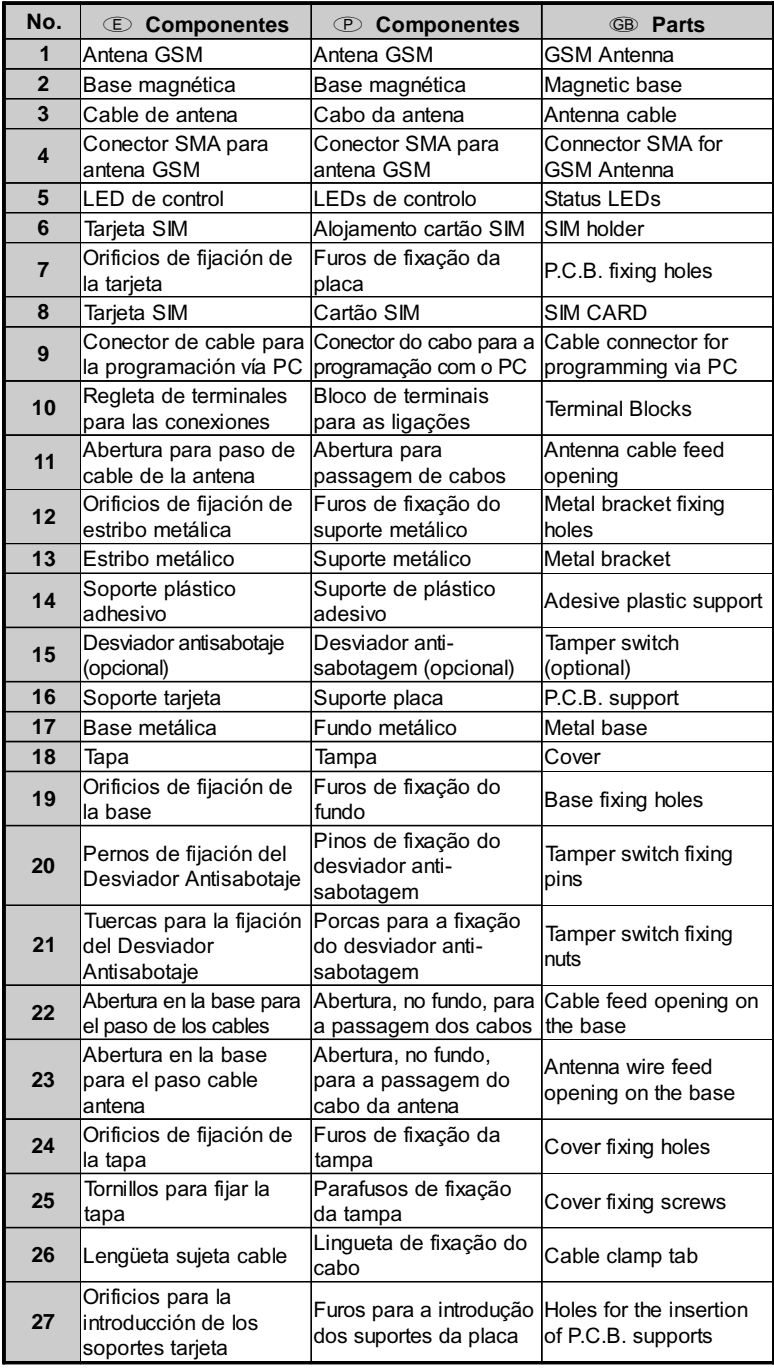

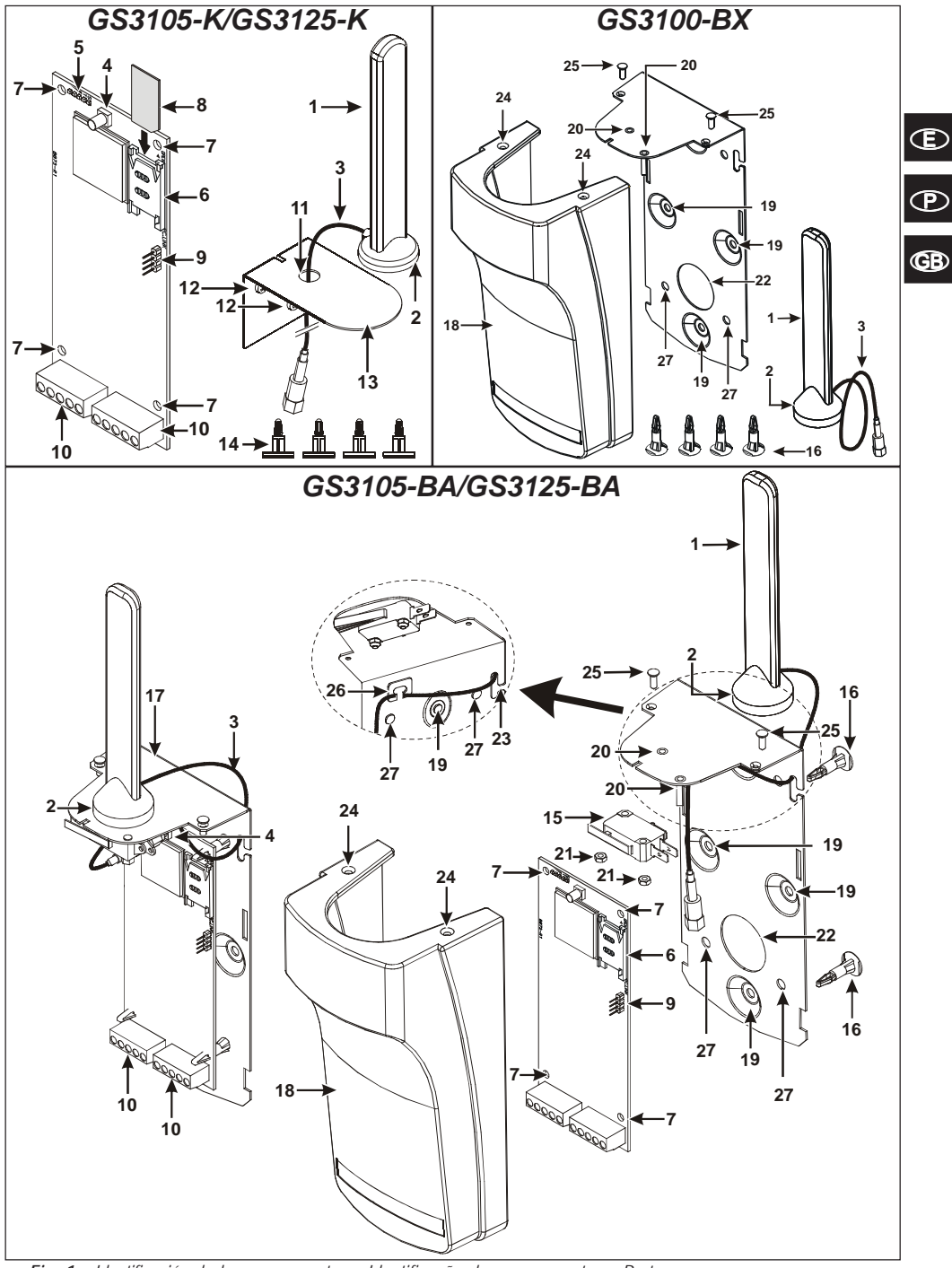

*Fig. 1 - Identificación de los componentes - Identificação dos componentes - Parts*

### **INDICE**

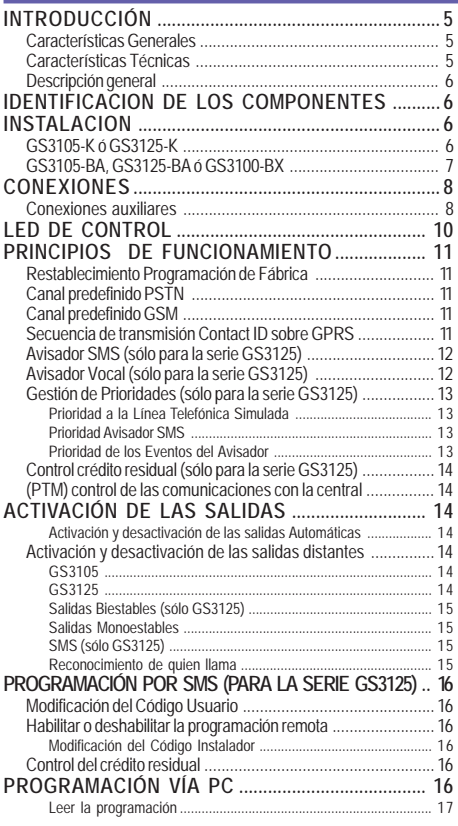

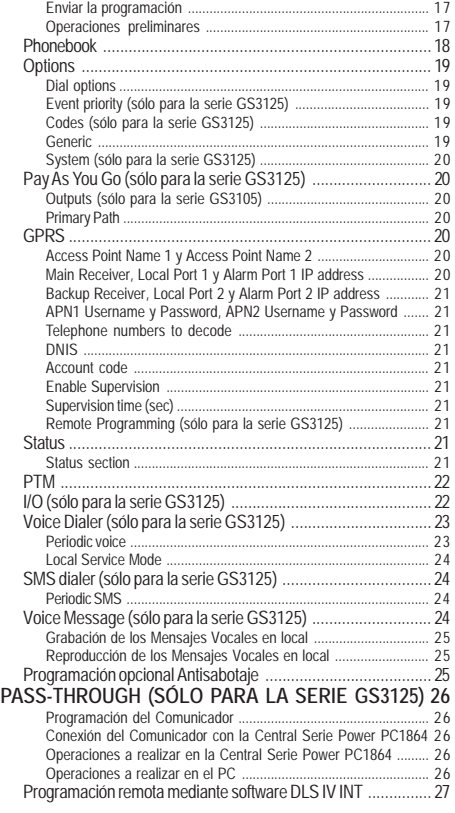

*DSC (Digital Security Controls) declara que la serie*

*GS3105 y GS3125*

*es conforme con las condiciones esenciales y con las otras disposiciones establecidas por la Directiva 1999/5/CE. La Declaración de Conformidad completa puede obtenerse en la 'dirección: www.dsc.com*

Los siguientes modelos han sido certificados por Telefication para su conformidad con **EN 50136-1-1** y **EN 50136-2-1** para prestaciones del Sistema de *Transmisión Alarmas ATS 2 (D2, M2, T2, S0, I0): GS3105-K, GS3125-K, GS3105-BA y GS3125-BA.*

 *La instalacion de los dispositivos debe efectuarse de modo adecuado, de acuerdo con las normas vigentes. Estos aparatos se han desarrollado según los criterios de calidad, fiabilidad y prestaciones adoptadas por DSC. Se recomienda verificar el buen funcionamiento del sistema al menos una vez al mes. Los procedimientos para la revisión dependen de la configuración del sistema. Pedir al instalador de los sistemas los procedimientos a seguir. DSC declina toda responsabilidad en caso de manipulación de los aparatos por las personas no autorizadas. El contenido de este Manual puede estar sujeto a modificaciones sin aviso previo y no representa compromiso alguno por parte de DSC.*

#### *Información sobre reciclado*

*DSC recomienda a los clientes que desechen el hardware antiguo (centrales, detectores, Sirenas y otros dispositivos) ateniendo a las normas de protección del ambiente. Métodos a seguir incluyen el volver a utilizar las partes o productos enteros y el reciclado de componentes y materiales. Si desea obtener información específica, visite la página http://www.dsc.com*

*Directiva sobre el deshecho de material eléctrico y electrónico (WEEE)*

 *En la Unión Europea, esta etiqueta indica que la eliminación de este producto no se puede hacer junto con el deshecho doméstico. Se debe depositar en una instalación apropiada que facilite la recuperación y el reciclado.*

*Para obtener más información, visite la página http://www.dsc.com*

**Para programar este dispositivo, utilizar el software GS3100 Series Console Versión 3.0 ó superior.**

## **INTRODUCCIÓN**

Los dispositivos de la serie GS3105 y GS3125 son comunicadores GSM que ante la falta de línea PSTN envían alarmas vocales o digitales, mediante GPRS, a los receptores System III o System II. Para cada serie se dispone:

*—* **GS3105-K** y **GS3125-K** kit con tarjeta comunicador GSM/GPRS, antena con cable de 2 metros, estribo metálico y cable PCLINK-PCLINK;

*—* **GS3105-BA** y **GS3125-BA** kit con tarjeta comunicador GSM/GPRS, antena con cable de 25 cm, contenedor y cable PCLINK-PCLINK; *—* **GS3100-BX** kit con antena con cable de 25 cm y contenedor.

Las informaciones que se refieren a una versión específica se pondrán en evidencia con una referencia al código correspondiente. El término "Comunicador" se utilizará para describir las funciones comunas a las diferentes versiones. Este manual proporciona las instrucciones para la programación y la utilización del Comunicador.

Para ciertas situaciones donde se requieran instalaciones específicas, está disponible la antena a distancia **ANT-EU**.

 *Este Comunicador debe instalarse únicamente por las personas cualificadas (una Persona Cualificada tiene la preparación técnica adecuada y la experiencia necesaria para ser consciente de los peligros a los que podría exponerse durante el desarrollo de un trabajo, y de las medidas para minimizar los riesgos para sí misma y para las demás personas). Este Comunicador debe instalarse y utilizarse únicamente en un entorno que tenga un grado 2 de contaminación máxima, categoría de sobretensión II, en los lugares cerrados y no peligrosos. Estas instrucciones se deben utilizar con el manual de la central y se deben respetar todas las instrucciones.*

## **Características Generales**

- O Proporciona una línea PSTN simulada.
- O Detección de ausencia de línea PSTN y conmutación automática sobre Red GSM.
- Gestión y señalización de las llamadas entrantes y salientes.
- O Indicador de intensidad de campo GSM.
- 3 Bornes programables como Salidas Open-Collector o como Líneas de Entrada (sólo para la serie GS3125).
- Protección de las sobretensiónes sobre la línea telefónica.
- GSM Quad-Band.
- O Antena con base magnética.
- O Avisador SMS (sólo para la serie GS3125).
- O Avisador Vocal (sólo para la serie GS3125).
- O Descodificación del Protocolo Contact ID y envío de los datos vía GPRS.
- O Comunicación GPRS/Internet con receptores Sur-Gard System III / II.
- $O$  Opciones programables desde el PC.
- Función Pass-through para la conexión con las Centrales DSC Serie Power PC1864 (sólo para la serie GS3125).
- 11 Mensajes SMS, cada uno con un máximo de 100 caracteres (2 por cada línea de entrada más 4 para la señalización de Estado 1 Periódico), sólo para la serie GS3125.
- $\circ$  (máx. 8 números telefónicos programables 16 cifras) programables para el Avisador SMS (sólo para la serie GS3125).
- Cuatro números de teléfono programables para el avisador Contact ID sobre GPRS.
- Hasta 100 números telefónicos (máx.16 cifras) programables para la activación en remoto de la salida OC.
- O Activación de las salidas de remoto mediante reconocimiento de llamadas y/o de SMS (envío de SMS solamente para la serie GS3125).
- O Control crédito residual de las SIM-CARD de prepago (sólo para la serie GS3125).
- (PTM) monitoreo de las comunicaciones con la central.

## **Características Técnicas**

La tensión de alimentación para este Comunicador la proporcionar la Central, o bien por un alimentador estabilizado (no suministrado).

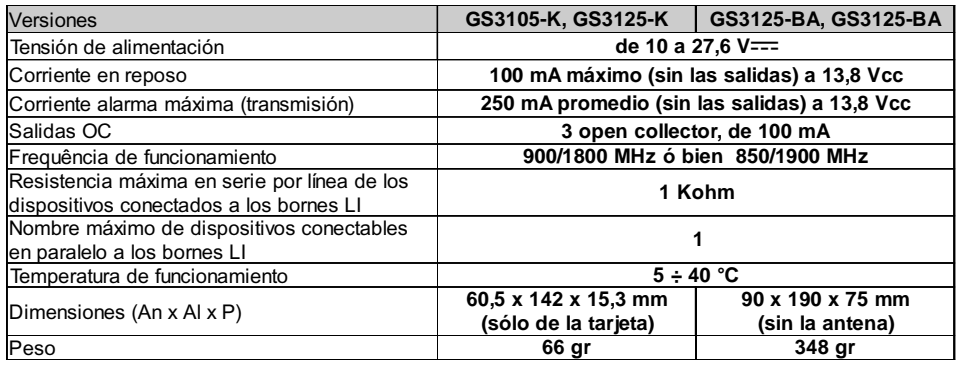

# **Descripción general**

El Comunicador puede comunicar con las Centrales de Vigilancia y, solamente para la serie GS3125, puede enviar mensajes SMS y vocales; puede simular la línea telefónica PSTN en caso de avería (corte de la línea telefónica) o reemplazar completamente a la misma en las zonas servidas por el servicio GSM y en las que la línea telefónica PSTN no está disponible. Es capaz de comunicar eventos de alarma mediante la red GPRS, favoreciendo así una comunicación fiable y rápida con las centrales de video vigilancia dotadas de un receptor Sur-Gard System III ó System II. Las prestaciones de este Comunicador dependen mucho de la cobertura de la red GSM, por lo que no debería instalarse antes de haber ejecutado un ensayo de posicionamiento de la antena para determinar el mejor lugar de recepción (al menos debe estar encendido un LED verde).

Los Comunicadores de la serie GS3105 están dotados de 3 salidas, das quais 1 pode ser activada/desactivada com comando remoto enquanto as outras 2 são usadas para sinalizações de: problema na linha telefónica PSTN; problema na rede GSM. Los Comunicadores de la serie GS3125 están dotados de 3 bornes programables como:

— Salidas (programación de fábrica) que pueden activarse/desactivarse de remoto o ser utilizadas para las señalizaciones de estado: problema en línea telefónica PSTN; problema en la red GSM; pérdida mensaje de supervisión; fallo en la comunicación. — Líneas de entrada para la activación del Avisador Vocal y del Avisador SMS que pueden ser empleados también para enviar las señalizaciones de estado.

Por las características de la red GSM, este Comunicador se debe utilizar exclusivamente para sus fines previstos y no se puede utilizar como modem para la transmisión de fax y datos o para las operaciones de Teleasistencia.

## **IDENTIFICACION DE LOS COMPONENTES**

Las cifras entre paréntesis cercadas **[ ]** en este Manual se refieren a los principales componentes de este Comunicador ilustrados en la Figura 1.

## **INSTALACION**

- *NO pasar ningún hilo por encima del circuito electrónico.*
- *Este Comunicador se debe instalar únicamente por PERSONAS CUALIFICADAS, en un lugar cerrado, seguro y seco, lejos de los aparatos radiotransmisores.*
- *Comprobar la recepción de la Red GSM antes de instalar este Comunicador en el lugar elegido.*

## **GS3105-K ó GS3125-K**

- *Este Comunicador se compone de una tarjeta destinada a colocarse dentro de una central antirrobo, preferiblemente con contenedor metálico y una antena que se conecta a la tarjeta por medio de cable coaxial. Durante el funcionamiento normal estos elementos (tarjeta, antena y cable) pueden ser una fuente de campos electromagnéticos irradiados, por lo tanto, si en las cercanías hay dispositivos electrónicos no suficientemente inmunes a dichos campos, pueden producirse interacciones indeseadas. Por tal motivo se aconseja posicionar la tarjeta lo más cerca posible de dichos dispositivos electrónicos susceptibles y la antena sobre la superficie externa del contenedor metálico o alejada del mismo utilizando el estribo específico. Para el cable coaxial de conexión se aconseja dejar dentro del contenedor metálico de la central el largo mínimo necesario y disponer la parte sobrante fuera del contenedor metálico.*
- **1.** Soltar los tornillos y retirar la cubierta de la central.
- **2.** Dentro de la caja metálica de la central, encontrar una zona para recibir el circuito, incluido el cableado.
- **3.** Colocar los cuatro puertos plásticos adhesivos [**14**] sobre el fondo de la caja metálica, y luego insertar en los orificios [**7**] presentes sobre el circuito electrónico, los puertos adhesivos, tal como indica la Figura 2.
- **4.** Montar la antena [**1**] en el exterior de la caja.
- **4a.** Colocar la antena [**1**] sobre la caja metálica (Fig.2) de modo que la base magnética [**2**] se adhiera a la superficie. Pasar el cordón de la antena por una abertura para el paso de los cables. Si es necesario, se puede utilizar el estribo metálico [**13**], Ver Fig. 2a. Fijar el estribo metálico [**13**] utilizando los orificios [**12**] en un soporte adecuado. Colocar la antena [**1**] sobre el estribo metálico [**13**] (Fig.2a), de modo que base magnética [**2**] se adhiera a la superficie. Pasar el cordón de la antena por el orificio [**11**] del estribo metálico [**13**].
- **5.** Conectar el cordón [**3**] al transmisor para antena GSM [**4**].
- **6.** Efectuar las conexiones sobre los bornes [**10**].
- **7.** Insertar la tarjeta SIM [**8**] en el puerto SIM [**6**] tal como indica la flecha, con los contactos hacia abajo (Ver Figura 1).
	- ! *El PIN de la tarjeta SIM debe desactivarse antes de ser insertado en el Comunicador***.** ! *Se aconseja deshabilitar en la propia SIM-CARD la transferencia de llamada.*
- **8.** Controlar durante el encendido que todos los LED verdes parpadeen, en este estado el dispositivo se encuentra en la fase de inicialización.

#### **9.** Controlar la intensidad de la señal:

– asegurarse que por lo menos un LED verde se encienda; todos los LED verdes encendidos indican una cobertura óptima. – si los LED verdes están apagados, la intensidad de la señal NO es suficiente, cambiar la posición de la antena hasta que se consiga una intensidad aceptable, por lo menos un LED verde encendido.

- **10.** Cerrar la cubierta de la central.
- E *Conectar la alimentación y los circuitos telefónicos únicamente después que el dispositivo haya sido fijado y conectado al circuito de tierra del edificio.*

! *Antes de insertar o retirar la tarjeta SIM, asegurarse que el dispositivo está fuera de tensión.*

#### **ANT-EU Antena a distancia**

Para el montaje de la antena remota de exterior **ANT-EU**, consultar las instrucciones suministradas con el producto. La antena **ANT-UE** se utiliza para dar al Comunicador un campo GSM de mayor intensidad.

## **GS3105-BA, GS3125-BA ó GS3100-BX**

#### **Véase figura 1.**

- **1.** Marcar la posición de los orificios [**19**] para la fijación a la pared de la base metálica [**17**].
- **2.** Realizar los orificios marcados en la pared.
- **3.** Introducir los 4 soportes de la tarjeta [**16**] en los orificios de la base metálica [**27**].
- **4.** Pasar los cables para las conexiones a través de la abertura en la base [**22**].
- **5.** Fijar la base metálica a la pared utilizando los tacos (no en dotación). ! **Tener cuidado de no dañar los cables o tuberías empotradas en la pared.**
- **6.** Situar la tarjeta electrónica (no suministrado con el **GS3100-BX**) sobre los soportes [**16**] y empujarla hacia la base hasta fijarla en su posición, como se muestra en la Figura 1.
- **7.** Conectar el cable de la antena [**3**] al conector de la tarjeta electrónica [**4**].
- **8.** Pasar el cable de la antena [**3**] por debajo de la lengüeta sujeta cable [**26**], y a través de la abertura [**23**].
- **9.** Situar la antena [**1**] sobre el lado superior de la base de modo que la base magnética [**2**] se adhiera a la superficie.
- *La antena se puede situar sobre el lado superior de la base, en el punto más adecuado para recibir la señal GSM.*
- **10.** Si es necesario, montar el Desviador Antisabotaje **MAXIASNC** [**15**] (opcional) sobre los pernos como se muestra en la Figura 1.
- *La palanca del desviador debe orientarse como se muestra en la Figura 1, de lo contrario el dispositivo no funciona de forma correcta.*
- **11.** Realizar las conexiones a la bornera [**10**] como se describe en el párr. "**Conexiones**" y, si es necesario, la conexión del Desviador Antisabotaje (para conectar el Desviador Antisabotaje, lea el párrafo "*Conexiones->Conexiones auxiliares*").

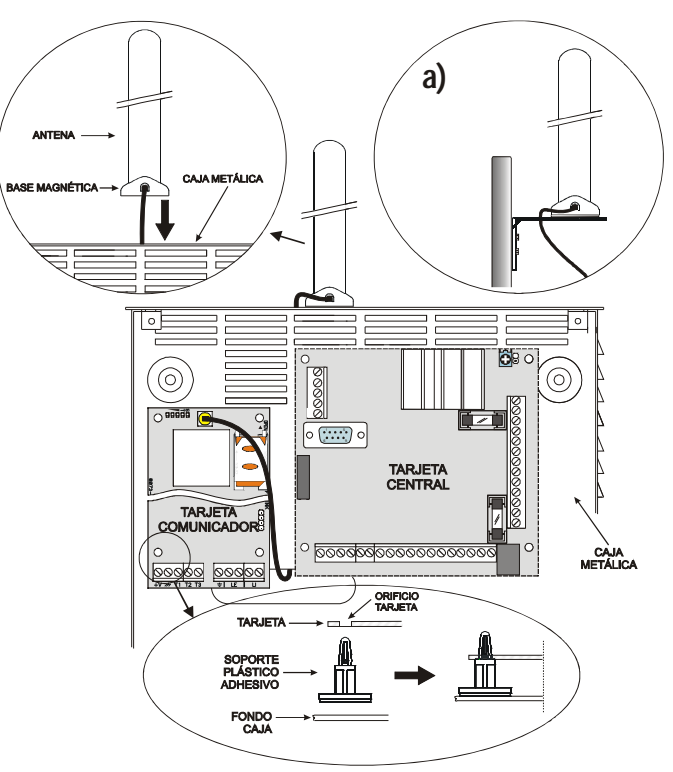

*Fig. 2 - Montaje de la tarjeta en el interior de la central*

- **12.** Insertar la tarjeta SIM [**8**] en el puerto SIM [**6**] tal como indica la flecha, con los contactos hacia abajo (Ver Figura 1).
	- ! *El PIN de la tarjeta SIM debe desactivarse antes de ser insertado en el Comunicador.*
	- ! *Se aconseja deshabilitar en la propia SIM-CARD la transferencia de llamada.*

**13.** Controlar durante el encendido que todos los LED verdes parpadeen, en este estado el dispositivo se encuentra en la fase de inicialización.

- **14.** Controlar la intensidad de la señal:
	- asegurarse que por lo menos un LED verde se encienda; todos los LED verdes encendidos indican una cobertura óptima.
	- si los LED verdes están apagados, la intensidad de la señal NO es suficiente; para una intensidad adecuada, por lo menos un LED verde debe estar encendido.
- **15.** Cerrar el Comunicador: enganchar el lado inferior de la Tapa [**18**] a la Base [**17**] presionar sobre el lado superior de la Base para cerrar la Tapa; fijar la tapa empleando los tornillos [**25**].
- *Conectar la alimentación y los circuitos telefónicos únicamente después que el Comunicador haya sido fijado y conectado al circuito de tierra del edificio.*
- ! *Antes de insertar o retirar la tarjeta SIM, asegurarse que el Comunicador está fuera de tensión.*

### **CONEXIONES**

En este capítulo se describen los bornes del Comunicador y las conexiones auxiliares. En la Figura 3 se muestra un ejemplo de conexión.

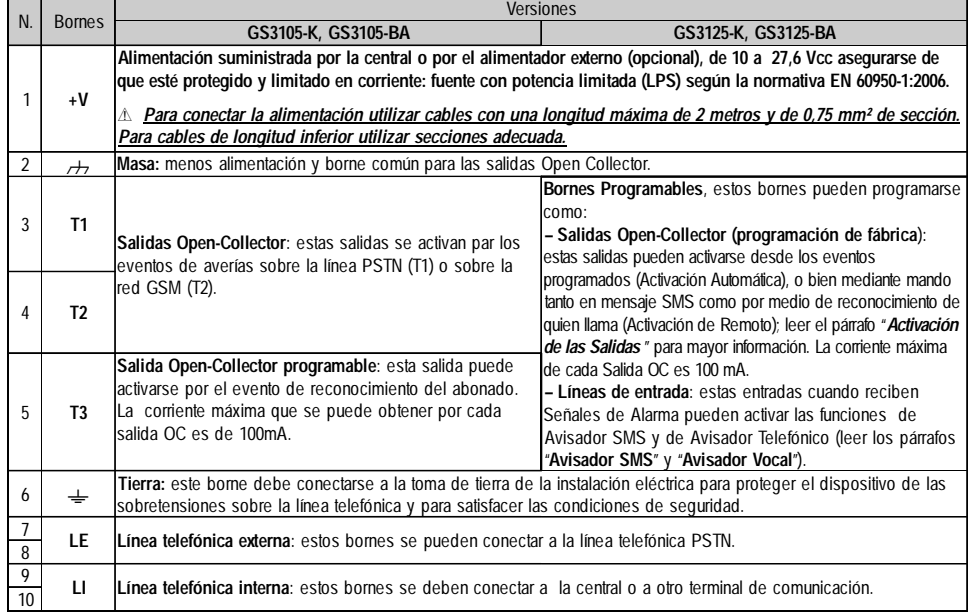

! *La corriente de los colectores abiertos (Open Collector) no puede superar 100 mA. En caso de que fuese necesario conmutar cargas más importantes, utilice relés.*

#### **Conexiones auxiliares**

Las conexiones auxiliares no son indispensables para el funcionamiento del Comunicador, pero permiten aprovechar al máximo la versatilidad de este dispositivo. Estas conexiones se describen en el siguiente párrafo.

**Antisabotaje** - La conexión del Desviador Antisabotaje **MAXIASNC** (opcional) permite detectar posibles intentos de forzamiento de la tapa del Comunicador. El Desviador Antisabotaje está provisto de un cable pre-soldado y puede conectarse de los siguientes modos: — A la línea antisabotaje o a un zona apropiada de la central. Leer las instrucciones de la central para mayor información. — Entre el borne [ **T3** ] y [ M ] del GS3125, de modo que al quitar la tapa del Comunicador se envíe un mensaje SMS y/ o vocal a uno o más números telefónicos. En este caso es necesario por medio del software GS3100 Series Console programar el Comunicador (ver el párrafo *Programación vía PC->Programación opcional Antisabotaje*).

Realizadas las conexiones y la programación cerrar la tapa y conectar el Comunicador. Al finalizar la fase de inicialización del Comunicador GSM, abrir la tapa y comprobar que el mensaje SMS y/o vocal sea enviado a los números programados.

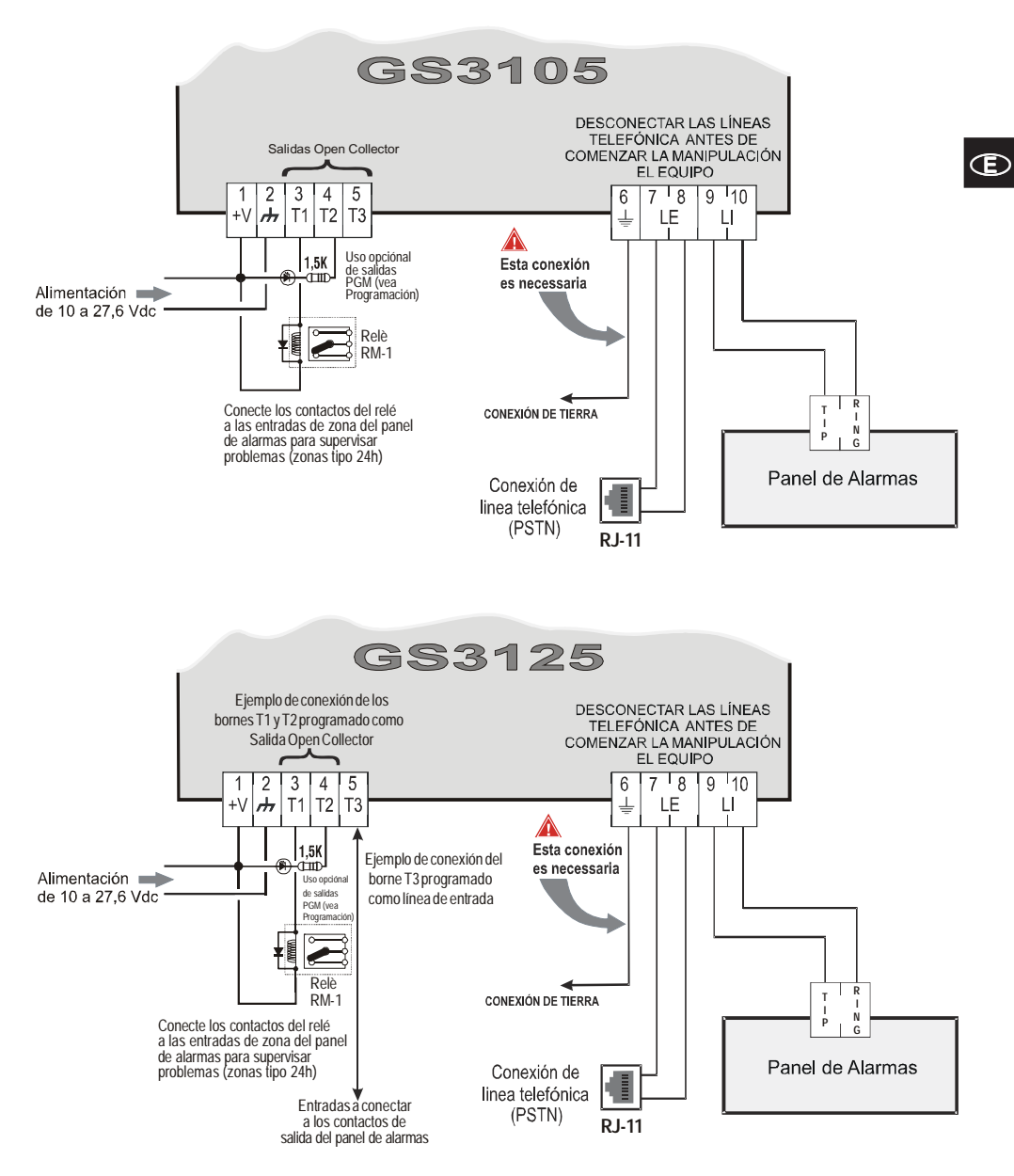

#### ATENCIÓN:

Las conexiones incorrectas pueden dar como resultados fallos de comunicación o comportamientos no esperados. Compruebe el cableado y asegúrese de que las conexiones son correctas y ningún cable pasa sobre la placa del circuito antes de aplicar alimentación. Mantenga una separación de al menos 25 mm. Se debe mantener una separación mínima de 6.4 mm entre todos los puntos de energía limitada y el resto de puntos de energía no limitada,

*Fig. 3 - Ejemplo de conexión para la serie GS3105 y GS3125*

### **LED DE CONTROL**

Hay 5 LED sobre la PCB (ver Figura 4); tres verdes (L1, L2 y L3), un LED amarillo (L4) y un LED rojo (L5), que señalan la conexión, la transmisión y las condiciones de mal funcionamiento y, sólo para la serie GS3125 (ver tabla 2), el estado del Comunicador.

#### *Durante el arranque y la fase de programación, los LED parpadean.*

*ROJO —* LED normalmente apagado. Señala una condición de mal funcionamiento, parpadeante en caso de avería. Este Comunicador controla la presencia de ciertas averías en el orden indicado abajo. El estado de mal funcionamiento más importante será indicado por el número de parpadeos del LED ROJO (L5) (Ver abajo el número de parpadeos y la prioridad de las señales de mal funcionamiento).

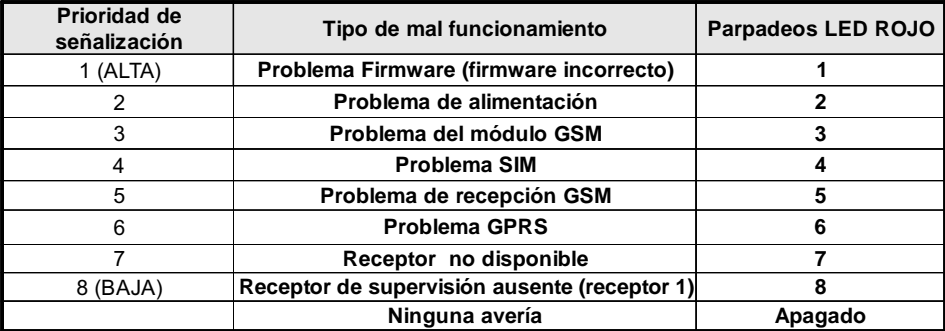

AMARILLO *—* Encendido, indica que la interfase ha conmutado por la red GSM a causa de anomalías sobre la línea telefónica PSTN o de ausencia de ésta. Si **parpadea lentamente**, indica llamada en curso en la red GSM (tanto en entrada como en salida). Si está encendido fijo junto con el LED rojo indica que se están cargando los datos de fábrica en curso.

VERDE *—* Los tres LED verdes (L1, L2 y L3) señalan la intensidad de campo GSM y el estado (tabla 2), como se ve en la Figura 4: El **primer LED** (L1, al lado del orificio de fijación) indica, cuando está apagado, que la Red GSM no está disponible. Si sólo este LED está **encendido**, el nivel de la señal GSM es bajo pero suficiente para efectuar las llamadas vocales. El **segundo LED** (L2), indica, cuando está **encendido**, una buena intensidad de campo GSM: este LED se enciende únicamente cuando el primer LED verde está **encendido**;

El **tercer LED** (L3) indica, cuando está encendido, una excelente intensidad de campo GSM: se enciende únicamente cuando el primer y el segundo LED están encendidos.

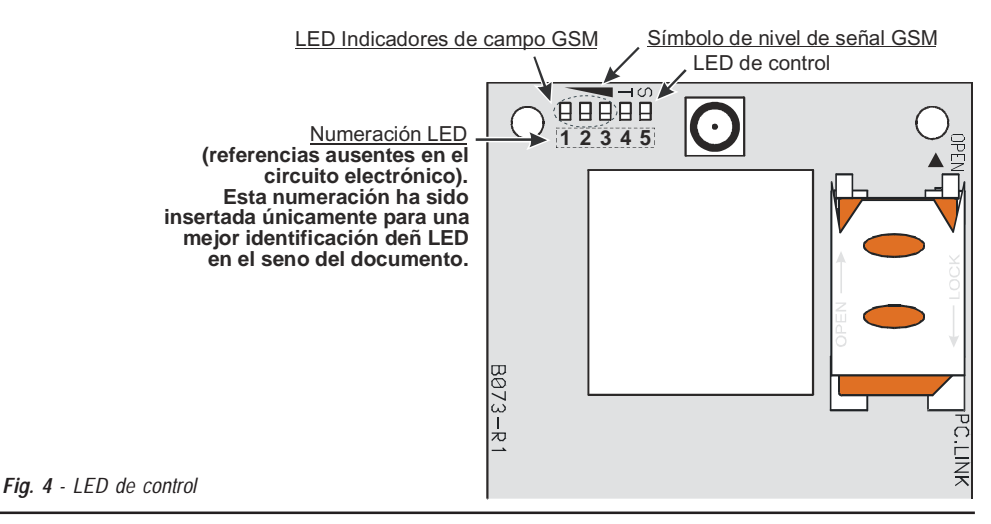

**10** *Comunicadores de Alarmas GSM/GPRS*

*Tabla 2 - Avisos sobre el Estado del Comunicador para la serie GS3125 por medio del parpadeo de los LED Verdes (L1,L2,L3).*

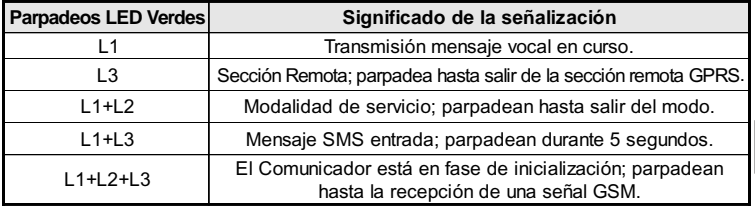

## **PRINCIPIOS DE FUNCIONAMIENTO**

Este Comunicador ofrece la posibilidad de elegir un "*Canal Predefinido*" de comunicación. Proporciona la tensión de línea y de timbre para las llamadas entrantes y de código de la selección multifrecuencia (DTMF). La simulación de la línea telefónica PSTN proporciona a la central antirrobo u otro terminal de comunicación, una línea de reserva en caso de avería sobre la PSTN. La conmutación entre PSTN y GSM, y viceversa, NO tiene lugar, durante llamadas en marcha. La **Prioridad de Funcionamiento** (para seleccionar durante la fase de programación) determina el modo en que este Comunicador gestiona las comunicaciones (SMS y vocales) y las llamadas de los dispositivos telefónicos conectados a los bornes **LI** (por ejemplo una central antirrobo).

- *Este comunicador no puede decodificar llamadas por pulsos.*
- *Para prevenir el uso indeseado de la línea simulada vía GSM, durante las llamadas de voz el dispositivo genera un beep doble de señalización. El primer doble beep se genera pasados 5 minutos, los siguientes se emiten a intervalos de 30 segundos.*

## **Restablecimiento Programación de Fábrica**

Para restablecer la programación de fábrica del Comunicador, efectuar los siguientes pasos:

- **1.** Desconectar la alimentación del Comunicador.
- **2.** Manteniendo en cortocircuito, por ejemplo con las pinzas, los pies **1** y **4** del conector [**9**] (fig. 5 de la pág. 17), restablecer la alimentación.
- **3.** Los 5 LED (L1, L2, L3, L4 y L5) se encienden unos instantes (menos de 1 segundo).
- **4.** Una vez que el corto es detectado por los 3 LED verdes (L1, L2, L3) se apagan mientras los LED amarillo y rojo (L4, L5)
- permanecen encendido (algunos segundos) indicando que está en curso el restablecimiento de las programaciones de fábrica. **5.** Al encenderse los LED amarillo y rojo (L4, L5) quitar el cortocircuito de los pies **1** y **4** del conector [**9**] (fig. 5 de la pág. 17).
- **6.** Al finalizar el procedimiento, los 3 LED verdes parpadean indicando que el Comunicador está en fase de inicialización.
- *Los mensajes vocales registrados NO son borrados cuando se restablece la programación de fábrica.*

## **Canal predefinido PSTN**

Si la tensión sobre las bornes de la línea telefónica PSTN (**LE**) disminuye a menos de 3 Vcc declarando un tiempo comprendido entre 10 y 3600 segundos (valor programable), los dispositivos telefónicos conectados a los bornes **LI** se conmutan sobre la red GSM. **Al restablecerse la línea telefónica PSTN**, se conmuta de nuevo después de un tiempo programable a la línea telefónica PSTN.

## **Canal predefinido GSM**

Proporciona a los dispositivos conectados a los bornes **LI** la línea simulada si la cobertura GSM está presente. En caso de ausencia de campo GSM, conmuta sobre la línea telefónica PSTN.

## **Secuencia de transmisión Contact ID sobre GPRS**

El Comunicador, en caso de que los números de teléfono hayan sido insertados en la página *GPRS->Telephone numbers to decode* vía el software GS3100 Series Console, dirige las llamadas a estos números sobre la línea GPRS.

- Cuando se produce un evento, la central antirrobo ocupa la línea telefónica.
- Este Comunicador simula la tonalidad.
- La central antirrobo marca el número de la central receptora. Asegúrese que la central antirrobo inserta una pausa de, al menos, un segundo, o bien verifica la presencia de la tonalidad antes de componer el número.
- Este dispositivo envía la invitación a transmitir requerida en formato Contact ID.
- Después de haber recibido la invitación, la central antirrobo transmite los eventos de alarma en formato DTMF.
- El comunicador transforma los dígitos DTMF en el paquete y lo envía a la CRA mediante la red GPRS.
- El receptor reconoce el evento y envía el mando a este comunicador que genera la correspondiente señal kiss-off (la frecuencia de la señal kiss-off es de 1400Hz) a la central.
- Después que el Comunicador ha emitido la recepción, la central cuelga si ninguna otra alarma necesita ser enviada.

## **Avisador SMS (sólo para la serie GS3125)**

En las modalidades de funcionamiento como Avisador SMS se llaman uno o más números telefónicos (los primeros 8 números de la agenda) a los que se envían los Mensajes SMS programados con anterioridad a los siguientes eventos, (ver la tabla siguiente):

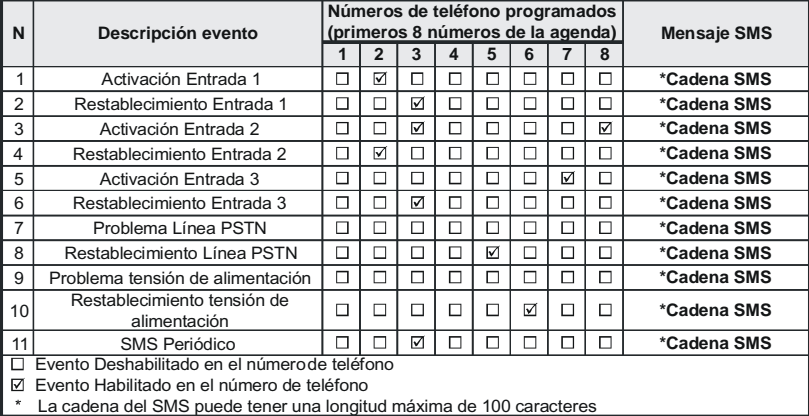

- Señales de Alarma que pudiesen presentarse en una o más de las 3 líneas de entrada Programables. Tener presente que para cada una de las 3 líneas de entrada del dispositivo se pueden programar 2 Mensajes SMS: el de Activación y el de Restablecimiento.
- Test Línea PSTN. Es posible programar 2 SMS: el de Falta de Línea PSTN y el de Restablecimiento.
- Test tensión de Alimentación Es posible programar 2 SMS: Uno que señala problemas en la tensión de Alimentación y uno de Restablecimiento.
- Envío SMS Periódico con un período programable de 1 hora a 1 año.
- *El envío de un Mensaje SMS se produce cuando se presenta uno de los eventos apenas descriptos para el cual se ha programado un mensaje SMS y por lo menos un número telefónico.*

## **Avisador Vocal (sólo para la serie GS3125)**

En la modalidad de funcionamiento como Avisador Vocal se llaman uno o más números de teléfono (los primeros 8 números de teléfono de la agenda) a los cuales enviar un mensaje vocal grabado. Se pueden grabar hasta 8 mensajes de una duración máxima de 16 segundos cada uno. Cada mensaje se graba en las memorias en estado sólido, eliminando de este modo todos los problemas relacionados con el uso de la cinta magnética tales como: Deterioro de la calidad del mensaje con el paso del tiempo; bloqueo de la mecánica después de períodos prolongados de inactividad, etc. Los mensajes se asocian a los siguientes eventos (ver tabla siguiente):

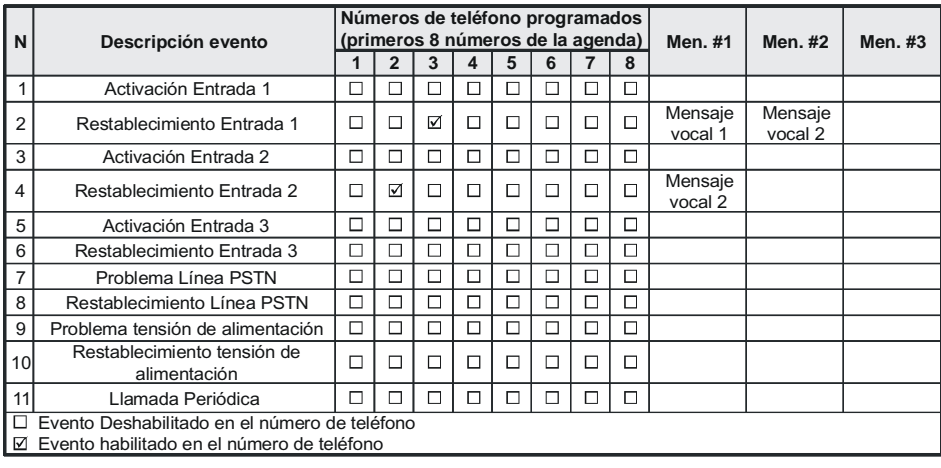

- Señales de Alarma que pudiesen presentarse en una más de las 3 líneas de entrada Programables. Tener presente que para cada una de las 3 líneas de entrada del dispositivo se pueden grabar 2 Mensajes Vocales: el de Activación y el de Restablecimiento.
- Test Línea PSTN. Es posible grabar 2 Mensajes Vocales: el de Falta de Línea PSTN y el de Restablecimiento.
- Test tensión de Alimentación. Es posible programar 2 Mensajes Vocales: Uno que señala problemas en la tensión de Alimentación y uno de Restablecimiento.
- Envío Mensaje Vocal Periódico con un período programable de 1 hora a 1 año.

La llamada vocal se produce cuando se presenta un evento en un canal para el cual se haya programado un mensaje vocal con por lo menos un número de teléfono.En dicho caso el comunicador ejecuta las fases descriptas a continuación:

- **1.** El comunicador selecciona el número de teléfono y envía la llamada a la línea telefónica GSM.
- **2.** El Comunicador comprueba que el número no esté ocupado o que no haya problemas en la red GSM para que se pueda continuar con la siguiente fase, de lo contrario finaliza la llamada y se vuelve a intentar de nuevo desde la Fase 1 un máximo de 8 veces (según el valor programado) superado el cual el ciclo de llamadas se considera finalizado. Si el Canal de Alarma ha sido programado para llamar varios números telefónicos, éstos serán llamados en secuencia. De este modo se evita, por ejemplo, la posibilidad de llamar varias veces o en el arco de pocos segundos, un número ocupado.
- **3.** El comunicador espera hasta 60 segundos la respuesta del número llamado. En caso de resultado positivo, se pasa a la Fase 4, de lo contrario se termina la llamada y se vuelve a intentar la Fase 1 un máximo de 8 veces (según el valor programado) pasadas las cuales el ciclo de llamadas se considera finalizado.
- **4.** El Comunicador reproduce el mensaje relativo al canal que ha entrado en alarma, la llamada se considera terminada sólo después de la recepción del mensaje o bien después de presionar el botón (si se programa **Call Confirmation**, ver el párrafo *Voice Dialer->Call Confirmation*) en el teléfono que ha recibido el mensaje. En cualquier caso la llamada se considera que ha sido realizada después que el mensaje se ha repetido un máximo de 8 veces (según el valor programado). Si en el momento de la selección se han producido varios eventos que generan el envío de varios mensajes al mismo número de teléfono, dichos mensajes son reproducidos (cada uno siempre por un máximo de 8 veces, según el valor programado) en secuencia durante la misma llamada evitando llamar varias veces al mismo número. Al finalizar el ciclo de llamadas, la línea que ha generado la activación del Comunicador está aún en alarma, el procedimiento apenas descripto no será realizado de nuevo. Es necesario que la línea que ha generado un ciclo de llamada vuelva a reposo antes que activar uno nuevo.

## **Gestión de Prioridades (sólo para la serie GS3125)**

El Comunicador es capaz de transmitir los eventos de alarma y los mensajes (SMS o vocales), algunas prioridades se pueden programar mediante el software GS3100 Series Console (ver la parte relativa a la programación mediante el software GS3100 Series Console), a continuación se representa la tabla de gestión de prioridades con las programaciones del fabricante.

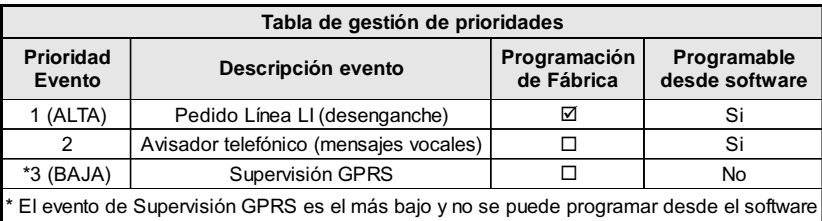

### **Prioridad a la Línea Telefónica Simulada**

Cuando el dispositivo conectado a los bornes **LI** pide línea, cualquier posible llamada efectuada en ese momento en la modalidad Avisador Vocal se finaliza. Se realizan así las llamadas requeridas por el dispositivo conectado a los bornes **LI** (por ejemplo, una central antirrobo). Cuando el dispositivo conectado a los bornes **LI** deja la línea, el Avisador Vocale, vuelve a realizar las llamadas suspendidas y comienza a enviar los mensajes vocales.

### **Prioridad Avisador SMS**

Si el aparato conectado a los bornes **LI** está realizando una llamada en GSM mediante este Comunicador y si es necesario realizar una acción desde el Avisador SMS, la llamada de interfaz no se terminará y el mensaje será enviado.

### **Prioridad de los Eventos del Avisador**

Los SMS tienen una prioridad inferior a los mensajes de Voz, pero no pueden ser interrumpidos mientras se están transmitiendo. En este caso, la cola de los mensajes de Voz será enviada al final del envío del mensaje SMS.

# **Control crédito residual (sólo para la serie GS3125)**

Si se programa mediante el software GS3100 Series Console (ver la página *Options->Pay As You Go*), se puede controlar el crédito residual en la SIM CARD de prepago. Al habilitar el control del crédito residual, se envía periódicamente **al primer número en agenda** un SMS con información suministrada por el operador respecto al crédito residual. Para todos los operadores que ofrecen el servicio de solicitud de crédito residual mediante mando de red, es posible introducir la cadena de interrogación mediante el software GS3100 Series Console.

 *NOTA: A discreción de cada operador Red GSM, el servicio de gestión del crédito de las SIM CARD de prepago puede suspenderse.*

## **(PTM) control de las comunicaciones con la central**

El control constante de las comunicaciones con la Central (función PTM) permite al comunicador enviar las llamadas mediante red GSM en el caso que la comunicación entre la central de alarma y la central de vigilancia no se produzca de forma adecuada en la línea telefónica PSTN. Si está programada (mediante el software GS3100 Series Console página *PTM*), esta característica resulta operativa sólo cuando la línea PSTN se conecta a los bornes **LE** presentes.

La función PTM incluye las siguientes modalidades de transmisión de la alarma al Comunicador:

- **1.** Alarma GPRS (comunicaciones IP receptor).
- **2.** Alarma en GSM (modalidad voz).
- *El evento fallo PSTN se presenta cuando está activada la función PTM.*

## **ACTIVACIÓN DE LAS SALIDAS**

La serie GS3105 tiene 3 Salidas de tipo Open Collector (los bornes T1, T2 y T3). La serie GS3125 tiene 3 bornes (T1, T2 y T3) que pueden programarse como Entradas y/o Salidas: estos bornes se programan de fábrica como Salidas. Las Salidas Open Collector pueden activarse de modo automático (al presentarse ciertos eventos pre-programados) o de remoto, por medio del envío de un SMS (envío SMS sólo para la serie GS3125) o Reconocimiento del número que llama desde un número programado previamente.

## **Activación y desactivación de las salidas Automáticas**

Les salidas Open Collector T1, T2 y T3 de este dispositivo pueden activarse de modo automático par los eventos siguientes: Ausencia de Problema con la línea PSTN (T1, para la serie GS3105).

- Problema en red GSM (T2, para la serie GS3105).
- 
- Falta el mensaje de supervisión (sólo para la serie GS3125).
- Fallo en la comunicación de un evento interno (FTC) (sólo para la serie GS3125).
- *Una Salida OC activada en automático, vuelve a reposo cuando se eliminan las causas que han provocado la activación, excepto el fallo de la comunicación por un evento interno (FTC), en este caso vuelve a reposo después de un tiempo programado (Monostable Time).*

## **Activación y desactivación de las salidas distantes**

- *ATENCIÓN: Debe estar presente la conexión GSM antes que las salidas puedan activarse/desactivarse desde remoto.*
- *Se aconseja programar el dispositivo con la Black List activada (Options->Dial Options) y White List desactivada (Phonebook->White list) para aquellos números que se desea utilizar para esta función.*
- *El número empleado para la activación de las salidas por medio del Reconocimiento del número que llama debe ser visible.*

#### **GS3105**

Las salidas Open Collector T1 y T2 son **Biestables** mientras que la salida T3 es **Monoestable** (Una vez se ha activado una salida monosestable no se desactivara hasta que expire el tiempo establecido, "**ON TIME**").

#### **GS3125**

Las Salidas Open Collector pueden programarse como **Bisestables** (la activación y la desactivación de produce mediante 2 mandos diferentes) o bien como **Monoestables** (la Salida permanece activa todo el "**ON TIME**", transcurrido el cual vuelve a reposo). Además, cada salida puede programarse para suministrar una señal de confirmación (un SMS programado antes si la activación/desactivación de la salida es realizada mediante SMS, o bien un timbre de confirmación si la activación/desactivación se realiza mediante el reconocimiento de quien llama).

 *Para mayor información respecto a los términos "Cadena de control" y "Código Usuario" utilizados en los siguientes párrafos, tomar como referencia el párrafo "I/O" y "Options->Codes" del capítulo "PROGRAMACIÓN VÍA PC".*

#### **Salidas Biestables (sólo GS3125)**

Las Salidas Open Collector programadas como Biestables pueden activarse de 2 modos:

E **1.** Enviando un SMS formado por el **Código usuario** incluido entre los caracteres #, de la **Cadena de Control** (al comienzo de la Cadena de Control no debe haber espacios vacíos) y los caracteres "**=ON#**" según la siguiente sintaxis:

*#Código Usuario#Cadena=ON# (ejemplo: #9876#LUZCASA=ON#)*

- **2.** Mediante el **reconocimiento de quien llama**: En este caso la salida se activa a "costo cero" ya que el dispositivo, después de reconocer a quien llama, rechaza la llamada y activa la salida.
- *La desactivación de una salida OC de tipo Biestable puede realizarse SÓLO enviando un mensaje SMS formado por el Código Usuario encerrado entre los caracteres #, de la Cadena de control y por lo caracteres "=OFF#" según la siguiente sintaxis:*

*#Código Usuario#Cadena=OFF# (ejemplo: #9876#LUZCASA=OFF#)*

 *El Código Usuario programado de fábrica es '0001' para reemplazarlo ver el párrafo "Programación por SMS->Modificación del Código Usuario".*

#### **Salidas Monoestables**

Las Salidas OC programadas como Monoestables pueden activarse de 2 modos por medio del Reconocimiento del número que llama o vía SMS (sólo GS3125).

#### **SMS (sólo GS3125)**

Enviar un SMS compuesto por el **Código Usuario** entre los caracteres **#**, de la **Cadena de Control** (al comienzo de la Cadena de Control no debe haber espacios vacíos) y los caracteres "**=ON#**", "**=ON#TonU#**" o bien "**=OFF#**" según la siguiente sintaxis:

> *#Código Usuario#Cadena=ON# #Código Usuario#Cadena=ON#TonU# #Código Usuario#Cadena=OFF#*

El parámetro "**=ON#TonU#**" permite programar el tiempo en activo ("**ON TIME**") de 1 segundo a 86400 segundos, con pasos de 1 segundo. El tiempo en activo ("**ON TIME**") se puede programar también con el software de programación del Comunicador. La sintaxis "**Ton**" representa el valor y "**U**" la unidad expresada en **H** (horas) **M** (minutos) y **S** (segundos), ver ejemplos siguientes:

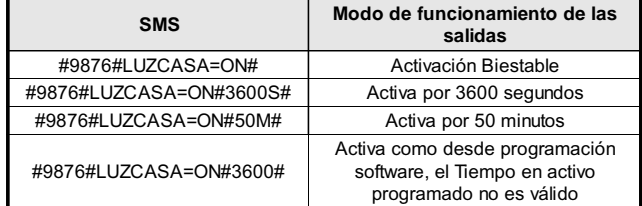

 *Para activar la salida mediante SMS respetando la programación quitar el parámetro "TonU" dejando los caracteres "##".*

#### *(ejemplo: #9876#LUZCASA=ON##)*

#### **Reconocimiento de quien llama**

Mediante el **reconocimiento de quien llama**: En este caso la salida se activa a "costo cero" ya que el dispositivo, después de reconocer a quien llama, rechaza la llamada y activa la salida.

- *Las salidas Monostables se desactivan de forma automática al final de tiempo programado.*
- *Sólo la Salida T3 del GS3105 puede activarse mediante el Reconocimiento del Número que llama.*

El tiempo en activo ("**ON TIME**") se puede regular desde un segundo a 86.400 segundos, con intervalos de un segundo.

 *El Código Usuario programado de fábrica es '0001' para reemplazarlo ver el párrafo "Programación por SMS->Modificación del Código Usuario".*

## **PROGRAMACIÓN POR SMS (para la serie GS3125)**

Además de aquellas descriptas en el párrafo *Activación y Desactivación de las Salidas distantes*, se pueden realizar otras operaciones desde remoto enviando los debidos mensajes SMS.

## **Modificación del Código Usuario**

El Código Usuario programado de fábrica es '**0001**' para cambiarlo enviar un mensaje SMS formado por los caracteres "**#CUC**" seguidos por el viejo **Código Usuario** y por el nuevo **Código Usuario** encerrados entre los caracteres \* según la siguiente sintaxis:

*#CUC\*Código Usuario\*Nuevo Código Usuario\**

Recibirá un SMS de confirmación si el Código Usuario ha sido cambiado.

*Para la composición del Código Usuario pueden emplearse sólo los números de 0 a 9 (como máximo 4 cifras).*

## **Habilitar o deshabilitar la programación remota**

La programación remota permite utilizar mediante la red, las funciones ofrecidas por la aplicación GS3100 Series Console. Para gestionar en remoto los parámetros del Comunicador es necesario habilitar la programación remota, esto se puede hacer mediante el software GS3100 Series Console (consultar el párrafo *PROGRAMACIÓN VÍA PC->GPRS->Remote Programming*), o bien enviando un mensaje SMS formado por los caracteres "**#UWS**" seguidos por el **Código Usuario** y por "**ON**" encerrados entre los caracteres \* según la siguientes sintaxis:

#### *#UWS\*Código Usuario\*ON\**

Por el contrario, para deshabilitar la programación remota enviar el siguiente mensaje SMS:

*#UWS\*Código Usuario\*OFF\**

Un SMS confirmará si el mando ha sido ejecutado con éxito.

#### **Modificación del Código Instalador**

El Código Instalador (con un máximo de 4 caracteres numéricos) se emplea en caso de necesidad para el acceso a la conexión interfaz **Remote Programming** (consultar el párrafo *PROGRAMACIÓN VÍA PC->Codes->Installer Code*). El Código Instalador programado de fábrica es '**0002**', para cambiarlo enviar un mensaje SMS formado por los caracteres "**#CIC**" seguidos por el viejo **Código Instalador** y por el nuevo **Código Instalador** encerrados entre los caracteres \* según la siguiente sintaxis:

#### *#CIC\*Código Instalador\*Nuevo Código Instalador\**

Recibirá un SMS de confirmación si el Código Instalador ha sido cambiado.

*En la composición del Código Instalador pueden utilizarse sólo los números de 0 a 9 (como máximo 4 cifras).*

## **Control del crédito residual**

Para conocer el crédito residual por medio de un mensaje SMS se puede proceder utilizando el software GS3100 Series Console (consultar el párrafo *PROGRAMACIÓN VÍA PC->Options->Pay As You Go*), o bien desde remoto enviando un mensaje SMS formado por los caracteres "#CCC" seguidos por el carácter \* con la siguiente sintaxis:

*#CCC\**

 *El crédito residual de SMS será enviado al Número de Teléfono #1 de la agenda telefónica. A discreción de cada operador Red GSM, el servicio de gestión del crédito de las SIM CARD de prepago puede suspenderse.*

### **PROGRAMACIÓN VÍA PC**

#### *Para el buen funcionamiento de este Comunicador, utilizar una tarjeta SIM de 32 Kb ó más.*

Esta programación vía PC necesita el cable PC-Link (no suministrado), conectado entre el conector [**9**] del Comunicador y un puerto Com del PC (Ver Fig.5) y la aplicación GS3100 Series Console. Para la conexión es posible utilizar el cable PC-Link representado en la figura 5a, o bien el cable PC-Link representado en la figura 5b. Tener cuidado con el sentido de inserción del conector del cable PC-Link usado. Una vez efectuada la conexión, seleccione el puerto COM utilizado mediante el campo situado en el menu *Options->Serial ports*. Si existe un problema de comunicación controlar la conexión y las programaciones de la puerta serial o bien utilizar un convertidor USB-serial diferente.

#### *Para instalar y ejecutar la aplicación GS3100 Series Console, es necesario disponer de los derechos de Administrador del PC; le recomendamos verificar las opciones del firewall si se presentan problemas durante la instalación de la aplicación.*

### **Leer la programación**

Para leer la programación del Comunicador y ponerla en el PC, seleccione el icono *Upload from board.*

#### **Enviar la programación**

Una vez efectuada la programación para un nuevo cliente (o bien, cuando se ha modificado un archivo cargado desde el comunicador y que ya contenía datos),hay que, enviar la programación al Comunicador utilizando el icono *Download to board*.

#### **Operaciones preliminares**

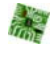

Al ejecutar la aplicación, se visualiza la ventana principal; arriba a la izquierda de ésta, aparecen dos secciones seleccionando por un clic el campo **Untitled #1**.

En la sección de los parámetros generales encontrará usted las siguientes aplicaciones:

*Parámetros de dispositivo*: en esta sección es posible programar la serie del Comunicador (*GS3105* o *GS3125*), además de buscar y actualizar la configuración referida a un cliente con el siguiente procedimiento: **1.** Hacer clic con el lado izquierdo del ratón sobre la aplicación.

**2.** Insertar o poner al día los datos relativos a un cliente y a la instalación. Confirmar con el mando.

*Upload from board*: seleccionando este icono, se cargarán los datos programados en la tarjeta sobre el PC.

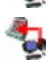

X

*Download to board*: seleccionando este icono se enviarán los datos programados a la tarjeta. El envío de toda la programación o de las páginas **GPRS**, **I/O** (sólo para GS3125) y **Options** (sólo para GS3105) al dispositivo volverá a poner funcionamiento el Comunicador.

*Factory defaults*: seleccionando este icono se ejecuta el restablecimiento de la programación de fábrica. Tener en cuenta que el restablecimiento de la programación de fábrica no borra los mensajes vocales registrados.

*Board reset*: la selección de este icono provoca el reinicio del Comunicador.

Board reset: la selección de este icono provoca el reinicio del Comunicador.<br>Dentro de la sección común con la serie *GS3105* y *GS3125* se encuentran las siguientes aplicaciones.<br>Phonebook: lista de contactos telefónicos.

*Phonebook*: lista de contactos telefónicos.

*Options*: página de las opciones.

*GPRS*: página de los parámetros GPRS.

*Status*: página para el control del Comunicador.

*PTM*: página para programar las características de la función PTM.

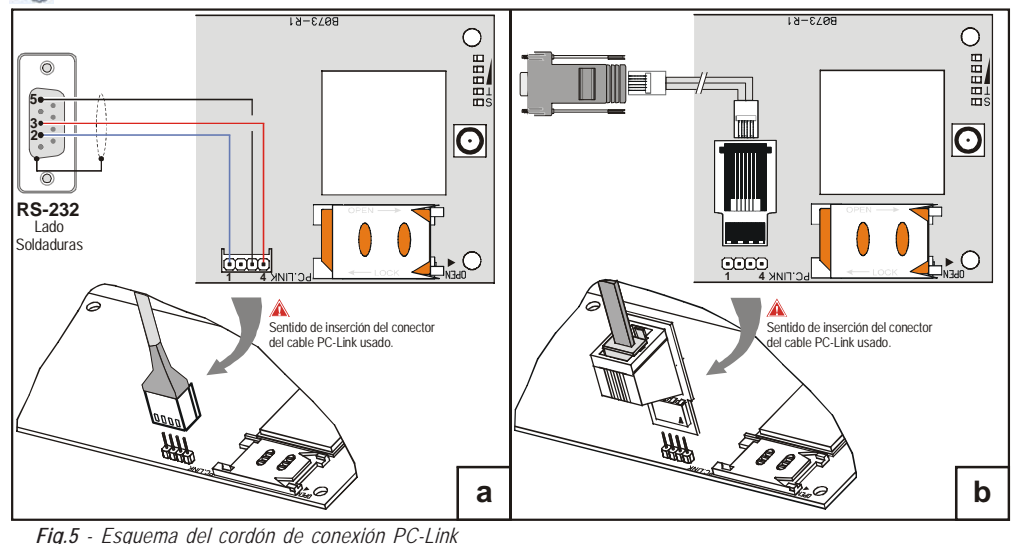

E

Las siguientes páginas se encuentran disponibles sólo para el Comunicador serie *GS3125*.

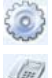

*I/O*: en esta página se programan los parámetros para las salidas/entradas del Comunicador.

*Voice Dialer*: página donde se programan todos los parámetros relativos al avisador vocal.

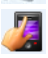

*SMS Dialer*: en esta página se programan todas las opciones del avisador SMS.

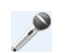

*Voice Message*: página para la gestión de los mensajes vocales.

Si desea usted iniciar la programación para un nuevo cliente, seleccione el campo en el menú *File->New*. Para mostrar la lista de los clientes registrados en el archivo, seleccionar el campo del menú *File->Open*. En esta sección es posible eliminar o recuperar la configuración relativa a un cliente con el siguiente procedimiento:

- **1.** Hacer clic con el lado derecho del ratón sobre el nombre deseado.
- 2. Seleccionar *Load* v para cargar los datos del archivo desde el disco duro o bien *Delete selected customer* para eliminar definitivamente el cliente y todos sus datos del archivo.

Para cargar un cliente, es posible igualmente hacer un doble clic sobre su nombre.

Puede usted igualmente clasificar la lista por orden alfabético o por códigos con un clic sobre el título de la columna correspondiente. Todos los parámetros a programar se recogen en las páginas siguientes. La página (*Status*) sirve para el control y la gestión del Comunicador. En este capítulo se escriben con detalle las páginas presentes en la aplicación.

## **Phonebook**

Puede usted memorizar hasta cien números de teléfono en esta página.

- *El crédito residual de la prepagada es enviado, por medio de SMS, al número telefónico #1.*
- *El crédito residual "Pay As You Go" es enviado al primer número de teléfono.*
- *Description*: insertar una secuencia alfanumérica de 16 caracteres, como máximo.
- *Telephone number*: insertar un número telefónico precedido por el prefijo internacional en formato "+xxx" (ejemplo: +34 para España). Se admiten 16 cifras (el carácter "+" cuenta como una cifra).
- *Activates Output*: seleccionar los números telefónicos que pueden activar las Salidas T1 (OC1), T2 (OC2) y T3 (OC3) cuando el comunicador recibe la llamada de éstos. Esta función no depende de las opciones de *White List* o *Black List* (página *Options->Dial Options*). Para activar la salida, es necesario que se habilite el servicio de identificación del número que llama (Calling Line IDentifier).
- *Para la serie GS3105 se puede activar sólo la Salida T3 (OC3).*
- *Para la activación de la salida, en la serie GS3125, programar los terminales T1 (OC1), T2 (OC2) y T3 (OC3) como "Output" y habilitar "Reserved Output" (ver las páginas I/O->Type y I/O->Reserved Output).*
- *Ouput Activation Confirmation*: esta opción se encuentra disponible sólo para la serie GS3125, habilitar esta casilla para recibir el timbre de confirmación de activación de la salida.
- *ATENCIÓN:*

– *El timbre es recibido pasado 1 minuto de la activación de la salida.*

– *Si el Comunicador está ocupado en una operación (por ejemplo: el canal GSM está ocupado en una comunicación vocal), el timbre de confirmación no suena.*

– *La opción "Ouput Activation Confirmation" elimina la llamada entrante después de casi 5 segundos incluso si la opción "Black List" no está habilitada.*

 *White List*: habilitar o deshabilitar la casilla *White List* permite al Comunicador aceptar o rechazar las llamadas en entrada. El Comunicador **acepta las llamadas** en entrada enviándolas a los dispositivos telefónicos conectados a los bornes **LI** (por ejemplo una central antirrobo); esto es posible si **LI** está en funcionamiento como línea simulada vía GSM. El modo de funcionamiento de la opción *White List* está vinculado a la selección **o** on  $\Box$  de la casilla *Black List*, presente en la página *Options->Dial Options*, come se presenta en la siguiente tabla:

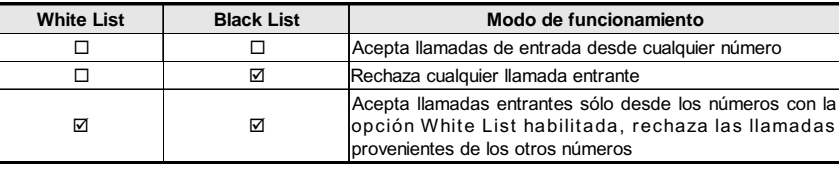

# **Options**

Esta página se utiliza para establecer las opciones relativas a la tarjeta.

#### **Dial options**

Esta parte concierne a la inserción de ciertas características relativas a los números de teléfono utilizados.

- Esta parte concierite a la fisicición de ciertas características relativas a los números de teléfono llamados por el Comunicador **←** en modalidad **Interfase GSM**. Marcar el prefijo deseado (de 1 a 8 cifras) o bien dejar el espacio vacío si no es utilizado.
- *Digits to Remove*: si este Comunicador está conectado a una centralita, los números de teléfono (programados en la central) deben estar precedidos por la extensión de llamada externa (generalmente una cifra). Como dicha extensión no es necesaria cuando las llamadas se envían por la red GSM, hay que eliminar del número de teléfono la cifra/s correspondiente/s a esa extensión. Para ello, en este campo debe indica el número de dígitos que componen la extensión (por ej: si el número a marcar para salida externa por centralita es "01", anote 2 en el campo "*Digits to Remove*", puesto que está compuesto por 2 dígitos).
- *El número de teléfono debe tener por lo menos dos cifras más con respecto al número introducido en el campo "Digits to Remove", de lo contrario se produce el tono de ocupado, por ejemplo:*

**—** *El número de teléfono digitado es 0123, el número de cifras a suprimir es 2 = correcto, el número compuesto residual es 23.*

**—** *El número de teléfono digitado es 123, el número de cifras a suprimir es 2 = tono de ocupado, el número compuesto residual es 3.*

- *Enable Black List*: seleccionar esta casilla para autorizar la recepción de llamadas provenientes sólo de los números de teléfono antes seleccionados por medio de la casilla *White List* (página *Phonebook->White List* ).
- *Con la función "Black List" se elimina la llamada de forma inmediata.*
- *La función "Black List" COMBINADA con la función "Activates Output" en reconocimiento de quien llama provoca la eliminación de la llamada retrasada durante algunos segundos;*

*El timbre de confirmación asociado a la función "Activates Output" en reconocimiento de quien llama produce la eliminación de la llamada retrasada durante algunos segundos;*

*Si la llamada es eliminada inmediatamente la acción de activación salida no ha tenido éxito.*

#### **Event priority (sólo para la serie GS3125)**

En esta página se pueden programar algunas de las prioridades del comunicador para la transmisión de los eventos de alarma (ver el párrafo **Gestión de Prioridades**).

- *Off-Hook*: en esta casilla se puede definir la prioridad de los dispositivos telefónicos conectados a los bornes **LI** (por ejemplo una central antirrobo). Se habilita de fábrica  $\Box$ , para deshabilitarla se elimina el signo de marcado en  $\Box$ .
- *Voice Dialer*: en esta casilla es posible definir la prioridad del Avisador vocal (mensajes vocales). Está deshabilitada de fábrica  $\Box$ , para habilitarla marcar  $\Box$ .

#### **Codes (sólo para la serie GS3125)**

- *User Code*: en esta casilla se debe digitar el código usuario (al máximo 4 caracteres numéricos) para la activación de remoto de las salidas. Para mayor información consultar el párrafo "*Activación de las Salidas->Activación y Desactivación de las salidas distantes*". De fábrica el código programado es '**0001**'.
- *Installer Code*: en este campo es posible digitar el código instalador (con un máximo de 4 caracteres numéricos). Este código permite, en caso de necesidad, entrar en la conexión interfaz "*Remote Programming*". De fábrica el código programado es '**0002**'.

#### **Generic**

- En ests sección, puede usted regular los niveles de audio del altavoz y del micrófono del Comunicador GSM.
- *Speaker volume*: el volumen del altavoz se regula desplazando el cursor.
- *Microphone volume*: el volumen del micrófono se regula desplazando el cursor.
- *ATENCIÓN: un volumen elevado del micrófono podría distorsionar los tonos DTMF, volviéndolos irreconocibles a los dispositivos conectados a los bornes LI.*
- *Tones...*: seleccionar el nombre del país de instalación del Comunicador: el país seleccionado establece una serie de parámetros para el funcionamiento correcto de la línea de teléfono simulada.
- *LE failure timeout*: introducir el **tiempo** en segundos (entre 10 y 3600 segundos) para "**Line down**" en los bornes **LE**, antes que se presente el evento **PSTN Fault**.
- *En presencia de dispositivos telefónicos conectados a los bornes LI, el tiempo puede aumentar hasta aprox. unos 60 segundos, como máximo.*
- *LE restore timeout*: introducir el **tiempo** en segundos (de 30 a 3600 segundos) para el cual la línea telefónica debe estar presentes en los bornes **LE**, antes que se restablezca el evento **PSTN Fault**.

### **System (sólo para la serie GS3125)**

Esta parte se refiere al Sistema.

- *SIM Phone Number*: introducir el número de teléfono de la SIM CARD del Comunicador (máximo 16 cifras).
- *Auto Clock Adjusting*: seleccionando esta casilla, el dispositivo actualizará la fecha y la hora del sistema enviándose automáticamente un SMS.
- *SMS Service Center Address*: esta es una opción sólo de lectura. Muestra el número del centro de servicios SMS en la SIM CARD.

## **Pay As You Go (sólo para la serie GS3125)**

 *A discreción de cada operador de Red GSM, el servicio de gestión del crédito de las SIM CARD de prepago puede suspenderse.*

Por medio de esta sección es posible enviar periódicamente al primer número de la agenda un SMS con la información suministrada por el operador relativa al crédito residual. Programar las siguientes opciones para una solicitud correcta del crédito residual en función del tipo de operador en uso:

- *Enquiry Type*: elección del tipo de solicitud (SMS, Call, Service Command).
- *Enquiry Number*: número de teléfono a llamar o al cual enviar un SMS para solicitar información del crédito residual.
- *Balance Message*: cadena empleada tanto para el uso de un SMS como para solicitudes mediante mando de red (Service Command).

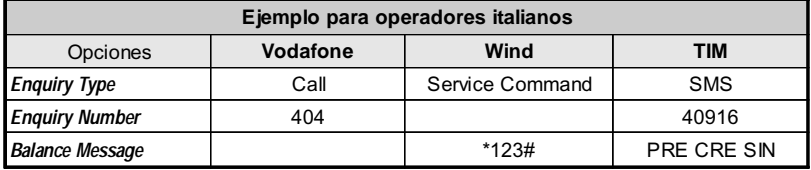

 *Interval*: digitar en esta casilla el intervalo (HH-DD) dentro del cual enviar un SMS Periódico con la información sobre el crédito residual (si es gestionado por el operador telefónico). El intervalo se compone de los siguientes valores: *—* (HH) hora próximo envío - Seleccionar el valor para el envío del siguiente SMS Periódico. El intervalo de los valores admisibles va de 0 a 23.

*—* (DD) día próximo envío - Seleccionar el valor para el envío del siguiente SMS Periódico. El intervalo de los valores admisibles va de 0 a 365.

#### **Outputs (sólo para la serie GS3105)**

En esta sección son regulables las modalidades de funcionamiento de las salidas.

- *Output 1*, *Output 2*, *Output 3*: seleccionar el caso para el funcionamiento de la salida "**normalmente cerrada**" o " **normalmente abierta**".
- *Output 3 ON Time*: puede usted insertar en este campo el **tiempo ON** en segundos (de 0 a 86.400 segundos).

#### **Primary Path**

El usuario puede programar la línea primaria de comunicación.

*Primary Path*: seleccionar en este campo la línea primaria GSM ó PSTN.

## **GPRS**

Esta página hace referencia a las opciones de configuración del GPRS.

 *Considerados los posibles retrasos de transmisión en GPRS, que dependen de las actividades del administrador de la red, se aconseja programar un número de intentos de llamada en la central antirrobo lo más alto posible y prever, eventualmente, un número de teléfono de backup que transmita las alarmas mediante GSM además de GPRS.*

#### **Access Point Name 1 y Access Point Name 2**

Esta información debe generalmente requerirse al operador que proporciona el servicio GPRS. Insertar en este caso el nombre del proveedor de servicio que proporciona la dirección IP. El *Access Point Name 2* está considerado como un parámetro de respaldo (backup).

 *ATENCIÓN: introducir el correcto APN para servicios WAP/GPRS de lo contrario algunas funciones podrían verse limitadas (para mayor información consultar con el operador del centro servicios).*

#### **Main Receiver, Local Port 1 y Alarm Port 1 IP address**

Insertar en este caso la dirección IP del receptor y el número del puerto. Para los receptores SYSTEM III y SYSTEM II, insertar la dirección IP y el puerto presentes en la sección *Alarm Port*.

### **Backup Receiver, Local Port 2 y Alarm Port 2 IP address**

Este caso concierne a la inserción de la segunda dirección IP del receptor y del número del puerto, para diferenciar con el estatuto de los parámetros, que son considerados como receptores de respaldo (backup). El Comunicador reconoce esta casilla sólo en el caso que se introduzcan los parámetros relativos a *Main Receiver*, *Local Port 1* y *Alarm Port 1*. Por otro lado las casillas *Enable supervision* y *Supervision Time* se refieren solamente al receptor primario (*Main Receiver*).

## **APN1 Username y Password, APN2 Username y Password**

Para ciertos operadores es necesario insertar la autentificación de la comunicación. Usted debe, por tanto, insertar en estos campos el nombre de usuario y la contraseña relativa. El *APN2 Username* y la *Password* se consideran como datos de respaldo (backup).

#### **Telephone numbers to decode**

Este comunicador permite comunicar los eventos en el formato ID Contact, vía red GPRS, también para los paneles de control que no utilizan este método de comunicación. Para hacer esto, debe fijar un número de teléfono (los números telefónicos pueden ser "virtuales" o "reales") en el panel de control para la comunicación del evento en el formato ID Contact (Ej.: puede fijar 0123), luego debe entrar el mismo número de teléfono en uno de estos campos (se pueden fijar hasta cuatro Números de Teléfonos para esta función). Cuando el Comunicador reconoce una llamada de unos de estos números, automáticamente tras codifica el evento a un formato digital y lo reenvía a la red GPRS para programar el receptor (consultar las opciones del "Main Receiver" y el "Backup Receiver").

#### *El número de teléfono debe tener por lo menos 2 dígitos.*

*Las opciones "Prefix" y "Digits to Remove" no tienen efecto en los "Telephone numbers to decode". Los "Telephone numbers to decode" deben coincidir exactamente con los números de teléfonos fijados en el panel de control. Deje este campo vacío si no utiliza esta función.*

*Para el funcionamiento correcto de esta función se deben programar las opciones del "Main Receiver" y eventualmente del "Backup Receiver".*

#### **DNIS**

Insertar el código de identificación unívoco (si se solicita).

#### **Account code**

En esta casilla se debe digitar el Código de identificación para la comunicación con los receptores SYSTEM III o SYSTEM II.

#### **Enable Supervision**

Para habilitar la supervisión seleccionar esta casilla. La opción supervisión se encuentra disponible SÓLO para el receptor primario (*Main Receiver*). Los mensajes de supervisión no son enviados durante las llamadas vocales (en GSM).

### **Supervision time (sec)**

Regular los tiempos de supervisión. Es posible regular un tiempo de supervisión de 5 segundos a 65535 segundos, con intervalos de 1 segundo.

#### **Remote Programming (sólo para la serie GS3125)**

Esta conexión interfaz permite utilizar pro medio de la red, las funciones ofrecidas por la aplicación software GS3100 Series Console. Mediante esta interfaz se pueden gestionar desde remoto los parámetros del Comunicador. Para utilizar esta función conectarse a la dirección http://www.dscreachme.com.

- *Enabled*: para habilitar la programación remota hacer clic en esta casilla seleccionándola (de fábrica esta programación ya está habilitada).
- *Encryption key*: es posible programar la clave criptográfica para que la programación remota esté protegido de entradas no autorizadas. La clave criptográfica puede componerse de 1 a 32 caracteres hexadecimales. La valor programado de fábrica es 0 (la clave criptográfica no se utiliza).

## **Status**

Esta página permite controlar el tiempo real de todas las funciones del Comunicador.

*ATENCIÓN - Esta página se actualiza cada cinco segundos.*

#### **Status section**

Los datos más importantes del modelo del GSM se mencionan en esta sección. Además del nombre del gestor de la Red GSM, se indica en la pantalla virtual el nivel de la señal GSM (mediante un indicador).

Los visores del **Estado del Comunicador** pueden encenderse o apagarse; son de color VERDE: funcionamiento correcto; cuando son ROJOS indican la presencia de un mal funcionamiento o de una avería ; si en cambio son de color NARANJA, indican que está en curso una comunicación. Los indicadores piloto de los Receptores GPRS primario (Main) y de reserva (Backup) son NARANJA cuando el dispositivo está inicializado pero NO conectad o bien cuando está conectado pero NO está aún inicializado.

## **PTM**

Esta página corresponde a la "*función PTM* (Panel Transmission Monitoring - Control Transmisión Central)" que permite al dispositivo transferir las llamadas por medio del canal GSM si la comunicación entre central y receptor falla en la línea telefónica PSTN.

*El Comunicador vuelve al modo normal después de 5 minutos en el canal GSM.*

La función PTM considera que una comunicación ha fallado cuando:

- No registra la composición del número, si la opción "*Check Dialling*" está habilitada (controla que se componga realmente el número).
- No detecta el Kiss-off (la señal que es enviada por el receptor al finalizar una comunicación de eventos efectuada).

#### *La frecuencia de la señal Kiss-off es de 1400Hz.*

El control se realiza a todos los números, si la lista "*Telephone Numbers*" está vacía, o bien sólo a los números de la lista. Las llamadas son transferidas al canal GSM cuando se llega al número "*Maximum Failure Number*" programado.

- *Telephone Number*: Introducir los números de teléfono (hasta un máximo de 4 números telefónicos) a llamar utilizando la función PTM. De fábrica estos campos están vacíos. Si estos campos están vacíos, todos los números compuestos por la central serán controlados por la función PTM (Kiss-off esperado al final de la comunicación).
- *Check Dialling*: De fábrica está deshabilitado, si se habilita obliga a contar el número de errores debidos a descolgar y colgar (sin componer ningún número de teléfono) del dispositivo telefónico conectado a los bornes **LI** como error.
- *Max Failures*: Introducir en este campo el número total de errores detectados por el Comunicador después del cual se activa la función PTM. PTM llega deshabilitada de fábrica (la programación de fábrica es 0); fijar un valor de 1 a 4 para habilitar la función PTM .

## **I/O (sólo para la serie GS3125)**

En esta página se programan las modalidades entrada o salida, los eventos de activación para las Salidas, su Polaridad en reposo (N.C. o N.A.), las Salidas Reservadas, las Cadenas SMS de activación desde remoto para las Salidas Reservadas. *Type*: en esta columna se pueden programar los bornes T1, T2 y T3 para las siguientes modalidades:

- *Input*: seleccionar esta modalidad para habilitar el borne correspondiente como Línea de entrada. La selección de esta modalidad activa la columna *Service* (ver a continuación).
	- *Output*: seleccionar esta modalidad para habilitar el borne correspondiente como Salida Open Collector.

#### *ATENCIÓN - Estas programaciones actualizan automáticamente también los parámetros en las páginas "SMS Dialer", "Voice Dialer" y "Phonebook".*

- *Polarity*: en esta casilla se programa el estado de la salida/entrada en reposo:
	- Normalmente Cerrado  $\frac{N_c}{2}$  con la salida/entrada en reposo, el relativo borne está en masa (negativo).
	- Normalmente Abierto  $\mathcal{L}$  con la salida/entrada en reposo, el relativo borne está colgado.

Hacer clic en la casilla en correspondencia con la columna "*Polarity*" para invertir el parámetro visualizado en ese momento. *Activation events*: hacer clic en la columna relativa al evento a programar en correspondencia con la salida relativa. La marca

indicará la presencia de este evento, será activada la Salida relativa. Hacer clic en las casillas para introducir/eliminar la marca  $\boxtimes$ . *ATENCIÓN - La programación de los eventos asociados a una salida implica la deshabilitación de algunas* casillas relativas a la misma salida. Antes de programar es necesario eliminar las marcas **⊠** de las casillas.

- *PSTN Fault*: si se selecciona, la salida se activará en caso de ausencia de línea telefónica.
- *GSM Fault*: si se selecciona, la salida será activada si falta la red GSM.
- *HB Fail*: si se selecciona, la salida se activará en caso de ausencia de mensaje de supervisión.
- *FTC Signal*: si se selecciona, la salida será activada si la comunicación con el receptor no se efectúa.
- *La selección del evento "FTC Signal" permite seleccionar la opción "Monostable" y el "Monostable Time". Reserved Output*: cuando se selecciona esta opción, todos los otros eventos seleccionados para activar la Salida correspondiente son ignorados. Hacer clic en la casilla correspondiente a la Salida a activar con el reconocimiento del llamante o mediante mando SMS. Para la activación de la salida en reconocimiento del llamante programar el número de teléfono en la página "*Phonebook*" y habilitar la opción "*Activates output*" (véase la página *Phonebook->Activates output*).
- □ *Service*: una marca **□** en esta columna indica que el Comunicador está en el Estado de SERVICIO es decir en presencia de los eventos de desbalanceo en las líneas de entrada 1 y 2, en lugar de realzar una llamada, el Comunicador realizará de forma autónoma una determinada acción. Por cada línea es posible definir una acción según la siguiente tabla. En cualquier caso, al seleccionar estas acciones nunca se envían mensajes SMS en correspondencia con las Entradas 1 y 2.

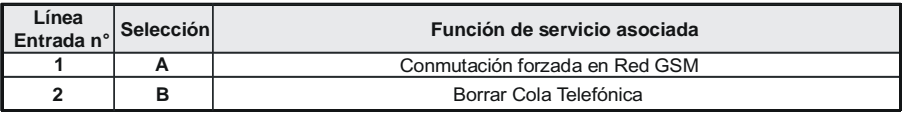

- *ATENCIÓN Estas programaciones actualizan automáticamente también los parámetros en las páginas "SMS dialer", "Voice dialer" y "Phonebook".*
- *Control String*: digitar en esta columna la cadena (máximo 16 caracteres alfanuméricos) que debe enviarse cuando se desea activar/desactivar la salida correspondiente desde remoto. Esta función está operativa incluso si el reconocimiento de quien llama no está habilitado.
- *Activation Confirmation*: en esta columna se selecciona el tipo de confirmación que se desea tener cuando la salida sea activada. La elección se puede realizar para 3 valores diferentes: None (Ninguna), Timbre (Ring) o SMS (si el campo de *"Control string"* está vacío, la opción SMS no está disponible). Si la salida es activada con el envío de un SMS, la confirmación de activación de la salida es enviada mediante un SMS.
- *Monostable*: normalmente las Salidas, cuando están activadas, quedan en estado de activación hasta el siguiente mando de desactivación, cuando llega la Salida volverá al estado de reposo. Si se desea que la Salida, una vez activada, vuelva automáticamente al estado de reposo después de un determinado tiempo, seleccionar esta opción y programar el tiempo de activación en la casilla *"Monostable Time (sec)"* adyacente.

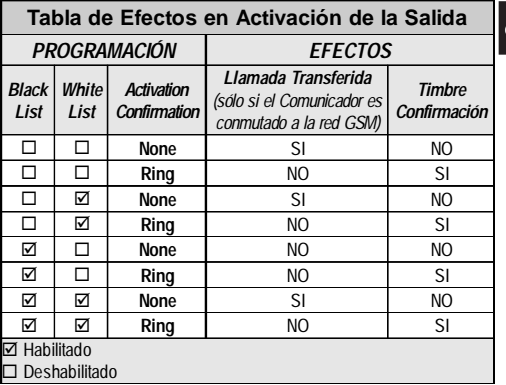

E

 *Monostable Time (sec)*: en esta casilla se digita un valor en segundos (de 1 a 86400 con pasos de 1 segundo) que indica el tiempo en el cual la salida, si está programada como Monoestable, queda activa antes de volver nuevamente al estado de reposo *(ON time)*.

## **Voice Dialer (sólo para la serie GS3125)**

En esta sección se programan todos los parámetros relativos al avisador vocal es decir: Los números telefónicos a llamar (los primeros 8 números en la agenda telefónica) el número de repeticiones para cada mensaje (mínimo 1 máximo 8), la duración y el número de mensajes según cuanto especificado a continuación:

- *Description*: en esta columna se detallan los eventos para los cuales es posible programar un mensaje vocal.
	- *Para seleccionar los mensajes vocales para las 3 líneas de entrada programables programar el borne correspondiente como entrada (ver página I/O->Type).*
- *Telephone numbers*: hacer clic en las columnas '12345678' en correspondencia con el evento deseado. La marca indicará que el número de teléfono será llamado cuando se produzca un evento. Hacer clic en las casillas para introducir/eliminar la marca  $\boxtimes$ .

*Los números telefónicos son los primeros 8 programados en la página "Phonebook".*

- *Voice Message*: hacer clic en la columna '*Message*' en correspondencia con el evento deseado, luego hacer clic en el pulsador para hacer pasar el listado de los mensajes (es posible seleccionar, si están grabados) hasta 8 mensajes con una duración máxima de 16 segundos cada uno) y seleccionar uno. Se pueden conectar hasta 3 mensajes vocales por cada evento (*Message #1*, *Message #2*, *Message #3*).
- *Repeat Call*: en este campo se puede introducir el número de intentos a realizar (hasta un máximo de 8 veces) si la llamada no se produce.
- *Repeat Message*: En este campo es posible introducir el número de repeticiones del mensaje vocal (hasta un máximo de 8 veces) al responder el número llamado.
- □ *Call All Numbers*: Seleccionar esta opción **Ø** para llamar a todos los números de teléfono programados para cada evento y por lo tanto reproducir el mensaje vocal asignado. Si esta opción no se selecciona  $\Box$ , el avisador finalizará las llamadas vocales apenas una de las mismas tenga resultado positivo.
- *Call Confirmation*: Seleccionar esta opción para que el avisador espere la confirmación por parte del usuario remoto que se ha realizado la recepción del mensaje vocal, de lo contrario el avisador intentará nuevamente enviar el mensaje vocal; El usuario remoto enviará la confirmación presionando la tecla **[\***] de su teléfono (válido sólo para teléfonos por tonos).
- *Mientras se escucha el mensaje vocal, presionando la tecla en el teclado del propio teléfono, es posible bloquear tanto la llamada en curso como todas aquella eventualmente en curso.*
- *En algunos casos, el avisador puede interpretar de forma incorrecta la respuesta de las secretarías, tonos de llamada, mensajes de cortesía del operador GSM, etc. por lo tanto, recomendamos que se habilita la "Call Confirmation".*

#### **Periodic voice**

En esta sección se programan las opciones relativas al envío del Mansaje Vocal Periódico.

- *DEBE introducir el "SIM Phone Number" y activar el "Auto Clock Adjusting" en la página "Options" para fijar las opciones "Periodic Voice".*
- *Date of first send*: Seleccionar la fecha para el envío del primer Mensaje vocal periódico.
- *Time of first send*: Seleccionar la hora para el envío del primer Mensaje vocal periódico.
- *Intervalo*: Digitar en estas casillas el intervalo (HH-DD) dentro del cual enviar los siguientes Mensajes vocales Periódicos. El intervalo se compone de los siguientes valores:

*—* (HH) hora próximo envío - Seleccionar el valor para el envío del siguiente Mensaje vocal Periódico. El intervalo de los valores admisibles va de 0 a 23.

*—* (DD) día próximo envío - Seleccionar el valor para el envío del siguiente Mensaje Vocal Periódico. El intervalo de los valores admisibles va de 0 a 365.

*Update time*: seleccionando este icono es posible obtener la fecha y la hora del PC.

#### **Local Service Mode**

Seleccionando el pulsador *Local service mode*, puede activar escuchar/grabar mensajes de voz mediante un teléfono de teclas conectado a los terminales [**LI**] en el aparato (consultar "Grabación de los Mensajes Vocales en local" y "Reproducción de los Mensajes Vocales en local"). Cuando se habilita esta modalidad, los LED Verdes L1 y L2 parpadean (ver *Led de control->la tabla 2*). El parpadeo de los LED termina solamente al final de procedimiento de grabación o de reproducción o bien después que han transcurrido 60 segundos sin presionar ninguna tecla.

*Puede conectar SÓLO UN teléfono a los terminales [LI] para el funcionamiento adecuado el "Local service mode".*

## **SMS dialer (sólo para la serie GS3125)**

Esta página es para fijar las opciones marcador como se indica abajo.

- *Event Type*: En la columna '*Event Type*' se indican, para cada una de las 11 líneas, los eventos en presencia de los cuales está previsto, si ha sido programado, el envío de dos SMS: Uno de activación, el otro de restablecimiento (para el evento '*Periodic SMS*' está previsto el envío sólo del Mensaje SMS de activación).
	- *Para seleccionar los mensajes SMS para las 3 líneas de entrada programables programar el borne correspondiente como entrada (ver párrafo I/O->Type).*
- *Telephone numbers*: Hacer clic en las columnas '12345678' en correspondencia con la entrada deseada. La marca indicará que a ese número de teléfono le será enviado el mensaje SMS al presentarse el evento correspondiente.
	- *Los números telefónicos son los primeros 8 programados en la página "Phonebook".*
- *SMS String*: en la columna '*SMS String*', hacer clic en la casilla correspondiente al mensaje a programar y digitar el mensaje a enviar al presentarse el evento correspondiente (máximo 100 caracteres).

#### **Periodic SMS**

En esta sección se programan las opciones relativas al envío del SMS Periódico.

- *DEBE introducir el "SIM Phone Number" y activar el "Auto Clock Adjusting" en la página "Options" para fijar las opciones "Periodic SMS".*
- *Date of First Send*: seleccionar la fecha para el envío del primer SMS periódico.
- *Time of First Send*: seleccionar la hora para el envío del primer SMS periódico.
- *Interval*: digitar en estas casillas el intervalo (HH-DD) dentro del cual enviar los siguientes SMS Periódicos. El intervalo se compone de los siguientes valores:

*—* (HH) hora próximo envío - Seleccionar el valor para el envío del siguiente SMS Periódico. El intervalo de los valores admisibles va de 0 a 23.

*—* (DD) día próximo envío - Seleccionar el valor para el envío del siguiente SMS Periódico. El intervalo de los valores admisibles va de 0 a 365.

*Update time*: seleccionando este icono es posible obtener la fecha y la hora del PC.

## **Voice Message (sólo para la serie GS3125)**

En esta sección se puede gestionar la grabación y la reproducción de los mensajes vocales. Consultar la página "*Voice Dialer*" para asociación de mensajes a los eventos. Para abrir el archivo de los mensajes vocales hacer clic en el icono a la izquierda del **pulsador RECORD**, a la derecha del campo "**WAV File#1**".

 *El comunicador soporta sólo archivos audio WAVE (.WAV), con una duración máxima de 16 segundos, con los siguientes atributos: PCM, 8000 Hz, 8 bit, Mono, no comprimido. Se pueden emplear archivos pregrabados que respeten el formato indicado.*

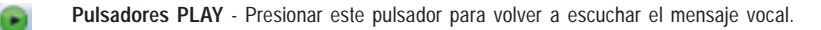

- $\bullet$ **Pulsador RECORD** - Presionar este pulsador para comenzar a grabar un nuevo mensaje vocal.
- $\bullet$ **Pulsador STOP** - Presionar este pulsador para parar la reproducción o la grabación corriente del mensaje vocal.
- 膚 **Pulsadores GET** - Presionar este pulsador para cargar el mensaje vocal grabado.
- đ **Pulsadores SET** - Presionar este pulsador para enviar al comunicador el mensaje vocal grabado.

× **Pulsadores ERASE** - Presionar este pulsador para borrar directamente el mensaje vocal presente en el Comunicador.

Durante la grabación del mensaje, una barra de avance indica, en tiempo real, el tiempo transcurrido.

#### **Grabación de los Mensajes Vocales en local**

#### *Puede conectar SÓLO UN teléfono a los terminales [LI] para el funcionamiento correcto del Grabado Mensaje Voz Local.*

Para grabar un mensaje de voz del teléfono de teclas conectar los terminales [**LI**], activar el *Local Service Mode* en la sección *Voice Dialer* y continuar como sigue:

- 1. Presionar la tecla **id**
- **2.** Presionar en secuencia las teclas  $\Box \Box$  para entrar en el modo grabación;
- **3.** Digitar el número del mensaje que se desea grabar (de  $\overline{1}$  a  $\overline{8}$ );
- **4.** Después del Beep grabar el mensaje vocal (la duración máxima del mensaje vocal es de 16 segundos);
- **5.** Presionar la tecla  $\Box$  para confirmar la grabación del mensaje (o bien presionar siempre la tecla  $\Box$  si se desea interrumpir antes la grabación del mensaje), se emitirá un tono Boop;
- A partir de este momento, cualquier grabación efectuada anteriormente para ese mensaje ES BORRADA;
- **6**. Si es necesario grabar otros mensajes, repetir el procedimiento desde el punto **1**.

#### **Reproducción de los Mensajes Vocales en local**

 *Puede conectar SÓLO UN teléfono a los terminales [LI] para el funcionamiento correcto de Volver a escuchar Mensaje Voz Local.*

Para reproducir un mensaje vocal del teléfono de teclas conectar los terminales [**LI**], habilitar *Local Service Mode* en la sección **Voice Dialer** y continuar como sigue:

- **1.** Presionar la tecla  $\boxed{\triangle}$ :
- **2.** Presionar en secuencia las teclas  $\boxed{0}$  = para entrar en el modo reproducción;3
- **3.** Digitar el número del mensaje que se desea escuchar (de  $\Box$  a  $\Box$ );
- **4.** Después del Beep se reproduce el mensaje al finalizar el cual se genera un tono Boop de confirmación (presionar el botón  $\mathbb{F}$  si se desea interrumpir anticipadamente la reproducción del mensaje);
- **5.** Si es necesario escuchar otros mensajes, repetir el procedimiento desde el punto **1**.

## **Programación opcional Antisabotaje**

Mediante la conexión (ver el párrafo *Conexiones->Conexiones Auxiliares*) del Desviador Antisabotaje **MAXIASNC** (opcional) es posible detectar posibles intentos de forzamiento de la tapa del Comunicador. Para enviar un mensaje SMS y/ o vocal a uno o más números telefónicos programados para la remoción de la tapa del Comunicador realizar, por medio del software GS3100 Series Console, las siguientes programaciones:

- **1)** En la página **Phonebook** programar los números de teléfono a los cuales se desea que se envíe el mensaje de alarma.
- **2)** En la página **I/O** programar el borne **T3**, en la columna **Type**,como **Input** y en la casilla **Polarity** el estado de la entrada en reposo como Normalmente Abierto **NO** (la configuración en reposo del Desviador Antisabotaje es del tipo Normalmente Cerrado NC).
- **3)** En la página **SMS Dialer** y/o **Voice Dialer**, programar para **Input 3 Event** tanto el mensaje SMS y/o vocal que los números de teléfono a los cuales enviar el mensaje.

## **PASS-THROUGH (SÓLO PARA LA SERIE GS3125)**

Esta función permite a la Central Serie Power PC1864 (versiones; **PC 1864 4.1 EU**, **PC 1864 4.2 EU**, **PC 1864 4.2 ADT Spain**, **PC 1864 4.5 ADT Spain**, **PC 1864 4.5 EU**) ser programada en remoto vía GPRS usando el Comunicador GS3125 y la aplicación software **DLS IV INT** actualizada con el *"driver pack for the GS3125"*. El Comunicador debe programarse debidamente antes de conectarse a la Central Serie Power PC1864.

#### **Programación del Comunicador**

Para programar el Comunicador consultar el párrafo *"Programación vía PC"*. Mediante la aplicación GS3100 Series Console, realizar las siguientes programaciones:

- **1.** Habilitar en el Comunicador la programación remota (ver el párrafo *"GPRS->Remote Programming"*).
- **2.** Programar en el Comunicador un Nombre Punto de Acceso (APN) válido (ver el párrafo **GPRS**).

### **Conexión del Comunicador con la Central Serie Power PC1864**

Para conectar la Central Serie Power PC1864 a lo Comunicador GS3125 se debe utilizar un cable PCLINK-PCLINK (ver la figura 6) conectado entre el conector PC-Link **[9]** del Comunicador y el conector PC-Link de la Central, teniendo en cuenta el sentido de inserción del conector.

 *ATENCIÓN: Conectar el cable PCLINK-PCLINK como se indica en la figura 6, tener en cuenta que el cable blanco del conector del cable del PCLINK-PCLINK debe conectarse al pin 4 del conector PC-Link del Comunicador de la Central.*

#### **Operaciones a realizar en la Central Serie Power PC1864**

Realizar las siguientes comprobaciones en la Central Serie Power PC1864:

- **1.** Controlar la sección **382** de la Central, la opción **5** se debe programar en **ON**.
- **2.** NO debe haber averías, el LED VERDE de la Central debe estar ENCENDIDO: De este modo se verifica si la Central reconoce al Comunicador GS3125 como conectado y en funcionamiento.

#### **Operaciones a realizar en el PC**

Realizar las siguientes operaciones en el PC antes de la programación desde remoto con la aplicación software DLS IV INT:

- **1.** El PC debe tener una dirección IP pública y un puerto público para las conexiones en entrada de la aplicación software DLS IV INT.
- **2.** El firewall y el router deben permitir en el PC la conexión del puerto público al puerto 51004 de la aplicación software DLS IV INT.
- **3.** Asegurarse que sea posible acceder al puerto público del router de otro PC para comprobar si la aplicación software DLS IV INT puede ser alcanzada por el dispositivo.

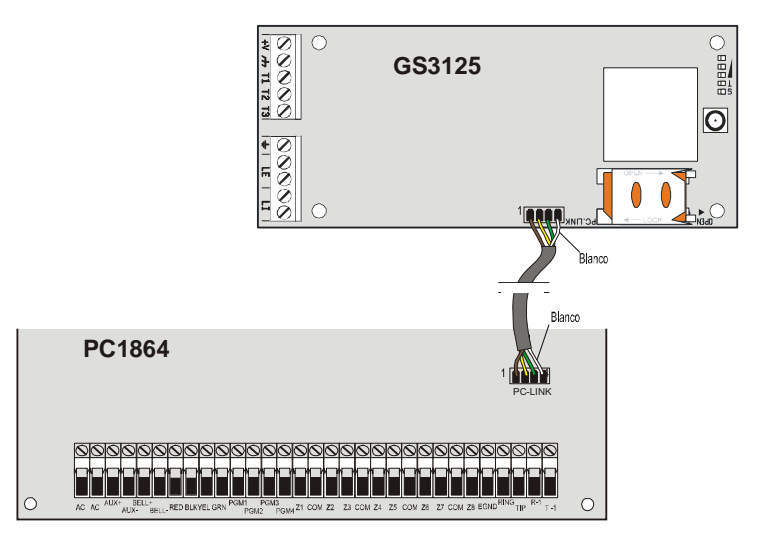

*Fig.6 - Conexión del Comunicador con la Central DSC Serie Power mediante el cable PCLINK-PCLINK.*

## **Programación remota mediante software DLS IV INT**

Para realizar la programación de la Central en remoto es necesario tener instalado en el PC la aplicación software DLS IV INT con el paquete del driver de actualización que pueden descargarse del sitio DSC.

 *ATENCIÓN: Para obtener el soporte en el DLS IV INT para GS3125, es necesario instalar el "Driver pack for the GS3125".*

Antes de lanzar una conexión remota vía GPRS entre el Comunicador y la aplicación software DLS IV INT es necesario enviar un mensaje SMS mediante teléfono GSM al Comunicador, por lo que es necesario conocer el número de teléfono asignado a la SIM CARD. En la ventana *"SMS Message Generator"* del software DLS IV INT aparece la información necesaria para la creación del texto del mensaje SMS a enviar al Comunicador, para visualizar esta ventana ejecutar los siguientes pasos:

- **1.** Lanzar la aplicación software DLS IV INT en vuestro PC.
- **2.** Crear un *"New Account"* introduciendo el tipo de Central (por ejemplo, PC1864 v4.2 EU) y el tipo de conexión *"Connection Type"*, por ejemplo "*SMS (GS GS3125)*".
- **3.** Introducir la información necesario, hacer clic en *"Create"*.
- **4.** Entrar en la sección *GS/IP* del menú e introducir el Código Instalador en el campo *"GS/IP Installers Code"* (máximo 4 caracteres numéricos, ver el párrafo *"Programación vía PC*->*Options*->*Codes*->*Installer Code"*) e **IMEI** del Comunicador.
- **5.** Hacer clic,por ejemplo, en el icono *"Global Upload"* y elegir SMS como *"Connection Type"* hacer clic en *"OK"*.
- **6.** Se visualiza una ventana "*SMS Message Generator*", donde está la información necesaria para la creación del texto del mensaje SMS (por ejemplo: **#DLS#11122233344451004**).
- **7.** En la ventana "*SMS Message Generator*" hacer clic en "*OK*". La aplicación software DLS IV INT queda a la espera de la conexión con el Comunicador.
- **8.** Enviar el mensaje SMS al Comunicador por medio del propio teléfono GSM.
- **9.** Después de recibir el mensaje SMS, si es correcto, el Comunicador lanza una conexión remota vía GPRS con la aplicación software DLS IV INT. Mediante la aplicación software DLS IV INT, ahora es posible comunicar desde remoto vía GPRS con las centrales Serie Power PC1864.

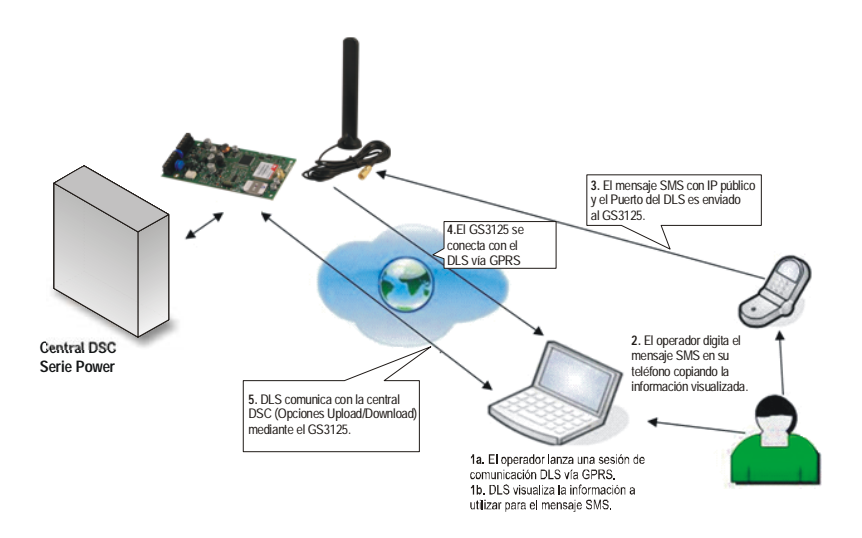

*Fig.7 - Programación remota mediante software DLS IV INT.*

### **ÍNDICE**

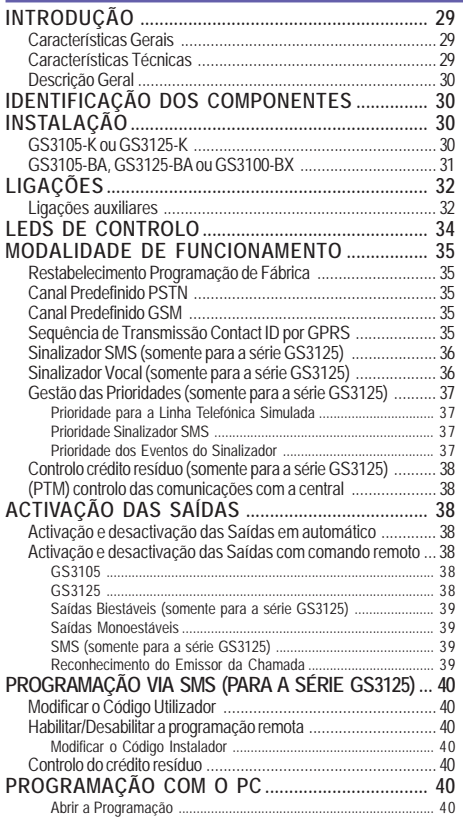

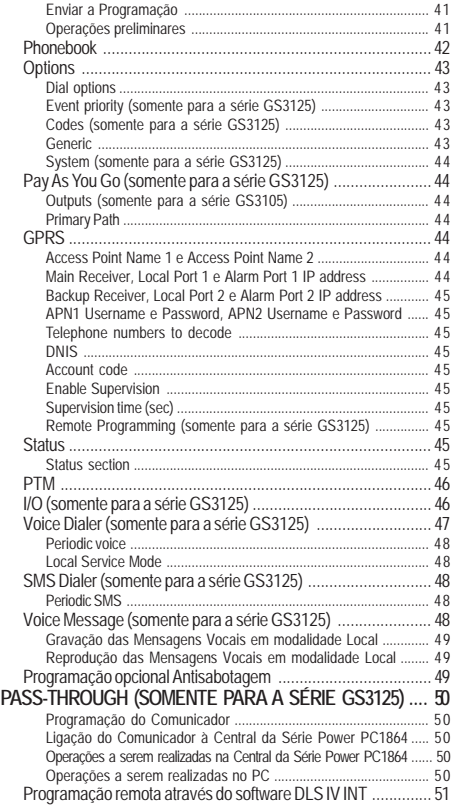

*Com a presente, a DSC (Digital Security Controls) declara que a série GS3105 e GS3125*

*está conforme com os requisitos essenciais e com as outras disposições pertinentes estabelecidas pela directiva 1999/5/CE. As declarações de conformidade completas estão disponíveis no site: www.dsc.com*

*Os seguintes modelos foram certificados pela Telefication como estando em conformidade com as normas EN 50136-1-1 e EN 50136-2-1, com desempenhos do Sistema de Transmissão de Alarme ATS 2 (D2, M2, T2, S0, I0): GS3105-K, GS3125-K, GS3105-BA e GS3125-BA.*

 *A instalação dos dispositivos tem de ser efectuada de modo profissional, de acordo com as normas em vigor. Este equipamento foi concebido de acordo com critérios de qualidade, fiabilidade e performance adoptados pela DSC. Aconselha-se de verificar o correcto funcionamento do sistema pelo menos uma vez por mês. Os procedimentos para a inspecção dependem da configuração do sistema. Pergunte ao instalador do sistema os procedimentos a seguir. A DSC declina toda e qualquer responsabilidade no caso do equipamento ser manuseado por pessoal não autorizado. O conteúdo deste manual pode estar sujeito a alterações sem aviso prévio e não constitui qualquer obrigação por parte da DSC.*

#### *Informação sobre o reciclado*

*BENTEL SECURITY recomenda que os seus clientes disponham dos seus equipamentos usados (centrais, detectores, sirenes, e outros dispositivos) de forma respeitosa com o meio ambiente. Os métodos possíveis incluem a reutilização de peças ou de produtos completos e o reciclado de produtos, componentes e/ou materiais. Para mais informações específicas ver http://www.dsc.com*

#### *Directiva WEEE (Waste Electrical and Electronic Equipment)*

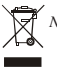

 *Na união europeia este símbolo indica que o produto não deverá ser colocado juntamente com o lixo doméstico. Deverá ser colocado nos eco pontos para permitir recuperação e reciclagem.*

*Para mais informações ver http://www.dsc.com*

**Para programar este dispositivo utilize o software GS3100 Series Console ver. 3.0 ou superior.**

## **INTRODUÇÃO**

Os dispositivos da série GS3105 e GS3125 são comunicadores GSM que, na falta de uma linha PSTN, enviam alarmes vocais ou digitais, através de GPRS, aos receptores System III ou System II. Para cada série são disponíveis:

*—* **GS3105-K** e **GS3125-K** kit composto por placa comunicador GSM/GPRS, antena com cabo de 2 m, suporte metálico e cabo PCLINK-PCLINK;

*—* **GS3105-BA** e **GS3125-BA** kit que inclui placa do comunicador GSM/GPRS, antena com cabo de 25 cm, caixa e cabo PCLINK-PCLINK; *—* **GS3100-BX** kit que inclui antena com cabo de 25 cm e caixa.

As informações que dizem respeito a uma versão específica estão evidenciadas, fazendo referência ao código correspondente. O termo "Comunicador" será utilizado para descrever as funções comuns às várias versões.

Este manual fornece as instruções para a programação e o uso do Comunicador. Para situações em que são necessárias soluções de instalação específicas está disponível a antena remota **ANT-EU**.

 *Este Comunicador só pode ser instalado por Pessoal Qualificado (uma Pessoa Qualificada possui a preparação técnica adequada e a experiência necessária para ter consciência dos perigos aos quais pode estar exposta durante o desempenho de um trabalho e das medidas para minimizar os riscos para si mesma e para as outras pessoas). Este Comunicador só pode ser instalado e usado em ambientes com Grau de Poluição máximo 2, Categoria de Sobretensões II, em locais não perigosos e fechados. Estas instruções devem ser usadas junto com o manual de instalação da central. Todas as instruções presentes neste manual têm de ser cumpridas.*

## **Características Gerais**

- Fornece uma linha PSTN simulada.
- Detecção de ausência de linha PSTN e comutação automática para a Rede GSM.
- Gestão e sinalização de telefonemas em entrada e em saída.
- Indicador de intensidade do campo GSM.
- 3 Terminais programáveis como Saídas Open-Collector ou como Linhas de Entrada (somente para a série GS3125).
- O Protecção de sobretensões na linha telefónica.
- GSM Quad-Band.
- O Antena com base magnética.
- O Sinalizador SMS (somente para a série GS3125).
- O Sinalizador Vocal (somente para a série GS3125).
- O Descodificação do Protocolo Contact ID e envio de dados via GPRS.
- O Comunicação GPRS/Internet com receptores Sur-Gard System III / II.
- O Opções programáveis com o PC.
- Função Pass-through para a ligação com as Centrais DSC da Série Power PC1864 (somente para a série GS3125).
- 11 Mensagens SMS, cada uma com tamanho máximo de 100 caracteres (2 para cada Linha de Entrada mais 4 para as Comunicações de Estado e 1 Periódica), somente para a série GS3125.
- 8 números telefónicos (máx. 16 algarismos) programáveis para o Sinalizador SMS (somente para a série GS3125).
- 4 números de telefone programáveis para o Transmissor Contact ID por GPRS.
- Até 100 números telefónicos (máx.16 algarismos) programáveis para a activação remota da Saída OC.
- $\circ$  Activação remota das saídas mediante reconhecimento do emissor da chamada e/ou o envio de SMS (envio de SMS somente para a série GS3125).
- Controlo crédito resíduo das SIM CARD pré-pagas (somente para a série GS3125).
- (PTM) monitorização das comunicações com a central.

## **Características Técnicas**

A tensão de alimentação para este Comunicador é fornecida pela Central ou por uma fonte de alimentação estabilizada (não fornecida).

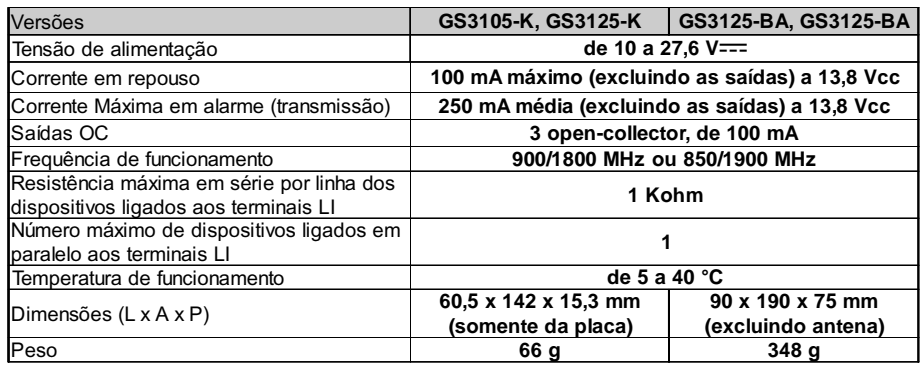

## **Descrição Geral**

O Comunicador pode comunicar com as Centrais de Vigilância e, somente para a série GS3125, enviar mensagens tanto SMS quanto vocais; além disso, pode simular a linha telefónica PSTN no caso de avaria (falta da linha telefónica) ou substituí-la completamente nas áreas cobertas pelo serviço GSM e nas quais a linha telefónica PSTN não está disponível. Tem a capacidade de comunicar eventos de alarme através da rede GPRS, consentindo uma comunicação fiável e rápida com centrais de vigilância dotadas de um receptor Sur-Gard System III ou System II. A performance deste Comunicador depende fortemente da cobertura da rede GSM, por isso, este não deve ser instalado antes de ter efectuado um teste de posicionamento da antena para determinar o melhor local de recepção (pelo menos 1 LED verde tem de estar aceso).

Os Comunicadores da série GS3105 dispõem de 3 saídas, das quais 1 pode ser activada/desactivada com comando remoto enquanto as outras 2 são usadas para sinalizações de: problema na linha telefónica PSTN; problema na rede GSM. Os Comunicadores da série GS3125 dispões de 3 terminais programáveis como:

— Saídas (configuração de fábrica) que podem ser activadas/desactivadas desde remoto ou utilizadas para as comunicações de estado: problema na linha telefónica PSTN; problema na rede GSM; falta mensagem de supervisão; impossível comunicar. — Linhas de Entrada para a activação do Sinalizador Vocal e do Sinalizador SMS que podem ser utilizados também para o envio de comunicações de estado.

Devido às características da rede GSM, este Comunicador deve ser usado exclusivamente para os fins previstos, e NÃO pode ser usado como modem para a transmissão de faxes e dados ou para operações de Teleassistência.

## **IDENTIFICAÇÃO DOS COMPONENTES**

Os números entre parêntesis rectos **[ ]** neste manual, fazem referência aos componentes principais deste Comunicador, ilustrados na Figura 1.

## **INSTALAÇÃO**

- *NÃO passe fio algum por cima da placa electrónica.*
- *Este Comunicador só pode ser instalado por PESSOAL QUALIFICADO, num local fechado, seguro e seco, longe de aparelhos radiotransmissores.*
- *Teste a recepção da Rede GSM antes de instalar este Comunicador no ponto escolhido.*

## **GS3105-K ou GS3125-K**

- *Este Comunicador é composto por uma placa destinada a ser posicionada dentro de uma central anti-furto, de preferência com um recipientes metálico, e por uma antena que liga-se à placa através de um cabo coaxial. Durante o normal funcionamento, estes elementos (placa, antena e cavo) podem ser fonte de campos electromagnéticos irradiados e, se nas proximidades houver dispositivos electrónicos não suficientemente imunes a tais campos, podem verificar-se interacções indesejáveis. A tal fim, aconselha-se posicionar a placa o mais longe possível de tais dispositivos electrónicos susceptíveis e a antena sobre a superfície externa do recipiente metálico ou longe do mesmo através do específico suporte. Para o cabo coaxial de ligação, aconselha-se deixar no interior do recipiente metálico da central o comprimento mínimo necessário e de posicionar o eventual excesso fora do recipiente metálico.*
- **1.** Desaparafuse os parafusos e remova a tampa da central.
- **2.** Identifique dentro da caixa metálica da central uma área com capacidade para hospedar a placa, incluindo a cablagem.
- **3.** Posicione os 4 suportes de plástico adesivos [**14**] no fundo da caixa metálica, depois insira os furos [**7**] presentes na Placa Electrónica nos suportes de plástico adesivos, como ilustrado na Figura 2.
- **4.** Monte a antena [**1**] no exterior da caixa.
- **4a.** Posicione a antena [**1**] em cima da caixa metálica (Fig. 2) de maneira que a base magnética [**2**] adira à superfície. Passe o cabo da antena através de uma abertura para a passagem dos cabos. É possível utilizar o suporte metálico [**13**], ver a Fig. 2a. Fixe o suporte metálico [**13**] utilizando os furos [**12**] numa superfície adequada. Posicione a antena com o cabo de 2 metros [**1**] em cima do suporte metálico [**13**] (Fig. 2a), de maneira que a base magnética [**2**] adira à superfície. Passe o cabo da antena através do furo [**11**] do suporte metálico [**13**].
- **5.** Ligue o cabo [**3**] ao conector para antena GSM [**4**].
- **6.** Faça as ligações nos blocos de terminais [**10**].
- **7.** Insira o cartão SIM [**8**] no seu alojamento [**6**], como indicado pela seta, com os contactos virados para baixo (ver a Figura 1).
	- ! *O PIN do cartão SIM tem de ser desabilitado antes da sua inserção no Comunicador.*
	- ! *Recomenda-se a desabilitação da transferência de chamadas no seu cartão SIM.*
- **8.** Quando ligar o dispositivo, verifique que todos os LEDs verdes estejam piscando, neste estado o dispositivo está na fase de inicialização.
- **9.** Verifique a intensidade do sinal:
	- certificar-se de que pelo menos um LED verde esteja ligado; todos os LED verdes ligados indicam uma cobertura ideal; – se os LEDs verdes estiverem apagados, significa que a intensidade do sinal NÃO é suficiente; mude a posição da antena até quando obter uma intensidade aceitável, indicada por ao menos um LED verde aceso.
- **10.** Feche a tampa da Central.
- *Ligue a alimentação e os circuitos telefónicos só após o Dispositivo ter sido fixado e ter sido ligado ao circuito de terra do edifício.*
- ! *Antes de inserir ou remover o cartão SIM, certifique-se de que o Dispositivo NÃO está alimentado.*

#### **ANT-EU Antena remota**

Para a montagem da antena remota de exterior **ANT-EU** consulte as instruções fornecidas com este produto. A antena **ANT-EU** é utilizado para fornecer o Communicator um campo GSM de maior intensidade.

## **GS3105-BA, GS3125-BA ou GS3100-BX**

#### **Veja a figura 1.**

- **1.** Marcar a posição dos furos [**19**] para a fixação no muro do fundo metálico [**17**].
- **2.** Realize os furos no muro nas posições marcadas.
- **3.** Introduza os 4 suportes da placa [**16**] nos furos no fundo metálico [**27**].
- **4.** Passe os cabos para as ligações através da abertura presente no fundo [**22**].
- **5.** Fixe o fundo metálico ao muro através das buchas (não fornecidas).

#### ! *Preste atenção para não danificar fios ou tubos encaixados no muro.*

- **6.** Posicione a placa electrónica (não fornecida com o **GS3100-BX**) nos suportes [**16**] e empurre-a para o fundo até bloqueá-la na sua posição, como indicado na Figura 1.
- **7.** Ligue o cabo da antena [**3**] ao conector na Placa electrónica [**4**].
- **8.** Passe o cabo da antena [**3**] abaixo da lingueta de fixação do cabo [**26**], e depois através da abertura [**23**].
- **9.** Posicione a antena [**1**] no lado superior do fundo de modo que a base magnética [**2**] fique aderente à superfície.
- *A antena pode ser posicionada no lado superior do fundo, no pondo mais adequado a receber o sinal GSM.*
- **10.** Se necessário, monte o Desviador Anti-sabotagem **MAXIASNC** [**15**] (opcional) sobre os pinos, como indicado na Figura 1.
- *A alavanca do Desviador deve estar orientada conforme indicado na Figura 1, caso contrário o dispositivo não irá funcionar correctamente.*
- **11.** Efectuar as ligações sobre o bloco de terminais [**10**] como descrito no parágrafo "Ligações" e, se necessário, a ligação do Desviador anti-sabotagem (para ligar o Desviador anti-sabotagem, consulte "*Ligações->Ligações auxiliares*").

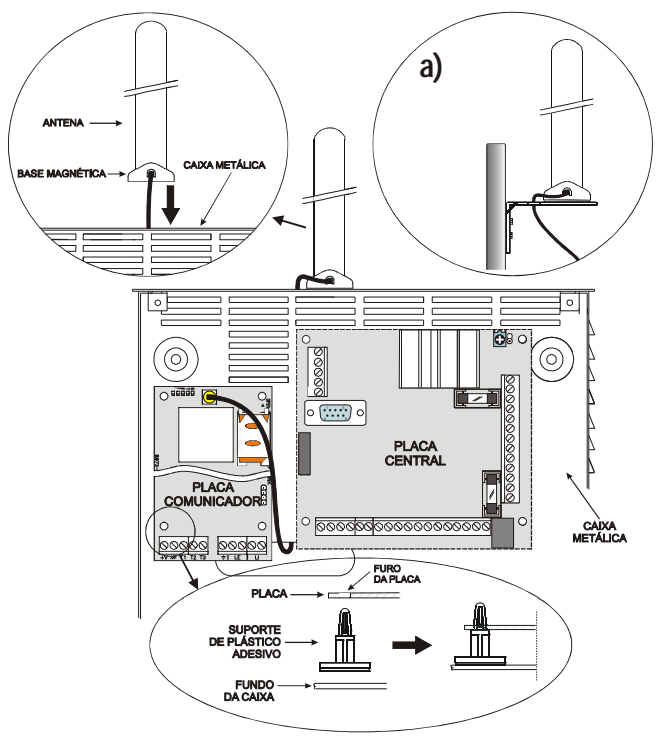

*Fig. 2 - Montagem da placa dentro da central*

 $\mathcal{P}$ 

- **12.** Insira o cartão SIM [**8**] no seu alojamento [**6**], como indicado pela seta, com os contactos virados para baixo (ver a Figura 1).
	- ! *O PIN do cartão SIM tem de ser desabilitado antes da sua inserção no Comunicador.*
	- ! *Recomenda-se a desabilitação da transferência de chamadas no seu cartão SIM.*

**13.** Ao ligar o aparelho, verifique que todos os LEDs verdes estejam piscando, neste estado o Comunicador está na fase de inicialização. **14.** Verifique a intensidade do sinal:

- certificar-se de que pelo menos um LED verde esteja ligado; todos os LED verdes ligados indicam uma cobertura ideal;
- se os LEDs verdes estiverem apagados, significa que a intensidade do sinal NÃO é suficiente; para uma intensidade aceitável, ao menos um LED verde deverá estar aceso.
- **15.** Feche o Comunicador: engate o lado inferior da tampa [**18**] ao fundo [**17**] e em seguida pressione o lado superior do fundo para fechar a tampa; bloqueie a tampa com os parafusos [**25**].
- *Ligue a alimentação e os circuitos telefónicos só após o Comunicador ter sido fixado e ter sido ligado ao circuito de terra do edifício.*
- ! *Antes de inserir ou remover o cartão SIM, certifique-se de que o Comunicador NÃO está alimentado.*

## **LIGAÇÕES**

Neste capítulo são descritos os terminais do Comunicador e as ligações auxiliares. Na Figura 3 é ilustrado um exemplo de ligação.

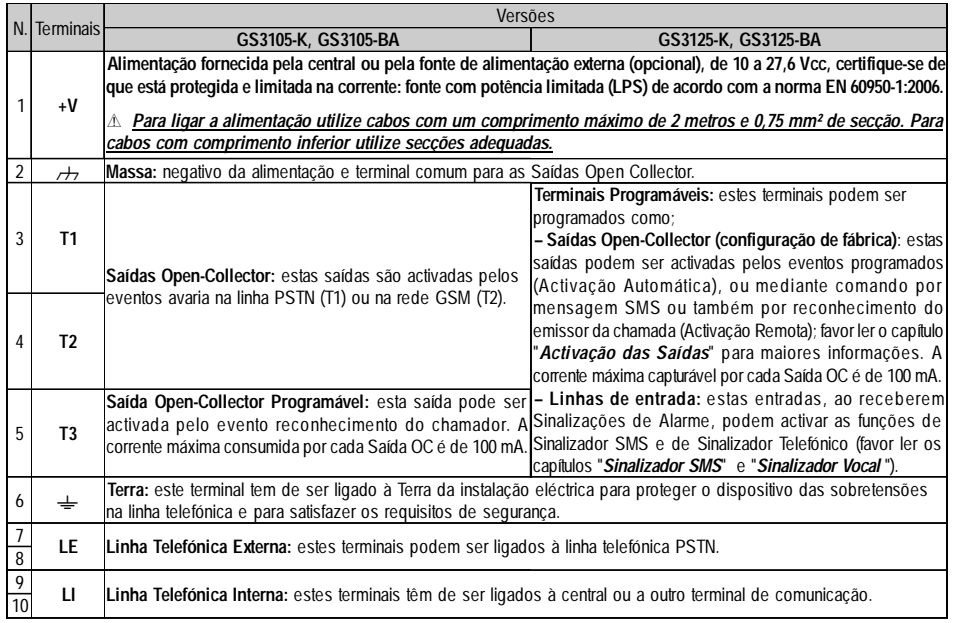

! *A corrente dos Open Collector não pode exceder os 100 mA. Caso seja necessário comutar cargas maiores utilize relés.*

### **Ligações auxiliares**

As ligações auxiliares não são indispensáveis para o funcionamento do Comunicador, mas permitem utilizar ao máximo a versatilidade deste dispositivo. Estas ligações são descritas no parágrafo seguinte.

**Antisabotagem** - A ligação do Desviador Antisabotagem **MAXIASNC** (opcional) permite detectar eventuais tentativas de violação da tampa do Comunicador. O Desviador Antisabotagem está equipado com um cabo pré-soldado que pode ser ligado das seguintes maneiras:

— À linha antisabotagem ou a uma zona adequada da central. Leia as instruções da central para obter mais informações.

— Entre o terminal [ **T3** ] e [ M ] do GS3125, para que com a remoção da tampa do Comunicador seja enviada uma mensagem SMS e/ou de voz a um ou mais números de telefone. Nesse caso é necessário, usando o software GS3100 Series Console, programar o Comunicador (veja o parágrafo *PROGRAMAÇÃO COM O PC->Programação opcional Antisabotagem*).

Realizadas as ligações e a programação feche a tampa e ligue a alimentação do Comunicador. Terminada a fase de inicialização do Comunicador GSM, abra a tampa e verifique se a mensagem SMS e/ou de voz é enviada aos números programados.

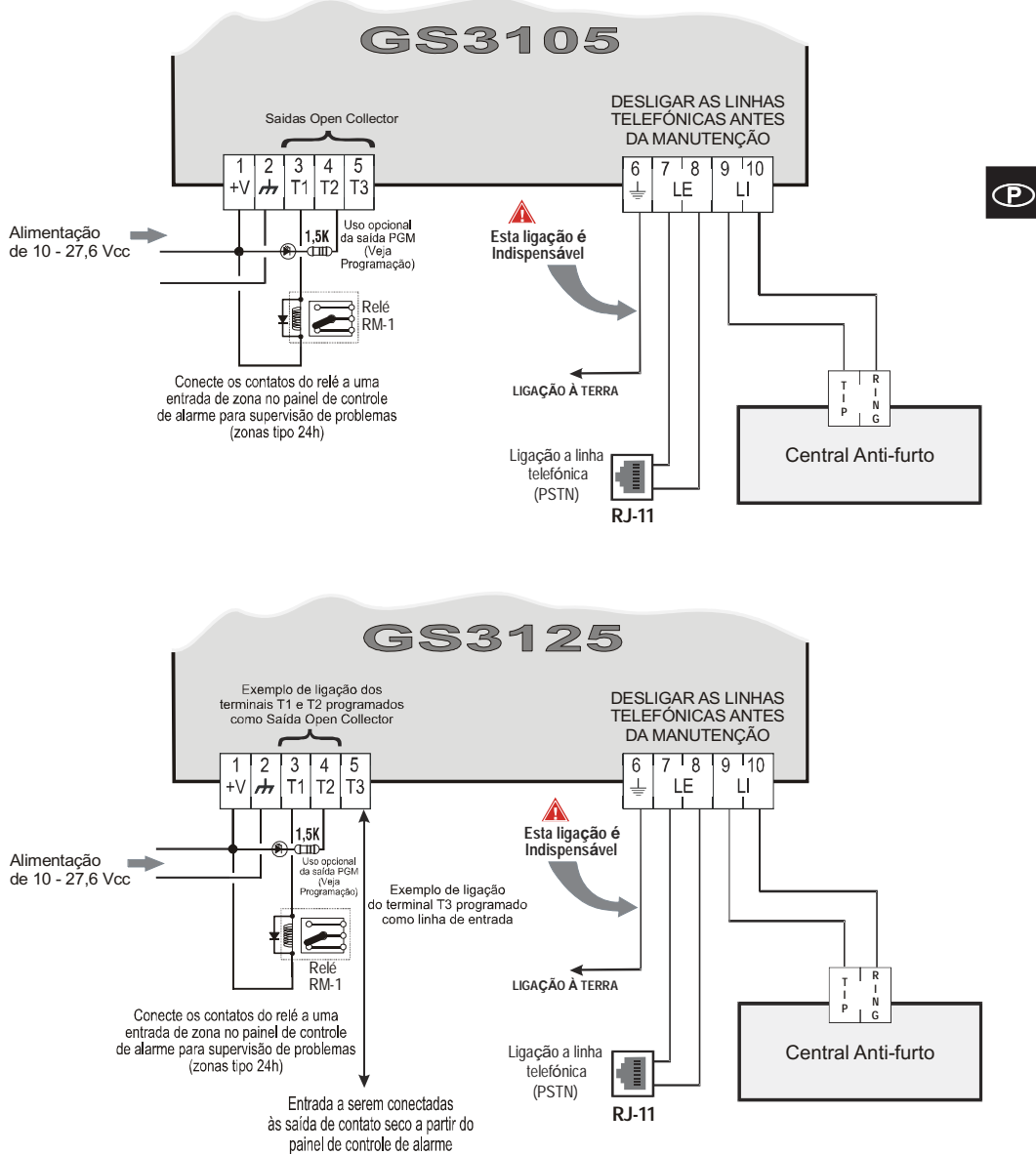

#### ATENCÃO:

Ligações erradas podem provocar a falha das chamadas e um funcionamento inadeguado. Inspeccione a cablagem e certifique-se de que as ligações estejam correctas antes de ligar a alimentação. NÃO passe qualquer fio sobre as placas electrónicas; mantenha uma distância de pelo menos 25 mm. Uma distância de pelo menos 6 mm. tem de ser mantida em todos os pontos entre os cabos de Baixa Tensão e todos os outros tipos de cabos PSTN.

*Fig. 3 - Exemplo de ligação para a série GS3105 e GS3125*

### **LEDS DE CONTROLO**

Na placa encontram-se 5 LEDs (ver Figura 4); três LEDs verdes (L1, L2 e L3), um LED amarelo (L4), um LED vermelho (L5), que sinalizam a conexão, a transmissão, as condições de mau funcionamento e, somente para a série GS3125 (consulte a tabela 2), o estado do Comunicador.

#### *Durante a inicialização e durante a fase de programação, os LEDs piscam.*

*VERMELHO —* LED normalmente apagado. Sinaliza uma condição de funcionamento anómalo, piscando no caso de avaria. Este Comunicador controla a presença de algumas avarias pela ordem enumerada a seguir. É indicado o estado de funcionamento anómalo mais importante, com o correspondente número de intermitências do LED VERMELHO (L5) (ver abaixo para o número de intermitências e prioridade de sinalização de anomalias de funcionamento).

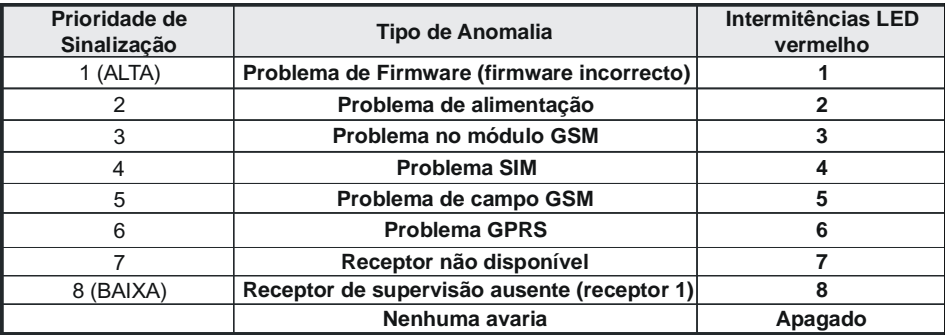

*AMARELO —* Se **aceso** indica que a Interface comutou para a Rede GSM devido a anomalias na Linha Telefónica PSTN ou não presença da mesma. Se **piscar lentamente**, indica uma chamada em curso na rede GSM (tanto em entrada quanto em saída). Se estiver **ligado fixo** junto com o LED vermelho, indica carregamento dados de fábrica em andamento.

*VERDE —* Os três LEDs verdes (L1, L2 e L3) sinalizam a intensidade de campo GSM e o estado (tabela 2), como ilustrado na Figura 4: O **primeiro LED** (L1, perto do furo de fixação) se estiver **apagado** indica que a Rede GSM NÃO está disponível. Se apenas este LED estiver **aceso**, o nível do sinal GSM é baixo mas suficiente para efectuar as chamadas vocais; O **segundo LED** (L2), se **aceso** indica uma boa intensidade de campo GSM: este LED só se acende quando o primeiro LED VERDE está aceso;

O **terceiro LED** (L3), se **aceso** indica uma óptima intensidade de campo GSM: só se acende quando o primeiro e o segundo LED estão acesos.

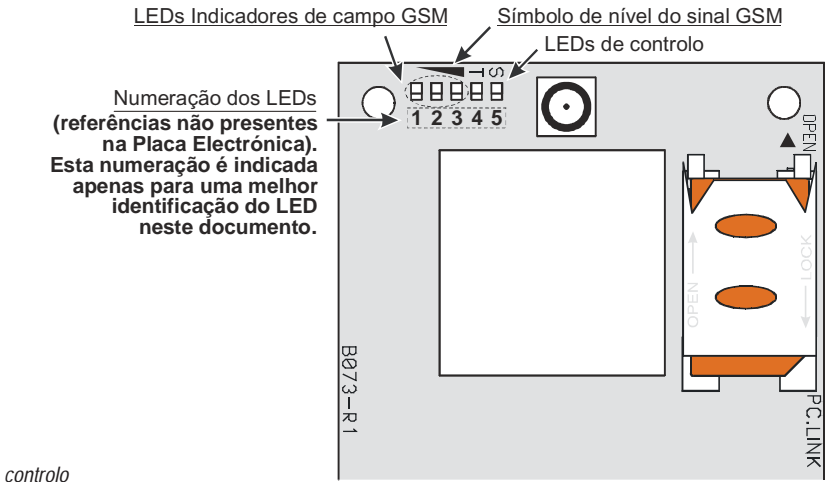

**34** *Comunicadores de Alarme GSM/GPRS*

*Tabela 2 - Comunicações acerca do estado do Comunicador para a série GS3125 mediante intermitência dos LED Verdes (L1,L2,L3).*

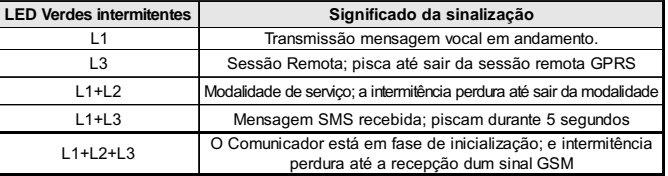

## **MODALIDADE DE FUNCIONAMENTO**

Este Comunicador tem a possibilidade de escolher o "*Canal Predefinido*" de comunicação. Fornece a tensão de linha e de toque para as chamadas de entrada e descodifica a Marcação Multifrequência (DTMF). A Simulação da Linha Telefónica PSTN fornece à central anti-furto ou a outro terminal de comunicação uma linha de reserva em caso de avaria na PSTN. A comutação entre PSTN e GSM, ou vice-versa, NÃO ocorre durante os telefonemas de saída. A **Prioridade de Funcionamento** (a ser seleccionada durante a fase de programação) determina a forma segundo a qual o Comunicador gere as comunicações (SMS e vocais) e as chamadas dos dispositivos telefónicos conectados aos terminais **LI** (por exemplo, uma central anti-furto).

- *NÃO é capaz de descodificar a Marcação por Impulsos (Decádica).*
- *Para prevenir um uso indesejado da linha simulada via GSM, o dispositivo durante as chamadas vocais gera um duplo beep de sinalização. O primeiro duplo beep é gerado após 5 minutos os seguintes a intervalos de 30 segundos.*

## **Restabelecimento Programação de Fábrica**

Para restabelecer a programação de fábrica do Comunicador, efectuar as operações descritas as seguir:

- **1.** Tirar a alimentação ao Comunicador.
- **2.** Mantendo em curto-circuito (com pinças) os pés **1** e **4** do conector [**9**] (fig. 5 na pág. 41), restabelecer a alimentação.
- **3.** Os 5 LEDs (L1, L2, L3, L4 e L5) acendem-se por alguns instantes (menos de 1 segundo).
- **4.** Assim que o curto-circuito for detectado, os e LEDs verdes (L1, L2, L3) desligam-se enquanto que os LEDs amarelo e vermelho (L4 e L5) ficam acesos (alguns segundos) para sinalizar que está sendo actuado o restabelecimento das programações de fábrica.
- **5.** Ao acendimento dos LEDs amarelo e vermelho (L4 e L5) remover o curto-circuito dos pés **1** e **4** do conector [**9**] (fig. 5 na pág. 41).
- **6.** Após ter terminado o procedimento, os 3 LEDs verdes piscam para sinalizar que o Comunicador está em fase de inicialização.
- *As mensagens vocais gravadas NÃO são apagadas ao restabelecer a programação original de fabrico.*

## **Canal Predefinido PSTN**

Se a tensão nos terminais da Linha Telefónica PSTN (**LE**) descer abaixo de 3 Vcc por um tempo compreendido entre 10 e 3600 segundos (valor programável) os dispositivos telefónicos ligados aos terminais **LI** são comutados para a Rede GSM. **Quando se restabelece a Linha Telefónica PSTN**, esse comuta, novamente após um tempo programável, para a Linha Telefónica PSTN.

## **Canal Predefinido GSM**

Fornece aos dispositivos ligados aos terminais **LI** a linha simulada se estiver presente a cobertura GSM. No caso de falta de campo GSM, comuta para a Linha Telefónica PSTN.

## **Sequência de Transmissão Contact ID por GPRS**

O Comunicador, no caso de terem sido inseridos números de telefone na página *GPRS->Telephone numbers to decode* através do software GS3100 Series Console, endereça as chamadas a esses números através da linha GPRS.

- Quando se verifica um evento, a central anti-furto ocupa a linha telefónica.
- Este Comunicador simula o sinal de chamada.
- A central anti-furto marca o número da Central de Vigilância. Certifique-se de que a central anti-furto insere uma pausa pelo menos de 1 segundo ou que verifica a presença do Sinal de Chamada, antes de marcar o número.
- Este Dispositivo envia o duplo sinal de handshake exigido para o Contact ID.
- Após ter recebido o handshake, a central anti-furto transmite os eventos de alarme em formato DTMF.
- O Comunicador descodifica e transforma os dígitos DTMF em pacotes e envia-os ao receptor da Central de vigilância através da rede GPRS.
- O receptor reconhece o evento e envia o comando ao presente Comunicador, que gera o correspondente sinal de kiss-off (a frequência do sinal de kiss-off é de 1400Hz) para a central.
- Depois deste Comunicador ter gerado o sinal de kiss-off, se não houverem outros eventos que têm de ser enviados, a central anti-furto termina a chamada, senão essa pode enviar o evento seguinte.

## **Sinalizador SMS (somente para a série GS3125)**

Na modalidade de funcionamento como Sinalizador SMS há uma chamada para um ou mais números telefónicos (os primeiros 8 números da lista dos contactos) aos quais enviar as Mensagens SMS programadas e anteriormente associadas aos eventos a seguir (favor, ver tabela seguinte):

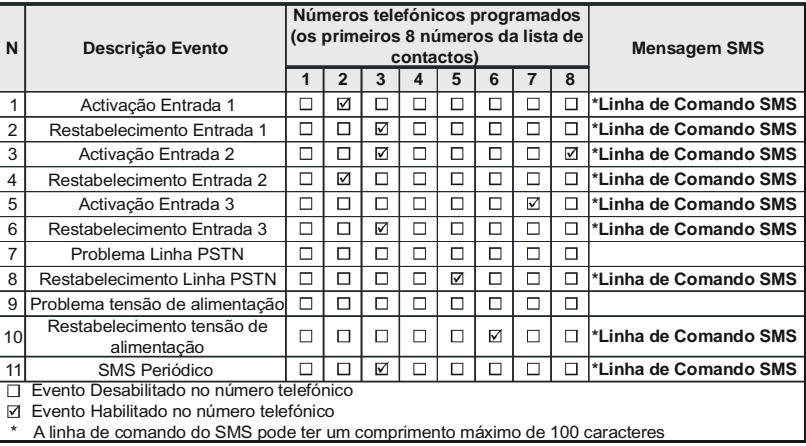

- Sinais de Alarme que podem se verificar em uma ou mais das 3 Linhas de Entrada Programáveis. Considerar que, para cada uma das 3 Linhas de Entrada do dispositivo, podem ser programadas 2 Mensagens SMS: aquela de Activação e aquela de Restabelecimento.
- Teste Linha PSTN. Podem ser programados 2 SMS: aquele de falta da Linha PSTN e aquele de Restabelecimento.
- Teste tensão de Alimentação. Podem ser programados 2 SMS: um para indicar problemas de tensão de Alimentação e um para aquela de Restabelecimento.
- Envio SMS Periódico com um período programável de 1 hora até 1 ano.
- *O envio de uma Mensagem SMS acontece ao verificar-se dum dos eventos acima descritos para o qual foi programada uma mensagem SMS e pelo menos um número telefónico.*

## **Sinalizador Vocal (somente para a série GS3125)**

Na modalidade de funcionamento como Sinalizador vocal são chamados um ou mais números telefónicos (os primeiros 8 números da lista de contactos) aos quais enviar uma mensagem vocal gravada anteriormente. Podem ser gravadas até 8 mensagens, cada um com duração máxima de 16 segundos. Cada mensagem é gravada sobre suporte tipo disco rígido, o que elimina todos os problemas ligados ao uso de fita cassete, como: deterioração da qualidade da mensagem com o passar do tempo; bloqueio da parte mecânica após longos períodos de inactividade etc... As mensagens são associadas aos eventos a seguir (ver tabela seguinte):

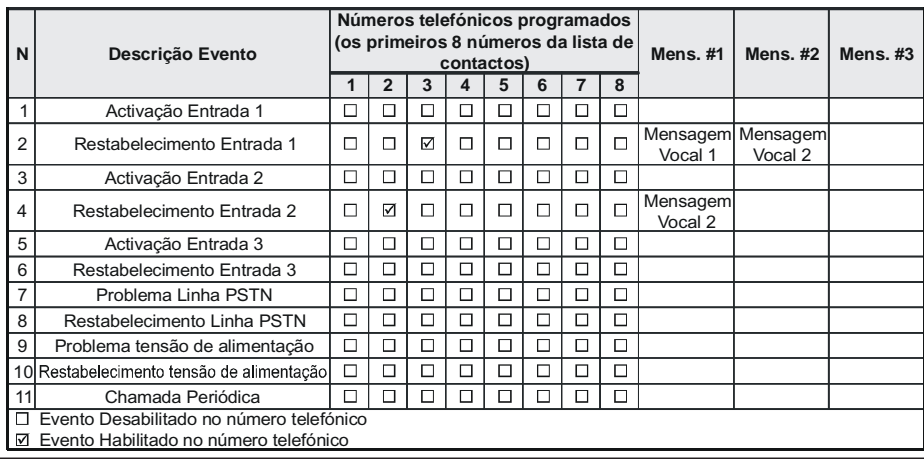
- Sinais de Alarme que podem se verificar em uma ou mais das 3 Linhas de Entrada Programáveis. Considerar que, para cada uma das 3 Linhas de Entrada do dispositivo, podem ser gravadas 2 Mensagens Vocais: aquela de Activação e aquela de Restabelecimento.
- Teste Linha PSTN. Podem ser gravadas 2 Mensagens Vocais: aquele de falta da Linha PSTN e aquele de Restabelecimento.
- Teste tensão de Alimentação. Podem ser programadas 2 Mensagens Vocais: uma para indicar problemas de tensão de Alimentação e uma para aquela de Restabelecimento.
- Envio Mensagem Vocal Periódica com um período programável de 1 hora até 1 ano.

A chamada vocal acontece ao verificar-se de um evento sobre um canal pelo qual foi programada uma mensagem vocal e pelo menos um número telefónico. Neste caso, o Comunicador executa as fases descritas a seguir:

- **1.** O Comunicador selecciona o número telefónico e encaminha a chamada na linha telefónica GSM.
- **2.** O Comunicador verifica que o número não esteja ocupado ou que não haja problemas na rede GSM para poder prosseguir com a fase sucessiva, caso contrário a chamada é terminada e há uma nova tentativa da Fase 1 por, no máximo, 8 vezes (a depender do valor programado), além das quais o ciclo de chamadas é considerado terminado. Se o Canal de Alarme foi programado para chamar mais números telefónicos, estes serão chamados sequencialmente. Desta forma, por exemplo, evita-se a possibilidade de chamadas subsequentes em poucos segundos par um número ocupado.
- **3.** O Comunicador aguarda a resposta do número chamado por até 60 segundos. Em caso de êxito positivo, passa-se à Fase 4, caso contrário a chamada é terminada e há uma nova tentativa desde a Fase 1 por um máximo de 8 vezes (a depender do valor programado), além das quais o ciclo de chamadas é considerado terminado.
- **4.** O Comunicador reproduz a mensagem relativa ao canal em alarme, a chamada é considerada terminada somente após a recepção da mensagem ou a pressão da tecla (se programada a opção **Call Confirmation**: veja o parágrafo *Voice Dialer- >Call Confirmation*) no telefone que recebeu a mensagem. Em todo caso, a chamada é considerada correctamente realizada depois que a mensagem foi repetida por um máximo de 8 vezes (a depender do valor programado). Se, no momento da selecção, tenham se verificado vários eventos que determinam o envio de diversas mensagens para o mesmo número telefónico, estas mensagens são reproduzidas (cada uma sempre por um máximo de 8 vezes, a depender do valor programado) em sequência, no decorrer da mesma chamada, o que evita repetidas chamadas para o mesmo número. Se, no final do ciclo de chamadas, a Linha que provocou a activação do Comunicador estiver ainda em alarme, o procedimento acima descrito não será realizado novamente. É necessário, de facto, que a linha que provocou um ciclo de chamada retorne em repouso antes de activar um novo.

# **Gestão das Prioridades (somente para a série GS3125)**

O Comunicador pode transmitir os eventos de alarme e as mensagens (SMS ou vocais), algumas prioridades podem ser programadas mediante o software GS3100 Series Console (ver a parte relativa à programação mediante o software GS3100 Series Console), a seguir é representada a tabela de gestão das prioridades com as configurações de fábrica.

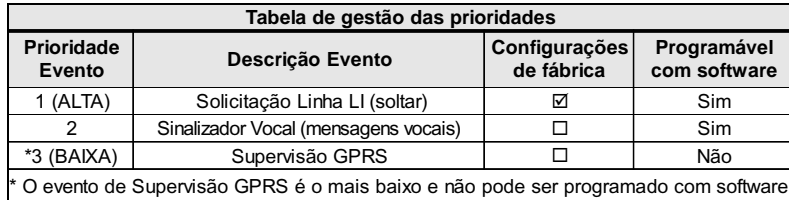

## **Prioridade para a Linha Telefónica Simulada**

Quando o dispositivo conectado aos terminais **LI** solicita a linha, qualquer eventual chamada efectuada naquele momento em modalidade Sinalizador Vocal é terminada. Assim, são realizadas as chamadas solicitadas pelo dispositivo ligado aos terminais **LI** (por exemplo, uma central anti-furto). Quando o dispositivo conectado aos terminais **LI** liberar a linha, o Sinalizador Vocal efectuará novamente as chamadas pendentes assim como enviará as mensagens vocais.

## **Prioridade Sinalizador SMS**

No caso em que um aparelho ligado aos terminais **LI** esteja a efectuar uma chamada em GSM mediante este Comunicador e seja necessário efectuar uma acção desde o Sinalizador SMS, a chamada desde a interface não será terminada e a mensagem SMS será enviada em todo caso.

## **Prioridade dos Eventos do Sinalizador**

As mensagens SMS têm prioridade inferior às mensagens de voz, mas não podem ser interrompidas enquanto estão a ser transmitidas: neste caso, a mensagem de voz fica à espera e é enviada no final do envio de mensagem SMS.

# **Controlo crédito resíduo (somente para a série GS3125)**

Se programado mediante o software GS3100 Series Console (favor ver página *Options->Pay As You Go*), pode-se controlar o crédito resíduo da carta SIM pré-paga. Ao habilitar o controlo do crédito resíduo, periodicamente é enviado, ao **primeiro número da lista** de contactos um SMS que conterá as informações fornecidas pelo operador acerca do crédito resíduo. Para todos os operadores que atendem a solicitação de crédito resíduo mediante comando de rede, pode-se inserir a linha de interrogação mediante o software GS3100 Series Console.

*A critério de cada operador de rede GSM, o serviço de gestão crédito das SIM CARD pré-pagas pode ser suspenso.*

# **(PTM) controlo das comunicações com a central**

O controlo constante das comunicações com a Central (função PTM) permite ao Comunicador o envio de chamadas mediante a rede GSM no caso em que a comunicação entre a central de alarme e a central de vigilância não tenha êxito na linha telefónica PSTN. Se programada, (mediante o software GS3100 Series Console página *PTM*), esta característica é activa somente quando a linha PSTN estiver conectada aos terminais **LE** presentes.

- A função PTM está atrelada às seguintes modalidades de transmissão do alarme do Comunicador:
- **1.** Alarme em GRPS (comunicações IP receptor).
- **2.** Alarme em GSM (modalidade voz).
- *O evento PSTN Fault ocorre quando a função PTM se activa.*

# **ACTIVAÇÃO DAS SAÍDAS**

A série GS3105 possui 3 Saídas do tipo Open Collector (os terminais T1, T2 e T3). A série GS3125 possui 3 terminais (T1, T2 e T3) que podem ser programados como Entradas e/ou Saídas: estes terminais são programados na fábrica como Saídas. As Saídas Open Collector podem ser activadas de modo automático (no caso de determinados eventos programados), ou em remoto, através de uma mensagem SMS (envio SMS apenas para a série GS3125) ou o reconhecimento do emissor da chamada de um número programado anteriormente.

# **Activação e desactivação das Saídas em automático**

- As Saídas Open Collector T1, T2 e T3 deste Dispositivo podem ser activadas de modo automático pelos seguintes eventos:
- Falta de Linha Telefónica PSTN (T1, para a série GS3105).
- Falta de Rede GSM (T2, para a série GS3105).
- Falta da mensagem de supervisão (somente para a série GS3125).
- Falha na comunicação de um evento interno (FTC) (somente para a série GS3125).
- *Uma Saída OC, activada em automático, volta ao estado de repouso quando forem resolvidas todas as causas que provocaram a sua activação, excepto por falta de comunicação de um evento interno (FTC), neste caso volta ao estado de repouso após um tempo programado (Monostable Time).*

## **Activação e desactivação das Saídas com comando remoto**

- *A conexão GSM deve estar sempre presente antes que as saídas possam ser activadas/desactivadas desde remoto.*
- *Aconselha-se a programação do dispositivo com a Black List activada (Options->Dial Options) e White List desactivada (Phonebook->White List) para os números que se quer utilizar para esta função.*
- *O número utilizado para a activação das saídas mediante o Reconhecimento do Emissor da Chamada deve estar visível.*

#### **GS3105**

As Saídas Open Collector T1 e T2 são **Biestáveis** e a Saída T3 é **Monoestável** (a Saída fica activa pelo **tempo de ON**, terminado esse tempo volta ao repouso).

### **GS3125**

As Saídas Open Collector podem ser configuradas como **Biestáveis** (a activação e a desactivação acontecem com dois comandos distintos) ou como **Monoestáveis** (a Saída permanece activa durante o Tempo de ON, depois do qual retorna em situação de repouso). Além disso, cada saída pode ser programada para dar um sinal de confirmação (um SMS precedentemente programado se a activação/desactivação da saída for realizada mediante SMS, ou um toque de confirmação se a activação/desactivação acontecer mediante o reconhecimento do emissor da chamada).

 *Para maiores informações sobre os termos "Linha de Controlo" e "Código Utilizador" utilizados nos parágrafos a seguir, referir-se aos parágrafos "I/O" e "Options->Codes" do capítulo "PROGRAMAÇÃO COM O PC".*

### **Saídas Biestáveis (somente para a série GS3125)**

As Saídas Open Collector configuradas como Biestáveis podem ser activadas de 2 formas:

**1.** Pode-se enviar um SMS formado pelo **Código Utilizador** entre os caracteres # , pela **Linha de Controlo** (no começo da **Linha de Controlo** não deve haver espaços vazios) e pelos caracteres "**=ON#**" conforme a sintaxe a seguir:

*#Código Utilizador#Linha=ON# (exemplo: #9876#LUZCASA=ON#)*

- **2.** Mediante o **reconhecimento do emissor da chamada**: neste caso, a Saída é activada a "custo zero" já que o dispositivo, após ter reconhecido o emissor da chamada, recusa a chamada e activa a saída.
- *A desactivação de uma Saída OC do tipo Biestável pode ser realizada SOMENTE após o envio de uma mensagem SMS formada pelo Código Utilizador entre os caracteres #, pela Linha de Controlo e pelos caracteres "=OFF#" conforme a sintaxe a seguir:*

*#Código Utilizador#Linha=OFF# (exemplo: #9876#LUZCASA=OFF#)*

 *O Código Utilizador configurado na fábrica é "0001"; para substitui-lo, consulte o parágrafo "Programação via SMS->Modificar o Código Utilizador".*

#### **Saídas Monoestáveis**

As Saídas OC configuradas como Monoestáveis podem ser activadas de duas formas, mediante o Reconhecimento do Emissor da Chamada e mediante SMS (somente para GS3125).

#### **SMS (somente para a série GS3125)**

Enviar um SMS no formato do **Código Utilizador**, entre os caracteres #, pela **Linha de Controlo** (no começo da **Linha de Controlo** não deve haver espaços vazios) e pelos caracteres "**=ON#**", "**=ON#TonU#**" ou como "**=OFF#**" conforme a sintaxe a seguir:

> *#Código Utilizador#Linha=ON# #Código Utilizador#Linha=ON#TonU# #Código Utilizador#Linha=OFF#*

O parâmetro "**=ON#TonU#**" permite configurar o **Tempo de ON** de 1 segundo a 86400 segundos com intervalos de 1 segundo. O **Tempo de ON** pode ser configurado também através do software de programação do Comunicador. A sintaxe "**Ton**" representa o valor e "**U**" a unidade indicada em **H** (horas) **M** (minutos) e **S** (segundos), veja os exemplos abaixo:

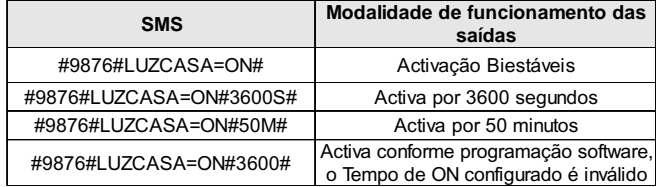

 *Para activar a saída através de SMS respeitando a programação, eliminar o parâmetro "TonU" deixando os caracteres "##".*

*(exemplo: #9876#LUZCASA=ON##)*

#### **Reconhecimento do Emissor da Chamada**

A Saída é activada a "custo zero" já que o dispositivo, após ter reconhecido o emissor da chamada, recusa a chamada e activa a saída.

*As Saídas Open Collector do tipo Monoestáveis voltar ao repouso após o Tempo de ON programado.*

*Somente a Saída T3 do GS3105 pode ser activada mediante o Reconhecimento do Emissor da Chamada.*

O **Tempo de ON** pode ser definido de 1 segundo a 86400 segundos, com intervalos de 1 segundo.

 *O Código Utilizador configurado na fábrica é "0001"; para substitui-lo, consulte o parágrafo "Programação via SMS->Modificar o Código Utilizador".*

# **PROGRAMAÇÃO VIA SMS (para a série GS3125)**

Além daquelas descritas no parágrafo **Activação e Desactivação das Saídas com comando remoto**, podem-se efectuar outras operações desde remoto através do envio de oportunas mensagens SMS.

# **Modificar o Código Utilizador**

O Código Utilizador é configurado na fábrica como '**0001**'; para substitui-lo, envie uma mensagem SMS formada pelos caracteres "**#CUC**" seguidos pelo velho **Código Utilizador** e pelo novo **Código Utilizador** entre os caracteres \* conforme a seguinte sintaxe:

#### *#CUC\*Código Utilizador\*Novo Código Utilizador\**

Irá receber uma confirmação SMS se o Código Utilizador foi alterado.

*Para a composição do Código Utilizador podem ser utilizados apenas os números de 0 a 9 (no máximo 4 cifras).*

# **Habilitar/Desabilitar a programação remota**

A programação remota permite utilizar através da rede as funções oferecidas pela aplicação GS3100 Series Console. Para comandar de remoto os parâmetros do Comunicador, é necessário habilitar a programação remota, isto pode ser feito usando o software GS3100 Series Console (consulte o parágrafo *PROGRAMAÇÃO COM O PC->GPRS->Remote Programming*), ou enviando uma mensagem SMS formada pelos caracteres "**#UWS**" seguidos pelo **Código Utilizador** e por "**ON**" entre os caracteres \* conforme a seguinte sintaxe:

#### *#UWS\*Código Utilizador\*ON\**

Para desabilitar a programação remota, envie a seguinte mensagem SMS:

*#UWS\*Código Utilizador\*OFF\**

Um SMS confirma se o comando foi bem sucedido.

#### **Modificar o Código Instalador**

O Código Instalador (no máximo 4 caracteres numéricos), é utilizado em caso de necessidade para o acesso à interface **Remote Programming** (consulte o parágrafo *PROGRAMAÇÃO COM O PC->Codes->Installer code*). O Código Instalador é configurado na fábrica como "**0002**"; para substitui-lo, envie uma mensagem SMS formada pelos caracteres "**#CIC**" seguidos pelo velho **Código Instalador** e pelo novo **Código Instalador** entre os caracteres \* conforme a seguinte sintaxe:

#### *#CIC\*Código Instalador\*Novo Código Instalador\**

Irá receber uma confirmação SMS se o Código Instalador foi alterado.

*Para a composição do Código Utilizador podem ser utilizados apenas os números de 0 a 9 (no máximo 4 cifras).*

# **Controlo do crédito resíduo**

Para conhecer o crédito resíduo através de uma mensagem SMS, é possível atuar através do software GS3100 Series Console (consulte o parágrafo *PROGRAMAÇÃO COM O PC->Otions->Pay As You Go*), ou desde remoto, enviando uma mensagem SMS formada pelos caracteres "**#CCC**" seguidos pelo caractere \* conforme a seguinte sintaxe:

#CCC\*

 *O SMS com o crédito resíduo é enviado ao Número de Telefone #1 da agenda telefónica. A critério de cada operador de rede GSM, o serviço de gestão crédito das SIM CARD pré-pagas pode ser suspenso.*

## **PROGRAMAÇÃO COM O PC**

*Para o correcto funcionamento deste Comunicador, use o cartão SIM de 32 K ou superior.*

Para efectuar a Programação com o PC é necessário o cabo PC-Link (não fornecida), ligado entre o conector [**9**] do Comunicador e uma porta COM do PC (ver a Fig.5) e a aplicação GS3100 Series Console. Para a ligação, é possível utilizar o cabo PC-link representado na figura 5a, ou o cavo PC-Link representado na figura 5b. Preste atenção ao sentido de introdução do conector do cabo PC-link utilizado. Após ter efectuado a ligação, seleccione a porta COM usando a opção do Menu *Options->Serial ports*. Caso haja um problema de comunicação, verificar a ligação e as configurações da porta serial ou utilizar um conversor USB-serial diferente.

 *Para instalar e executar o aplicativo GS3100 Series Console, é necessário possuir os direitos de Administrador do PC; aconselhamos ainda que verifique as opções do firewall, se ocorrerem problemas durante a instalação do aplicativo.*

### **Abrir a Programação**

Para abrir a programação do Comunicador e visualizá-la no PC, seleccione o ícone *Upload from board*.

## **Enviar a Programação**

Após ter efectuado a Programação para um novo cliente (ou alterado as definições de um cliente carregado anteriormente), envie a programação ao Comunicador, utilizando o ícone *Download to board*.

#### **Operações preliminares**

No momento da execução da aplicação abre-se a janela principal; na parte superior do lado esquerdo da mesma, seleccionando com um clique do rato a opção do menu **Untitled #1**, aparecem duas secções.

Na secção dos parâmetros gerais estão presentes as seguintes aplicações:

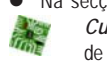

ecção dos parametros gerais estão presentes as seguintes aplicações:<br>*Customer informations*: nesta secção é possível configurar a série do Comunicador (<u>GS3105</u> ou <u>GS3125),</u> além **CD** de solicitar e actualizar a configuração relativa a um cliente com o seguinte procedimento:

- **1.** Clique com a tecla esquerda na aplicação.
- **2.** Insira ou actualize os dados correspondentes ao cliente e à instalação. Confirme com a tecla.

*Upload from board*: seleccionando este ícone os dados programados na placa são carregados no PC.

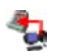

X

m.

*Download to board*: seleccionando este ícone os dados programados são enviados à placa. O envio ao dispositivo de toda a programação ou das páginas **GPRS**, **I/O** (só para GS3125) e **Options** (só para GS3105) reiniciam o Comunicador.

*Factory defaults*: ao seleccionar este ícone, restabelece-se a programação original de fabrico. Evidenciamos que o restabelecimento de tal programação não apaga as mensagens vocais gravadas.

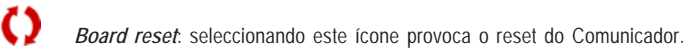

Na secção comum à série *GS3105* e *GS3125* encontram-se as seguintes aplicações:

*Phonebook*: página relativa à agenda telefónica.

*Options*: página das opções.

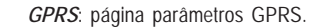

*Status*: página para controlar o Comunicador.

*PTM*: página para configurar as características da função PTM.

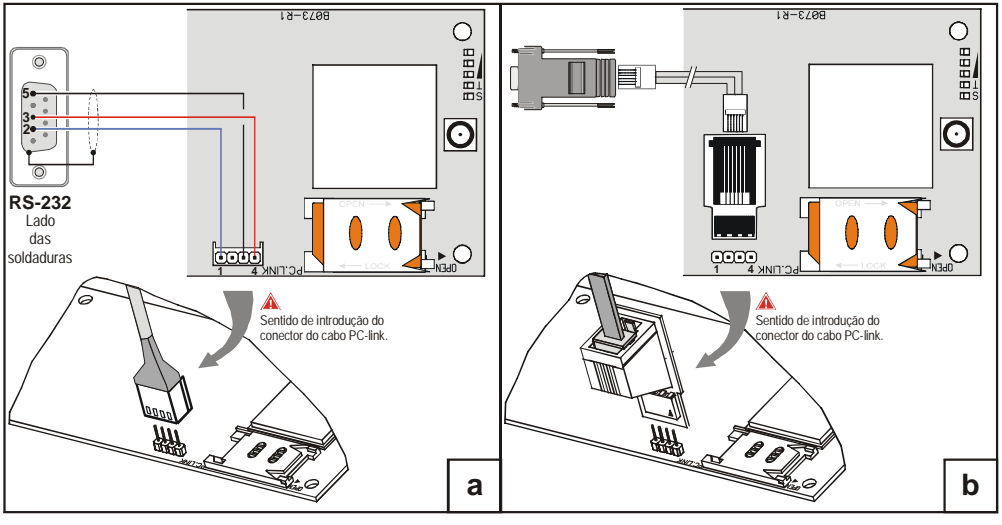

*Fig. 5 - Esquema do cabo de ligação PC-Link*

- As páginas sucessivas são disponíveis somente para o Comunicador da série *GS3125*.
	- *I/O*: nesta página são programados os parâmetros para as saídas/entradas do Comunicador.

*Voice Dialer*: página onde configurar todos os parâmetros relativos ao sinalizador vocal.

*SMS Dialer*: nesta página são programadas todas as opções do sinalizador SMS.

*Voice Message*: página para a gestão das mensagens vocais.

Se desejar iniciar a programação para um novo cliente, seleccione a opção do Menu *File->New*. Para visualizar a Lista dos Clientes carregados no arquivo, seleccione a opção do menu *File->Open*. Nesta secção é possível eliminar ou abrir a configuração relativa a um cliente realizando as seguintes operações:

- **1.** Clique com a tecla direita do rato no nome desejado.
- 2. Seleccione *Load* para carregar os dados do arquivo para o Hard-Disk ou *Delete selected customer* para eliminar definitivamente o cliente e todos os seus dados do arquivo.

Para carregar um Cliente também é possível efectuar um clique duplo no nome do mesmo.

Também é possível ordenar a lista alfabeticamente ou por código com um clique do rato no cabeçalho da respectiva coluna. Todos os parâmetros a programar estão agrupados nas páginas seguintes. A página (*Status*) serve para o controlo e a gestão do Comunicador. Neste capítulo são descritas detalhadamente as páginas presentes na aplicação.

# **Phonebook**

far) 星

Nesta página podem ser memorizados até 100 números de telefone.

- *O crédito restante do cartão pré-pago é enviado, através de SMS, ao número de telefone #1.*
- *Description*: digite um string alfanumérico de 16 caracteres no máximo
- *Telephone number*: digite um número de telefone precedido pelo indicativo internacional, com o formato "+xxx" (exemplo: +351 para Portugal). São permitidos 16 dígitos no máximo (o caractere "+" conta como um dígito).
- *Activates Output*: seleccionar os números telefónicos que podem activar as Saídas T1 (OC1), T2 (OC2) e T3 (OC3) quando o Comunicador receber uma chamada deles. Esta função não depende das opções de *White List* ou *Black List* (página *Options->Dial options*). Para activar a saída, é necessário que esteja habilitado o serviço de identificação do Emissor da Chamada (Calling Line Identifier).
- *Para a série GS3105 é possível activar somente a Saída T3 (OC3).*
- *Para a activação da saída, na série GS3125, programar os terminais T1 (OC1), T2 (OC2) e T3 (OC3) como "Output" e habilitar "Reserved Output" (veja as páginas I/O->Type e I/O->Reserved Output).*
- *Ouput Activation Confirmation*: esta opção é disponível somente para a série GS3125, habilitar este campo para receber um toque de confirmação da activação da saída.

#### *ATENÇÃO:*

*– O toque é recebido após 1 minuto da activação da saída.*

*– Se o Comunicador estiver ocupado com uma operação (por exemplo: o canal GSM está ocupado numa comunicação vocal) o toque de confirmação não será efectuado.*

*– A opção "Ouput Activation Confirmation" interrompe a chamada em entrada após aproximadamente 5 segundos, mesmo se a opção "Black List" não estiver habilitada.*

 *White List*: habilitar ou desabilitar a janela *White List* consente ao Comunicador de aceitar ou recusar as chamadas em entrada. O Comunicador **aceita as chamadas** em entrada encaminhando-as para os aparelhos telefónicos ligados aos terminais LI (por exemplo uma central antifurto); isto só é possível se LI estiver a funcionar como linha simulada via GSM. O modo de funcionamento da opção *White List* depende da selecção Ø ou não **D** da janela *Black List*, presente na página *Options->Dial options*, como pode-se ver na tabela a seguir:

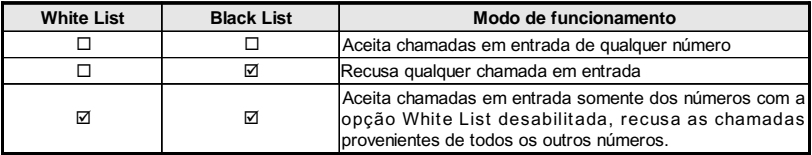

# **Options**

Esta página serve para configurar as opções relativas à placa.

#### **Dial options**

Esta parte serve para definir algumas características relativas aos números de telefone.

- *Prefix*: o número definido nesta caixa é anteposto a qualquer número de telefone chamado pelo Comunicador na modalidade **Interface GSM**. Digite o prefixo desejado (de 1 a 8 dígitos) ou deixe a caixa vazia se não utilizada.
- *pigns to remove* se este comunicador estiver ligado apos uma central telefonica, os numeros de telefone (programados na central).<br>têm de ser precedidos pelo número da central (normalmente um dígito). Visto que o número da *Digits to Remove*:se este Comunicador estiver ligado após uma central telefónica, os números de telefone (programados na central) chamadas são enviadas pela rede GSM, esse tem de ser removido dos dígitos que compõem o número de telefone. Digite o número de dígitos que compõem o número da central telefónica (ex.: se o número da central for 01, digite 2 no campo "*Digits to Remove*").
- *O número de telefone tem de ter pelo menos mais dois dígitos em relação ao número digitado no campo "Digits to Remove", senão é originado o sinal de ocupado, exemplo:*
	- **—** *o número de telefone digitado é 0123, o número de dígitos a remover é 2 = correcto, o número marcado restante é 23.* **—** *o número de telefone digitado é 123, o número de dígitos a remover é 2 = sinal de ocupado, o número marcado restante é 3.*
- *Enable Black List*: seleccionar esta célula para não receber chamadas desde os números telefónicos; somente os números precedentemente seleccionados mediante a célula *White List (página Phonebook->White List)* serão autorizados.
- *A função "Black List" interrompe a chamada imediatamente.*
- *A função "Black List" COMBINADA com a função "Activates Output" com reconhecimento do chamante produz o cancelamento da chamada atrasada de alguns segundos;*

*O toque de confirmação associado à função "Activates Output" com reconhecimento do chamante produz o cancelamento da chamada atrasado de alguns segundos;*

*Se a chamada for cancelada imediatamente, a acção de activação da saída não terá êxito positivo.*

### **Event priority (somente para a série GS3125)**

Nesta página podem ser programadas algumas prioridades do Comunicador para a transmissão dos eventos de alarme (ver o parágrafo **Gestão das Prioridades**).

- *Off-Hook*: esta opção possibilita a definição da prioridade dos dispositivos telefónicos ligados aos terminais **LI** (por exemplo, uma central anti-furto). A opção tem habilitação de fábrica  $\blacksquare$ , para desabilitá-la desmarcar a célula  $\blacksquare$ .
- *Voice Dialer*: esta opção permite de definir a prioridade do Sinalizador vocal (mensagens vocais). A opção é desabilitada de fábrica  $\square$ , para habilitá-la marcar a célula  $\square$ .

## **Codes (somente para a série GS3125)**

- *User Code*: nesta célula deve ser digitado o código utilizador (no máximo 4 caracteres numéricos) para a activação remota das Saídas. Para demais informações, favor consultar o parágrafo "*Activação das Saídas->Activação e Desactivação das Saídas com comando remoto*". A configuração de fábrica do código é '**0001**'.
- *Installer Code*: neste campo é possível digitar o código instalador (no máximo 4 caracteres numéricos). Este código permite, em caso de necessidade, o acesso à interface *Remote Programming*. A configuração de fábrica do código é '**0002**'.

## **Generic**

Nesta secção é possível definir os níveis áudio do altifalante e do microfone do Comunicador GSM.

- *Speaker volume*: deslocando o cursor é possível regular o volume do altifalante.
- *Microphone volume*: deslocando o cursor é possível regular o volume do microfone.
- *ATENÇÃO: um volume elevado do microfone pode corromper os tons DTMF, provenientes dos aparelhos ligados aos terminais LI, tornando-os irreconhecíveis.*
- *Tones...*: seleccionar o nome do país de instalação do Comunicador; o país seleccionado estabelece uma série de parâmetros para o correcto funcionamento da linha telefónica simulada.
- *LE failure timeout*: digite o **tempo** em segundos (de 10 a 3600 segundos), para a falha da linha nos terminais **LE**, antes de ocorrer o evento **PSTN Fault**.
- *Se houverem dispositivos telefónicos ligados aos terminais LI o tempo pode aumentar até um máximo de cerca de 60 segundos.*
- *LE restore timeout*: digite o **tempo** em segundos (de 30 e 3600 segundos) que a linha telefónica tem de estar presente nos terminais **LE**, antes do evento **PSTN Fault** ser restaurado.

## **System (somente para a série GS3125)**

Esta parte refere-se à Sistema.

- *SIM Phone Number*: digitar nesta célula o número telefónico relativo à SIM CARD do Comunicador (máx.16 algarismos).
- *Auto Clock Adjusting*: ao seleccionar este campo, o dispositivo actualizará a data e a hora do sistema, enviando-se automaticamente um SMS.
- *SMS Service Center Address*: esta é uma opção só de leitura. Mostra o número do centro de serviços SMS na SIM CARD.

# **Pay As You Go (somente para a série GS3125)**

 *A critério de cada operador de rede GSM, o serviço de gestão crédito das SIM CARD pré-pagas pode ser suspenso.* Mediante esta secção pode-se enviar periodicamente, ao primeiro número da lista de contactos, um SMS que contém as informações fornecidas pelo operador sobre o crédito resíduo. Programa as seguintes opções para um correcto pedido do crédito resíduo conforme o tipo de operador em uso:

- *Enquiry Type*: escolha do tipo de pedido (SMS, Call, Service Command).
- *Enquiry Number*: número telefónico a chamar ou ao qual mandar um SMS para solicitar a informação do crédito resíduo.
- *Balance Message*: linha de comando utilizada para enviar o SMS e para solicitar através de comando de rede (Service Command).

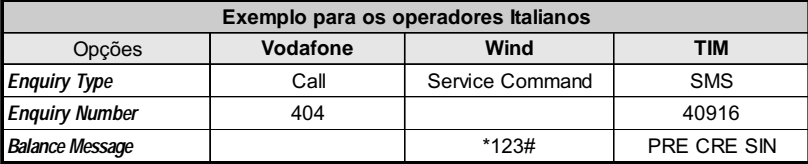

 *Interval*: digitar nestas células o intervalo (HH-DD) dentro do qual enviar um SMS Periódico com as informações acerca do crédito resíduo (se gerido pelo operador telefónico). O intervalo é composto pelos seguintes valores:

*—* (HH) hora envio sucessivo - Seleccionar o valor para o envio do SMS Periódico sucessivo. O intervalo dos valores admissíveis vai de 0 a 23.

*—* (DD) dia envio sucessivo - Seleccionar o valor para o envio do SMS Periódico sucessivo. O intervalo dos valores admissíveis vai de 0 a 365.

### **Outputs (somente para a série GS3105)**

Nesta secção é possível definir as modalidades de funcionamento das saídas.

- *Output 1*, *Output 2*, *Output 3*: seleccione a caixa para o funcionamento da saída como "**normalmente fechada**" ou "**normalmente aberta**".
- *Output 3 ON Time*: neste campo é possível definir o Tempo de ON em segundos (de 0 a 86400 segundos).

## **Primary Path**

O utilizador pode programar a linha primária de comunicação.

*Primary Path*: seleccione nesta opção a linha primária GSM ou PSTN.

# **GPRS**

Esta página serve para configurar os parâmetros relativos ao GPRS.

 *Considerados os possíveis atrasos de transmissão via GPRS, dependentes das actividades do gestor da rede, aconselha-se programar um número o número mais alto possível de tentativas de chamada na central anti-furto, e prever eventualmente um número telefónico de backup que transmita os alarmes via GSM ao invés de GPRS.*

## **Access Point Name 1 e Access Point Name 2**

Este é um dado que geralmente tem de ser solicitado ao operador que fornece o serviço GPRS. Digite nestas caixas o nome do serviço que fornece o endereço IP. *Access Point Name 2* é considerado um parâmetro de backup.

 *ATENÇÃO: digite o APN para serviços WAP/GPRS correto, caso contrário algumas funções podem ficar limitadas (para obter mais informações contacte o operador do centro de serviços).*

## **Main Receiver, Local Port 1 e Alarm Port 1 IP address**

Nesta caixa tem de ser digitado o endereço IP do receptor e o número da porta. Para os receptores SYSTEM III e SYSTEM II digite o Endereço IP e a porta presentes na secção *Alarm Port*.

## **Backup Receiver, Local Port 2 e Alarm Port 2 IP address**

Esta caixa prevê a definição do segundo endereço IP do receptor e do número da porta, com a diferença que estes parâmetros são considerados como receptor de backup. O Comunicador reconhece esta opção somente no caso em que tenham sido inseridos os parâmetros relativos a *Main Receiver*, *Local Port 1* e *Alarm Port 1*. Além disso, as opções *Enable supervision* e *Supervision time* referem-se somente ao receptor primário (*Main Receiver*).

## **APN1 Username e Password, APN2 Username e Password**

P Nome do utilizador e a Palavra-passe correspondente. O *Password* e a *APN2 Username* são considerados dados de backup. Para alguns operadores é necessário inserir a autenticação da comunicação, por isso, se solicitado, digite nestas caixas ol

#### **Telephone numbers to decode**

Este comunicador permite comunicar os eventos no formato Contact ID, através da rede GPRS, mesmo aos painéis de controle que não suportam este método de comunicação. Para isso, tem de configurar um número de telefone (os números de telefone podem ser "virtuais" ou "reais") no painel de controlo, para a comunicação de eventos em formato Contact ID (por exemplo, pode configurar 0123), depois tem de digitar o mesmo número de telefone numa destas caixas (pode configurar até quatro números de telefone para esta função). Quando o Comunicador reconhece uma chamada de um destes números, comuta automaticamente o evento para formato digital e transmite-o através da rede GPRS para o receptor configurado (consulte as opções "Main Receiver" e "Backup Receiver").

#### *O número de telefone tem de ter pelo menos 2 algarismos.*

*As opções "Prefix" e "Digits to Remove" não têm qualquer efeito nos "Telephone numbers to decode". Os "Telephone numbers to decode" tem de coincidir exactamente com os números de telefone definidos no painel de controlo.*

*Deixe estas caixas vazias se não usar esta função.*

*Para o funcionamento correcto desta função têm de ser definidas as opções do "Main Receiver" e eventualmente do "Backup Receiver".*

#### **DNIS**

Insira o código de identificação unívoco (se solicitado).

#### **Account code**

Nesta célula deve ser digitado o Código identificativo para a comunicação com os receptores SYSTEM III ou SYSTEM II.

### **Enable Supervision**

Para habilitar a supervisão seleccione esta caixa. A opção supervisão está disponível APENAS para o receptor primário (*Main Receiver*). As mensagens de supervisão não são enviadas durante as chamadas vocais (no GSM).

## **Supervision time (sec)**

Defina o Tempo de supervisão. É possível definir um Tempo de Supervisão de um 5 segundos no mínimo até um máximo de 65535 segundos, com intervalos de 1 segundo.

### **Remote Programming (somente para a série GS3125)**

Esta interface permite utilizar, através da rede as funcionalidades oferecidas pela aplicação software GS3100 Series Console. Através desta interface é possível a gestão desde remoto dos parâmetros do Comunicador.

Para utilizar esta função, é necessário conectar-se ao endereço http://www.dscreachme.com.

- *Enabled*: para habilitar a programação remota, clique neste campo para inserir a selecção (a opção tem habilitação de fábrica).
- *Encryption key*: é possível configurar a chave criptográfica para que a programação remota, fique protegido contra acessos não autorizados. A chave criptográfica pode ser constituída de 1 a 32 caracteres hexadecimais. O valor configurado de fábrica é 0 (a chave criptográfica não é utilizada).

# **Status**

Esta página permite o controlo em tempo real de todas as funções do Comunicador.

*ATENÇÃO - Esta página é actualizada a cada 5 segundos.*

#### **Status section**

Nesta secção são indicados os dados mais importantes do Módulo GSM. No visor virtual, além do nome do gestor da Rede GSM, é visualizado o nível do sinal GSM, este através de um indicador. Os indicadores de **Estado do Comunicador** podem estar acesos ou apagados, quando são VERDE significa funcionamento correcto; quando são VERMELHOS significa que está presente uma anomalia de funcionamento ou uma situação de avaria; se forem LARANJA significa que há uma comunicação em curso. Os indicadores luminosos dos Receptores GPRS primário (Main) e de reserva (Backup) são LARANJAS quando o dispositivo foi inicializado mas NÃO ligado, ou quando está ligado mas ainda NÃO inicializado.

# **PTM**

Esta página refere-se à "*função PTM*, (Panel Transmission Monitoring - Controlo Transmissão Central)" permite ao Comunicador o envio de chamadas mediante a rede GSM no caso em que a comunicação entre a central de alarme e a central de vigilância não tenha êxito na linha telefónica PSTN . A função **PTM** considera uma comunicação falhada quando: *O Comunicador volta ao modo normal depois de 5 minutos no canal GSM.*

- Não detecta a composição do número, se estiver habilitada a opção "*Check Dialling*" (controla que seja efectuada de facto a composição de um número telefónico).
- Não detecta o Kiss-off (o sinal que é enviado pelo receptor após a conclusão de uma comunicação eventos efectuada com sucesso).

#### *A frequência do sinal de Kiss-off é de 1400Hz.*

O controlo é efectuado em todos os números, se a lista de "*Telephone Numbers*" estiver vazia, ou só nos números presentes na lista. As chamadas são encaminhadas no canal GSM quando se alcança o "*Maximum Failure Number*" programado.

- *Telephone Number*: inserir os números telefónicos (até um máximo de 4) a serem chamados, mediante a função PTM. Como configuração de fábrica, estes campos são vazios. Se estes campos estiverem vazios, todos os números compostos pela central serão controlados pela função PTM (Kiss-off esperado no fim da comunicação).
- *Check Dialling:* de fábrica é desabilitado, se habilitado força a contar o número de erros devido à ligação e à desligação (sem compor algum número de telefone) do aparelho telefónico ligado aos terminais **LI** como erro.
- *Max Failures*: inserir neste campo o número total dos erros detectados pelo Comunicador além do qual é activada a função PTM. A função PTM foi desabilitada na fábrica (a configuração de fábrica é 0); configurar um valor de 1 a 4 para habilitar a função PTM.

# **I/O (somente para a série GS3125)**

Nesta página são programadas as modalidades Entrada ou Saída, os eventos de activação para as Saídas, a sua Polaridade em repouso (N.F. ou N.A.), as Saídas Reservadas, as linhas de comando SMS de Activação remota para as Saídas Reservadas.

 *Type*: nesta coluna é possível programar os terminais T1, T2 e T3 para as seguintes modalidades: – *Input*: seleccionar esta modalidade para habilitar o terminal correspondente como Linha de Entrada. A selecção desta modalidade activa a coluna *Service* (favor ver a seguir).

– *Output*: seleccionar esta modalidade para habilitar o terminal correspondente como Saída Open-Collector.

#### *ATENÇÃO - Estas configurações actualizam automaticamente também os parâmetros nas páginas "SMS dialer", "Voice dialer" e "Phonebook".*

- *Polarity*: Neste célula programa-se o estado da saída/entrada em repouso:
	- Normalmente Fechado es com a Saída/Entrada em repouso, o terminal correspondente resulta aterrado (negativo). – Normalmente Aberto com a Saída/Entrada em repouso, o terminal correspondente resulta desconectado.
	- Fazer clique na célula correspondente à coluna "*Polarity*" para inverter o parâmetro visualizado naquele momento.
- *Activation events*: fazer clique na coluna relativa ao evento a ser programado em correspondência da relativa saída. A selecção  $\Xi$  estará a indicar que em presença de tal evento, será activada a relativa Saída. Fazer clique nas células para inserir/remover a seleccão **Ø**.

#### *ATENÇÃO - A programação dos eventos associados a uma saída implica a desabilitação dalgumas células* relativas à mesma saída. Antes de poder programar, é preciso remover as selecções **⊠** inseridas nas várias células.

- *PSTN Fault*: se seleccionada, a saída será activada em caso de ausência da linha telefónica.
- *GSM Fault*: se seleccionada, a saída será activada se vier a faltar a rede GSM.
- *HB Fail*: se seleccionada, a saída será activada em caso de ausência do mensagem de supervisão.

– *FTC Signal*: se seleccionada, a saída será activada se a comunicação com o receptor não for completada.

*A selecção do evento "FTC Signal" permite de seleccionar a opção "Monostable" e o "Monostable Time".*

- *Reserved Output*: ao seleccionar esta opção, todos os outros eventos seleccionados para activar a Saída correspondente são ignorados. Fazer um click no campo correspondente à Saída a ser activada através do reconhecimento do emissor da chamada ou através do comando SMS. Para a activação da saída com reconhecimento do emissor da chamada, programar o número de telefone na página "*Phonebook*" e habilitar a opção "*Activates Output*" (veja a página *Phonebook->Activates Output*).
- □ *Service*: um símbolo de selecção **☑** nesta coluna indica que o Comunicador está em estado de SERVIÇO, isto é, em presença dos eventos de desbalanceamento sobre Linhas de Entrada 1 e 2; ao invés de realizar uma chamada, o Comunicador realizará autonomamente uma determinada acção. Para cada Linha é possível definir uma acção conforme a tabela a seguir. Em todo caso, ao seleccionar estas acções, não são nunca enviadas mensagens SMS em correspondência das Entradas 1 e 2.

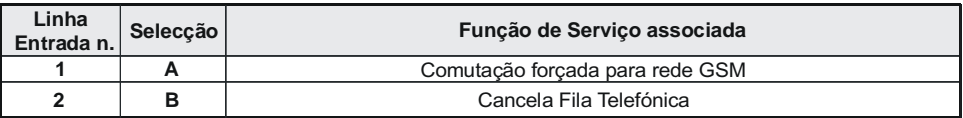

 *ATENÇÃO - Estas configurações actualizam automaticamente também os parâmetros nas páginas "SMS dialer", "Voice dialer" e "Phonebook".*

- *Control String*: digitar nesta coluna a linha de comando (máximo 16 caracteres alfanuméricos) que deve ser enviada quando se quer activar/desactivar a Saída correspondente desde remoto. Esta função também fica operativa se o reconhecimento de quem chama não estiver habilitado.
- *Activation Confirmation*: nesta coluna deve ser seleccionado o tipo de confirmação que se deseja obter quando a Saída será activada. A escolha é possível para 3 diversos valores: Nenhuma (None), Toque (Ring) ou SMS (este último valor não está disponível se a célula *"Control string"* for deixada vazia). Se a saída for activada através do envio de um SMS a confirmação da activação da saída será enviada via SMS.

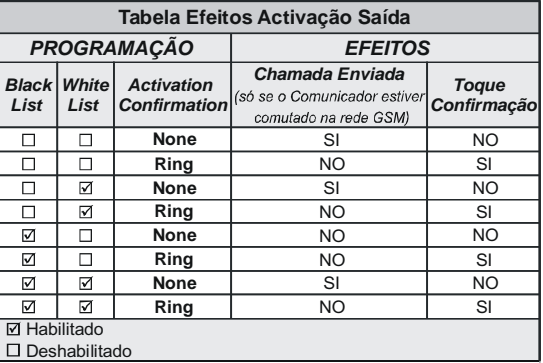

 *Monostable*: normalmente as Saídas, quando activadas, permanecem em estado de activação até o comando sucessivo de desactivação, quando a mesma Saída retornará ao estado de repouso. Se desejar que a Saída, uma vez activada, retorne automaticamente ao estado de repouso após determinado tempo, seleccionar esta opção e configurar o tempo de activação na célula *"Monostable Time (sec)"* adjacente.

 *Monostable Time (sec)*: nesta célula deve ser digitado um valor em segundos (de 1 até 86400, somente inteiros) que indica o tempo pelo qual a Saída, se configurada como Monoestável, permanece activa antes de retornar novamente ao estado de repouso *(ON time)*.

# **Voice Dialer (somente para a série GS3125)**

Nesta secção são programados todos os parâmetros relativos ao sinalizador vocal, ou seja: os números telefónicos a serem chamados (os primeiros 8 da lista de contactos), o número de repetições para cada mensagem (mínimo 1 máximo 8), a duração e o número das mensagens conforme quanto especificado a seguir:

- *Descrição*: nesta coluna são listados os eventos para os quais pode-se programar uma mensagem vocal.
	- *Para seleccionar as mensagens vocais para as 3 Linhas de Entrada programáveis, configurar o terminal correspondente como Entrada (ver página I/O->Type).*
- *Telephone numbers*: fazer clique nas colunas '12345678' em correspondência do evento desejado. A marca de selecção indicará que aquele número telefónico será chamado ao verificar-se dum evento. Fazer clique nas células para inserir/remover a selecção  $\square$ . *Os números telefónicos são os primeiros 8 programados na página "Agenda Telefónica".*
- *Voice Message*: fazer clique três vezes na coluna '*Message*' em correspondência do evento desejado, em seguida clicar no botão para visualizar o elenco das mensagens (pode-se seleccionar, se gravadas, até 8 mensagens de duração máxima de 16 segundos cada uma) e seleccionar uma. Podem ser ligadas até 3 mensagens vocais para cada evento (*Message #1*, *Message #2*, *Message #3)*.
- *Repeat Call*: neste campo pode-se inserir o número de tentativas a serem realizadas (até um máximo de 8 vezes) se a chamada não for completada.
- *Repeat Message*: neste campo é possível inserir o número de repetições da mensagem vocal (até um máximo de 8 vezes) quando o número chamado responder.
- □ *Call All Numbers*: seleccionar esta opção **Ø** para chamar todos os números telefónicos programados para um único evento e então reproduzir a mensagem vocal correspondente. Se esta opção não for seleccionada  $\square$ , o sinalizador terminará as chamadas vocais tão logo uma delas for completada.
- *Call Confirmation*: seleccionar esta opção para que o sinalizador aguarde a confirmação por parte do utilizador remoto do efectivo recebimento da mensagem vocal, caso contrário o sinalizador tentará novamente o envio da mensagem vocal: o utilizador remoto pode enviar a confirmação pressionando a tecla do seu telefone (válido somente para os telefones a tons)

 *Ao ouvir uma mensagem vocal, mediante a pressão da tecla do próprio aparelho telefónico, é possível bloquear o telefonema em andamento assim como todos os outros eventualmente em andamento.*

 *Em alguns casos o comunicador pode interpretar mal a resposta de secretarias automáticas, atendedores, mensagens de cortesia do operador GSM, etc. por isso recomenda-se a habilitação da opção "Call Confirmation".*

**GS3125/GS3105 47**

 $\overline{\mathbf{P}}$ 

## **Periodic voice**

Nesta secção são programadas as opções relativas ao envio da Mensagem Vocal Periódica.

- *TEM de digitar o "SIM Phone Number" e habilitar "Auto Clock Adjusting" na página "Options" para configurar as opções da Mensagem Vocal Periódica.*
- *Date of first send*: seleccionar a data para o envio da primeiro Mensagem Vocal Periódica.
- *Time of first send*: seleccionar a hora para o envio da primeiro Mensagem Vocal Periódica.
- *Interval*: digitar nestas células o intervalo (HH-DD) entre o qual enviar as sucessivas Mensagens Vocais Periódicas. O intervalo é composto pelos seguintes valores:

*—* (HH) hora envio sucessivo - Seleccionar o valor para o envio do sucessiva Mensagem Vocal Periódica. O intervalo dos valores admissíveis vai de 0 a 23.

*—* (DD) dia envio sucessivo - Seleccionar o valor para o envio da Mensagem Vocal Periódica. O intervalo dos valores admissíveis vai de 0 a 365

*Update time*: ao seleccionar este ícone, é possível obter a data e a hora do PC.

## **Local Service Mode**

Ao seleccionar o botão *Local service mode*, pode habilitar a reprodução/gravação das mensagens vocais através de um telefone, ligado aos terminais [**LI**] do dispositivo (consulte "*Gravação das Mensagens Vocais em modalidade Local* " e "*Reprodução das Mensagens Vocais em modalidade Local* "). Quando esta modalidade estiver habilitada, os LED Verdes L1 e L2 piscam (ver *Leds de controlo->tabela 2*). A intermitência dos LED termina somente no fim do procedimento de gravação ou reprodução ou após terem transcorrido 60 segundos sem apertar nenhuma tecla.

*Pode ligar APENAS UM telefone aos terminais [LI] para garantir o funcionamento correcto do Local Service Mode.*

# **SMS Dialer (somente para a série GS3125)**

Esta página serve para configurar as opções do SMS dialer, como indicado abaixo.

 *Event Type*: na coluna '*Event Type*' são descritos, para cada uma das 11 linhas, os eventos em presença dos quais é previsto, se oportunamente programado, o envio de dois SMS: um de activação, o outro de Restabelecimento (para o evento '*Periodic SMS*' é previsto somente o envio da Mensagem SMS de activação).

 *Para seleccionar as mensagens SMS para as 3 Linhas de Entrada programáveis, configurar o terminal correspondente como Entrada (ver parágrafo I/O->Type).*

 *Telephone numbers*: fazer clique nas colunas '12345678' em correspondência da entrada desejada. A marca de selecção indicará que àquele número telefónico será enviada uma mensagem SMS ao verificar-se do evento correspondente.

*Os números telefónicos são os primeiros 8 programados na página "Phonebook".*

 *SMS String*: na coluna '*SMS String*' clicar na célula correspondente à mensagem a ser programada e digitar a mensagem a ser enviada ao verificar-se do evento correspondente (máximo 100 caracteres).

## **Periodic SMS**

Nesta secção são programadas as opções relativas ao envio do SMS Periódico.

- *TEM de digitar o "SIM Phone Number" e habilitar "Auto Clock Adjusting" na página "Options" para configurar as opções do SMS Periódico.*
- *Date of First Send*: seleccionar a data para o envio do primeiro SMS Periódico.
- *Time of First Send*: seleccionar a hora para o envio do primeiro SMS Periódico.
- *Interval*: digitar nestas células o intervalo (HH-DD) entre o qual enviar os sucessivos SMS Periódicos. O intervalo é composto pelos seguintes valores:

*—* (HH) hora envio sucessivo - Seleccionar o valor para o envio do SMS Periódico sucessivo. O intervalo dos valores admissíveis vai de 0 a 23.

*—* (DD) dia envio sucessivo - Seleccionar o valor para o envio do SMS Periódico sucessivo. O intervalo dos valores admissíveis vai de 0 a 365.

*Update time*: ao seleccionar este ícone, é possível obter a data e a hora do PC.

# **Voice Message (somente para a série GS3125)**

Nesta secção é possível gerir a gravação e a reprodução das mensagens vocais: consulte a página *Voice Dialer* para associar a mensagem aos eventos. Para abrir o arquivo da mensagens vocais, fazer clique no ícone à esquerda do **botão RECORD**, à direita do campo "**WAV File#**".

 *O Comunicador suporta somente ficheiros áudio WAVE (.WAV) com no máximo 16 segundos de duração, com as seguintes características: PCM, 8000 Hz, 8 bit, Mono, não comprimido. É possível utilizar ficheiros pré-gravados que respeitem o formato indicado.*

- **Botão PLAY** Pressionar este botão para ouvir novamente a mensagem vocal.  $\bullet$
- ۰ **Botão RECORD** - Pressionar este botão para iniciar a gravação duma nova mensagem vocal.

 $\bullet$ **Botão STOP** - Pressionar este botão para parar a reprodução ou a gravação em andamento da mensagem vocal.

**Botão GET** - Pressionar este botão para carregar a mensagem vocal gravada.

**Botão SET** - Pressionar este botão para enviar ao Comunicador a mensagem vocal gravada.

× **Botão ERASE** - Pressionar este botão para cancelar diretamente a mensagem de voz presente no Comunicador.

Durante a gravação da mensagem, uma barra de progressão indica, em tempo real, o tempo transcorrido.

## **Gravação das Mensagens Vocais em modalidade Local**

 *Pode ligar APENAS UM telefone aos terminais [LI] para garantir o funcionamento correcto do Gravação das Mensagens Vocais em modalidade Local.*

Para gravar uma mensagem vocal desde um telefónico a tons ligado aos terminais [**LI**], habilite o *Local Service Mode*, na secção **Voice Dialer**, e proceder da seguinte forma:

**1.** Pressionar a tecla  $\boxed{\triangle}$ :

俩 đ

- **2.** Pressionar em sequência as teclas  $\boxed{1}$  **#** para entrar em modalidade gravação;
- **3.** Digitar o número da mensagem que se quer gravar (de  $\boxed{1}$  a  $\boxed{8}$ );
- **4.** Após o sinal sonoro, gravar a mensagem vocal (duração máxima da mensagem vocal de 16 segundos).
- **5.** Pressionar a tecla **ide** para confirmar a gravação da mensagem (ou pressionar sempre a tecla **ide** se desejar interromper antecipadamente a gravação da mensagem), será gerado um sinal acústico descendente.
- A partir daquele momento, qualquer gravação realizada anteriormente para aquela mensagem É APAGADA.
- **6.** Se for necessário gravar outras mensagens, repetir o procedimento desde o ponto **1**.

### **Reprodução das Mensagens Vocais em modalidade Local**

 *Pode ligar APENAS UM telefone aos terminais [LI] para garantir o funcionamento correcto do Reprodução das Mensagens Vocais em modalidade Local.*

Para reproduzir uma mensagem vocal desde um telefónico a tons ligado aos terminais [**LI**], habilite o *Local Service Mode*, na secção **Voice Dialer**, e proceder da seguinte forma:

- **1.** Pressionar a tecla  $\mathbb{Z}$ :
- **2.** Pressionar em sequência as teclas  $\boxed{0}$  **F** para entrar em modalidade reprodução;
- **3.** Digitar o número da mensagem que se quer ouvir (de  $\boxed{1}$  a  $\boxed{8}$ );
- **4.** Após o sinal acústico ascendente, é reproduzida a mensagem, no final da qual ouve-se um sinal acústico descendente como confirmação (premir a tecla  $\overline{H}$  se deseja interromper antecipadamente a reprodução da mensagem);
- **5.** Se for necessário ouvir outras mensagens, repetir o procedimento desde o ponto **1**.

# **Programação opcional Antisabotagem**

Por meio da ligação (consulte o parágrafo *Ligações->Ligações Auxiliares*) do Desviador Antisabotagem **MAXIASNC** (opcional) é possível detectar eventuais tentativas de violação da tampa do Comunicador. Para enviar uma mensagem SMS e/ou de voz a um ou mais números de telefone programados para a remoção da tampa do Comunicador realize, usando o software GS3100 Series Console, a seguinte programação:

**1)** Na página **Phonebook** programe os números de telefone aos quais deseja que seja enviada a mensagem de alarme.

- **2)** Na página **I/O** programe o terminal **T3**, na coluna **Type**, como **Input** e, na caixa **Polarity**, o estado da entrada em repouso como **NO** (Normalmente Aberto): a configuração em repouso do Desviador Antisabotagem é do tipo Normalmente Fechado NC.
- **3)** Na página **SMS Dialer** e/ou **Voice Dialer**, programe para **Input 3 Event**, quer a mensagem SMS e/ou de voz, quer os números de telefone aos quais enviar a mensagem.

# **PASS-THROUGH (SOMENTE PARA A SÉRIE GS3125)**

Esta função permite à Central da Série Power PC1864 (versões; **PC 1864 4.1 EU**, **PC 1864 4.2 EU**, **PC 1864 4.2 ADT Spain**, **PC 1864 4.5 ADT Spain**, **PC 1864 4.5 EU**) ser programada de remoto via GPRS, usando o Comunicador GS3125 e a aplicação software **DLS IV INT** actualizada com o "*driver pack for the GS3125*". O Comunicador tem de ser adequadamente programado antes de ser ligado à Central da Série Power PC1864.

## **Programação do Comunicador**

Para programar o Comunicador consulte o parágrafo *"Programação com o PC"*. Através da aplicação GS3100 Series Console, efectue as seguintes programações:

- **1.** Habilite no Comunicador a programação remota (consulte o parágrafo *GPRS->Remote Programming*).
- **2.** Programe no Comunicador um Access Point Name (APN) válido (consulte o parágrafo *GPRS*).

# **Ligação do Comunicador à Central da Série Power PC1864**

Para ligar a Central da Série Power PC1864 aos Comunicadores GS3125 é necessário utilizar o cabo PCLINK-PCLINK (veja a figura 6) ligado entre o conector PC-Link **[9]** do Comunicador e o conector PC-Link da Central, prestando atenção à direcção de introdução do conector.

 *ATENÇÃO: ligue o cabo PCLINK-PCLINK como ilustrado na figura 6, note que o fio branco do conector do cabo PCLINK-PCLINK tem de ser ligado ao pino 4 do conector PC-Link do Comunicador e da Central.*

## **Operações a serem realizadas na Central da Série Power PC1864**

Realize as seguintes verificações na Central da Série Power PC1864:

- **1.** Verifique a secção **382** da Central, a opção **5** tem de estar configurada em **ON**.
- **2.** NÃO devem estar presentes avarias, o LED VERDE da Central tem de estar ACESO: isto permite estabelecer se a Central reconhece o Comunicador GS3125 como ligado e a funcionar.

## **Operações a serem realizadas no PC**

Realize as seguintes operações no PC antes da programação de remoto com a aplicação software DLS IV INT:

- **1.** O PC tem de ter um endereço IP público e uma porta pública para as conexões em entrada da aplicação software DLS IV INT.
- **2.** O firewall e o router têm de permitir no PC a conexão da porta pública à porta 51004 da aplicação software DLS IV INT.
- **3.** Certifique-se de que é possível aceder à porta pública do router de outro PC para verificar se a aplicação software DLS IV INT pode ser alcançada pelo dispositivo.

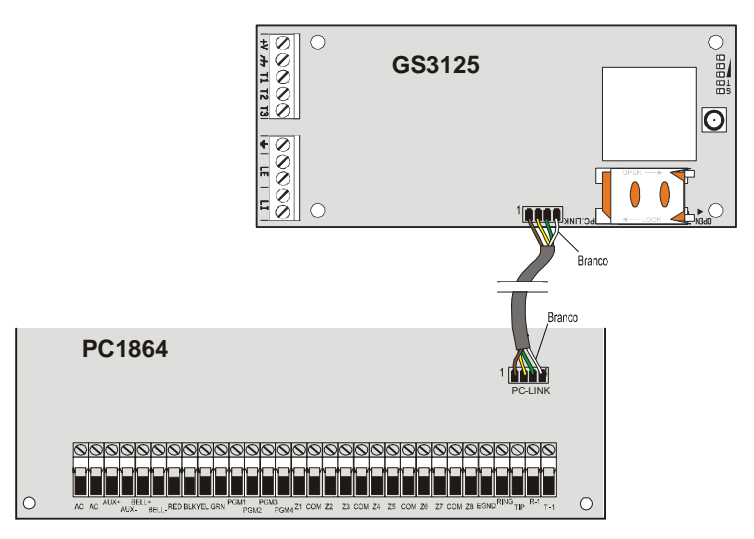

*Fig.6 - Ligação do Comunicador à Central DSC Série Power usando o cabo PCLINK-PCLINK.*

# **Programação remota através do software DLS IV INT**

Para realizar a programação da Central de remoto é necessário ter instalado no próprio PC a aplicação software DLS IV INT com o pacote dos drivers de actualização descarregados do site DSC.

#### *ATENÇÃO: a fim de obter o suporte no DLS IV INT para GS3125, é necessário instalar o "Driver pack for the GS3125".*

atribuído ao cartão SIM. Na janela "*SMS Message Generator*" do software DLS IV INT são visíveis as informações<br>Pessoasárias para stiar a tauta da managam SMS a apuiar ao Comunidadar, para visualizar este ignale avenute se Antes de iniciar uma conexão remota via GPRS entre o Comunicador e a aplicação software DLS IV INT é necessário enviar uma mensagem SMS, usando um telefone GSM, ao Comunicador, por isso, é necessário saber o número de telefone necessárias para criar o texto da mensagem SMS a enviar ao Comunicador, para visualizar esta janela execute os sequintes passos:

- **1.** Inicie a aplicação software DLS IV INT no seu PC.
- **2.** Crie um *"New Account"* inserindo o tipo de Central (por exemplo, PC1864 v4.2 EU) e o tipo de conexão *"Connection Type"*, por exemplo *"SMS (GS GS3125)"*.
- **3.** Digite as informações necessárias e depois clique em *"Create"*.
- **4.** Aceda à secção **GS/IP** do menu e digite o Código do Instalador na caixa *"GS/IP Installers Code"* (máximo 4 caracteres numéricos, consulte o parágrafo *"Programação com o PC->Options->Codes->Installer Code"*) e "*IMEI*" do Comunicador.
- **5.** Clique, por exemplo, no ícone "*Global Upload*" e seleccione SMS como "*Connection Type*" depois faça clique em "*OK*".
- **6.** Aparece uma janela *"SMS Message Generator"*, onde se encontram as informações necessárias para criar o texto da mensagem SMS (por exemplo: **#DLS#11122233344451004**).
- **7.** Na janela *"SMS Message Generator"* faça clique em "*OK*". A aplicação software DLS IV INT fica a aguardar a conexão ao Comunicador.
- **8.** Envie a mensagem SMS ao Comunicador através do seu telefone GSM.
- **9.** Após ter recebido a mensagem SMS, se estiver correcta, o Comunicador inicia uma conexão remota via GPRS com a aplicação de software DLS IV INT. Através da aplicação software DLS IV INT, é agora possível comunicar de remoto via GPRS com as centrais da Série Power PC1864.

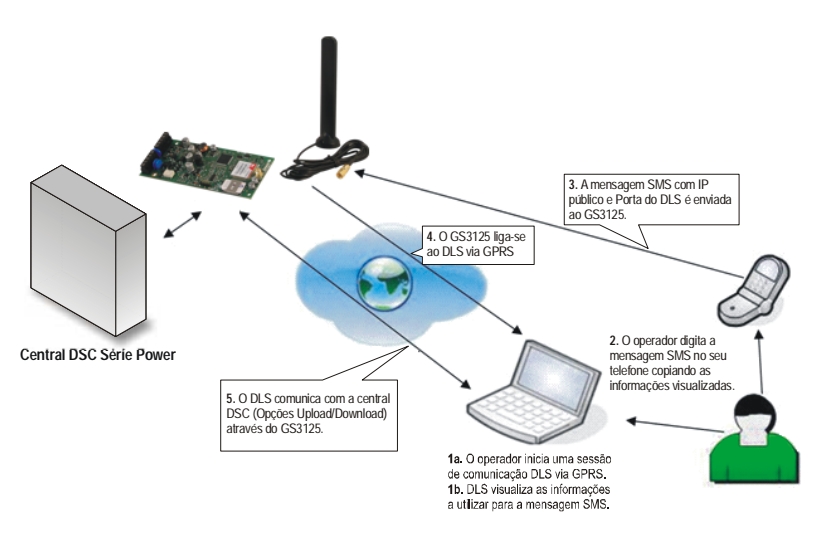

*Fig.7 - Programação remota através do software DLS IV INT.*

## **TABLE OF CONTENTS**

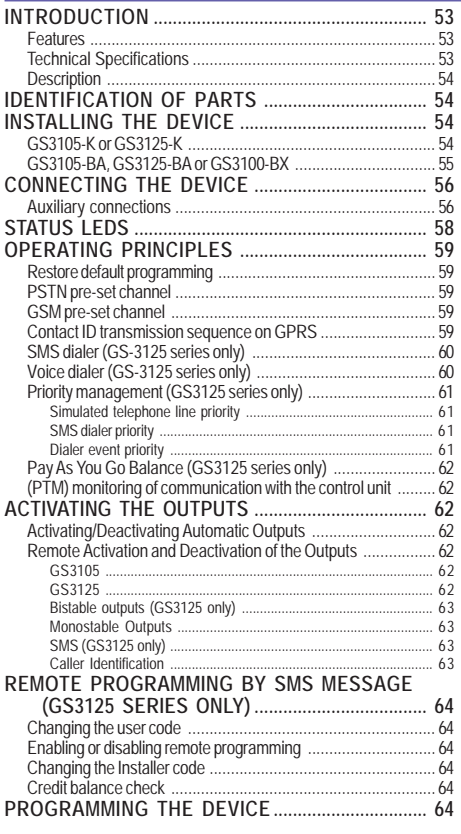

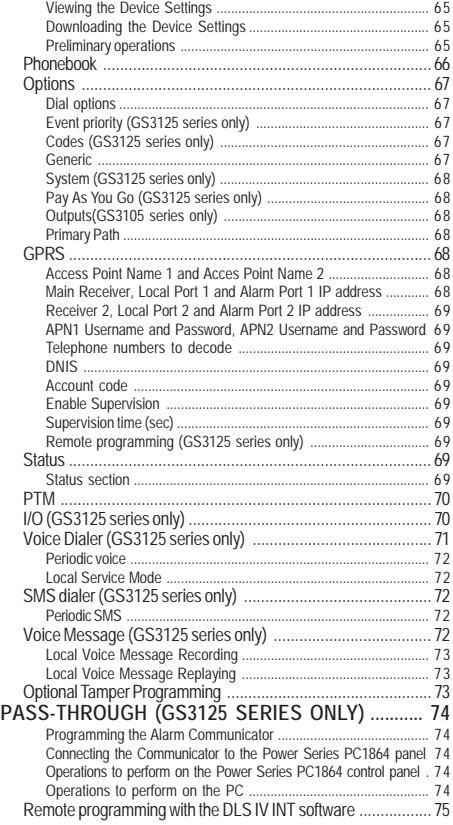

*Hereby, DSC (Digital Security Controls) declares that the GS3105 and GS3125 series*

 *is in compliance with the essential requirements and other relevant provisions of Directive 1999/5/EC. The complete R&TTE Declaration of Conformity for each Device can be found at www.dsc.com*

*The following product models have been certified by Telefication to be compliant with EN 50136-1-1 and EN 50136-2-1 for Alarm transmission system performance ATS 2 (D2, M2, T2, S0, I0): GS3105-K, GS3125-K, GS3105-BA and GS3125-BA.*

*Installation of these systems must be carried out strictly in accordance with the instructions described in this manual, and in compliance with the local laws and bylaws in force. The above mentioned GS3105 and GS3125 series have been designed and made to the highest standards of quality and performance. The manufacturer recommends that the installed system should be completely tested at least once a month. DSC shall not be responsible for damage arising from improper installation or maintenance by unauthorized personnel. DSC reserves the right to change the technical specifications of this product without prior notice.*

*Recycling information*

*DSC recommends that customers dispose of their used equipments (panels, detectors, sirens, and other devices) in an environmentally sound manner. Potential methods include reuse of parts or whole products and recycling of products, components, and/or materials. For specific information see http://www.dsc.com*

*Waste Electrical and Electronic Equipment (WEEE) Directive*

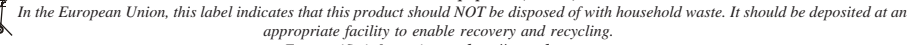

*For specific information see http://www.dsc.com*

**To program this device use the software GS3100 Series Console ver. 3.0 or higher.**

## **INTRODUCTION**

Devices in the GS3105 and GS3125 series are GSM communicators which, in the absence of a PSTN line, transmit vocal or digital alarms to System III or System II receivers, via GPRS. You can have the following items for each series:

— The **GS3105-K** and **GS3125-K** kits, including GSM/GPRS communicator, antenna with cable from 2 meters, metal bracket and PCLINK-PCLINK cable;

*—* The **GS3105-BA** and **GS3125-BA**, including GSM/GPRS communicator, antenna with 25 cm cable, casing and PCLINK-PCLINK cable. *—* The **GS3100-BX** kits, including antenna with 25 cm cable and casing.

All information relating to a specific version shall be attested to by reference to the the corresponding code. The word "Communicator" is being used to describe functions which are common to the various versions.

This manual provides programming and operation of the GSM/GPRS alarm Communicator. If there are any special installation requirements, the remote **ANT-EU** outdoor antenna may be used.

 *This Device is fixed and shall be installed by Service Persons only (service person is defined as a person having the appropriate technical training and experience necessary to be aware of hazards to which that person may be exposed in performing a task and of measures to minimize the risks to that person or other persons). It shall be installed and used within an environment that provides the pollution degree max 2, over voltages category II, in non-hazardous, indoor locations only. This manual shall be used with the Installation Manual of the alarm control panel. All instructions specified within that manual must be observed.*

## **Features**

- ◯ Simulates land line
- $\bigcirc$  Switches automatically to GSM Network in the event of land line trouble (line down)
- O Manages and signals Incoming/Outgoing calls
- GSM signal indicator
- 3 programmable terminals as Open Collector Outputs or Input Lines (GS3125 series only)
- Land line overvoltage protection
- O GSM Ouad-Band
- $O$  Antenna with magnetic base
- $\bigcirc$  SMS dialer (GS3125 series only)
- $O$  Voice dialer (GS3125 series only)
- $\bigcirc$  Supports Contact ID communication format from a connected control panel for communication over the GPRS network
- GPRS/Internet communication with receivers Sur-Gard System III / II
- $O$  PC-programmable options
- $\bigcirc$  Pass-through function for connecting up to a DSC Power Series PC1864 control panel (GS3125 series only).
- $\bigcirc$  11 SMS messages, each with a maximum length of 100 characters (2 for each Input Line plus 4 for Status Indications and 1 Periodic), GS3125 series only
- $\bigcirc$  8 telephone numbers (max. 16 digits) programmable for the SMS dialer (GS3125 series only)
- 4 phone numbers programmable for Contact ID Dialer on GPRS
- $O$  Up to 100 telephone numbers (max.16 digits) programmable for the remote activation of the OC output
- $\Omega$  Remote activation of the outputs through caller identification and/or SMS transmission (SMS transmission for the GS3125 series only)
- Credit balance check for pre-paid SIM CARDS (GS3125 series only)
- $\bigcirc$  (PTM) monitoring of communication with the control unit

# **Technical Specifications**

The input voltage to this Communicator can be drawn from the Control Panel or provided by an external power supply (**not supplied**).

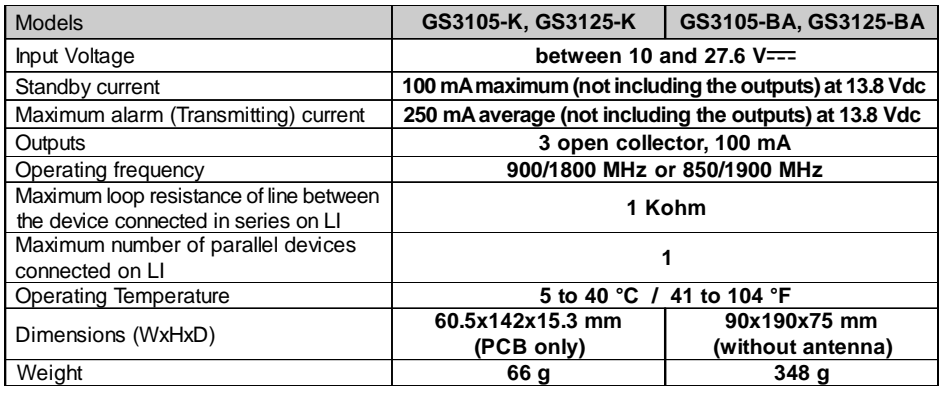

# **Description**

This Communicator manages SMS and **Central Station** transmissions (SMS transmission for the GS3125 series only) and can simulate the land line in the event of trouble (land line down) or even substitute the land line completely in areas where the GSM service is provided and where the land line is not available.It has capability of communicating alarm signals via the GPRS data network. This capability enables a fast reliable path to central stations equipped with a Sur-Gard System III or System II receiver. The performance of this Communicator depends greatly on GSM Network coverage, therefore, it should not be mounted without first performing placement tests of the antenna to determine the best location for reception (at least 1 green LED should remain lit). The GS3105 Communicators series have 3 Outputs, one of which may be activated/deactivated remotely, while the other 2 may be used to indicate: problems on the PSTN telephone line; problems on the GSM network.

The GS3125 Communicators series, on the other hand, have 3 terminals which can be programmed as follows:

– Outputs (default setting) which can be activated/deactivated remotely, or used to provide status indications (problems on the PSTN telephone line; problems on the GSM network; Supervision Message Missing; Fail To Comunicate).

– Input lines for speech dialer and SMS dialer activation; these functions can also be used to transmit status indications. Due to the characteristics of GSM Networks, this Communicator can activate only as intended and cannot be used as a modem for fax/data transmissions or for teleservice operations.

# **IDENTIFICATION OF PARTS**

The numbers in square brackets **[ ]** in this manual refer to the main parts of this Communicator (see Fig. 1) described in this section.

# **INSTALLING THE DEVICE**

- *Do not route any wiring over circuit boards.*
- *This Communicator shall be installed by qualified SERVICE PERSONS only, in the shelter of a safe and dry site, away from radio-transmitting equipment.*
- *Test the GSM Network reception before mounting this Communicator in the proposed placement.*

# **GS3105-K or GS3125-K**

- *This Communicator consists of a board intended to be placed inside the intrusion panel, preferably having a metal box, and of an antenna that is connected to the board by a coaxial cable. During normal working, those elements (board, antenna and cable) could generate radiated electromagnetic fields and, if there are any electronic devices not sufficiently immune to such fields nearby, there might occur certain unwanted interactions. For this reason it is advised to place the board as far away as possible from such susceptible devices and to put the antenna on the external surface of the metal box or far away from it by means of the bracket. It is advised to keep inside of the panel metal box the minimum coaxial cable part and to place any extra length on the outside of the metal box.*
- **1.** Loosen the screws and remove the control panel cover.
- **2.** Establish an area inside the metal casing which can be used to hold the board, including the wiring.
- **3.** Position the 4 adhesive plastic supports [**14**] on the base of the metal casing, then fit the holes [**7**] on the Electronic board into the adhesive plastic supports, as illustrated in Figure 2.
- **4.** Fit the antenna [**1**] to the outside of the casing.
- **4a**. Position the antenna [**1**] on top of the metal casing (Fig. 2) so that the magnetic base [**2**] sticks to the surface. Feed the antenna cable through the cable feed opening in the metal casing. If necessary it is possible to use the metal bracket [**13**], (Fig.2a).

Fix the metal bracket [**13**] to a suitable support using the holes provided [**12**]. Position the antenna [**1**] on top of the metal casing - see Fig. 2a - so that the magnetic base [**2**] sticks to the surface. Feed the antenna cable through the hole [**11**] in the metal bracket [**13**].

- **5.** Connect the cable [**3**] to the GSM antenna connector [**4**].
- **6.** Complete the connections on the terminal blocks [**10**].
- **7.** Following the arrow, insert the SIM-CARD [**8**] face down in the SIM holder [**6**] (see Figure 1).
	- ! *The SIM-CARD PIN must be disabled before the card is inserted into the transmitter.*
	- ! *It is recommended that you disable call forwarding on your SIM card.*
- **8.** Make sure that all the green LEDs flash when the product is switched on; this means the Communicator is in its initialisation phase.
- **9.** Checking Signal Strenght :
	- make sure that at least one of the green LEDs remains lit; all green LEDs lit indicates optimal coverage;
	- if the green LEDs are not illuminated, the signal strength is TOO WEAK; change the position of the antenna until you find a position which offers acceptable signal strength, at least one LED illuminated.
- **10.** Close the control panel cover.
- *Connect power circuit only after the cabinet has been secured to the building or structure and has been connected to the protective earth ground of the building.*
- ! *Before inserting or removing the SIM card, please ensure the unit is powered down.*

### **ANT-EU Remote antenna**

For details of how to fit the **ANT-EU** remote antenna, please refer to the instructions supplied with the product. The **ANT-EU** is used to provide the Communicator a excellent GSM signal strength.

# **GS3105-BA, GS3125-BA or GS3100-BX**

#### **See figure 1**.

- **1.** Mark the position of the holes [**19**] required to fix the metal base [**17**] to the wall.
- **2.** Drill holes in the wall as marked.
- **3.** Insert the 4 P.C.B. supports [**16**] into the holes on the metal base [**27**].
- **4.** Feed the connection cables through the opening on the base [**22**].
- **5.** Fix the metal base to the wall using wall anchors (not supplied).
- ! *Make sure you do not damage wiring or pipes in the chase.*
- **6.** Position the electronic P.C.B. (not supplied with the **GS3100-BX**) on the supports [**16**] and push it down until it clicks into position, as illustrated in Figure 1.
- **7.** Connect the antenna cable [**3**] to the connector on the electronic P.C.B. [**4**].
- **8.** Feed the antenna cable [**3**] the cable clamp tab [**26**], then through the opening [**23**].
- **9.** Position the antenna [**1**] on the upper edge of the base so that the magnetic base [**2**] adheres to the surface.
- *The antenna may be positioned on the top edge of the base, at the point most suited to receiving the GSM signal.*
- **10.** If necessary, fit the **MAXIASNC** anti-tamper switch [**15**] (opzional) to the pins as illustrated in Figure 1.
- *F* The switch lever must be directed *as illustrated in Figure 1, otherwise the device will not work correctly.*
- **11.** Perform the terminal block connections [**10**] as described in par. "**Connecting the device**" and, if necessary, connect the anti-tamper switch (for connecting the tamper switch see the"*Connecting the device- >Auxiliary connections*" section).

*Fig. 2 - Fitting the Communicator board inside the control panel.*

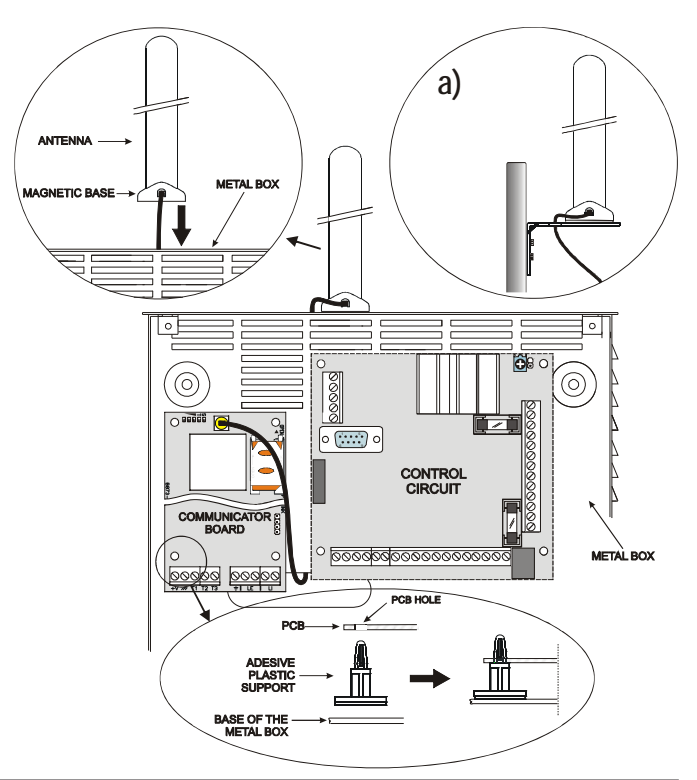

**12.** Following the arrow, insert the SIM-CARD [**8**] face down in the SIM holder [**6**] (see Figure 1).

- ! *The SIM-CARD PIN must be disabled before the card is inserted into the transmitter.*
- ! *It is recommended that you disable call forwarding on your SIM card.*

**13.** Make sure that all the green LEDs flash when the product is switched on; this means the Communicator is in its initialisation phase. 14. Checking Signal Strenght :

- make sure that at least one of the green LEDs remains lit; all green LEDs lit indicates optimal coverage;
- if the green LEDs are not illuminated, the signal strength is TOO WEAK; for the signal to be of an acceptable level, at least one green LED must be lit.
- **15.** Close the communicator: fasten the lower side of the cover [**18**] to the base [**17**] then press the upper edge of the base to close the cover; fix the cover in place using screws [**25**].
- *Connect power circuit and the telephone line only after the cabinet has been secured to the building or structure and has been connected to the protective earth ground of the building.*
- ! *Before inserting or removing the SIM card, please ensure the unit is powered down.*

## **CONNECTING THE DEVICE**

This section describes the terminals and auxiliary connections. Figure 3 shows a typical wiring diagram.

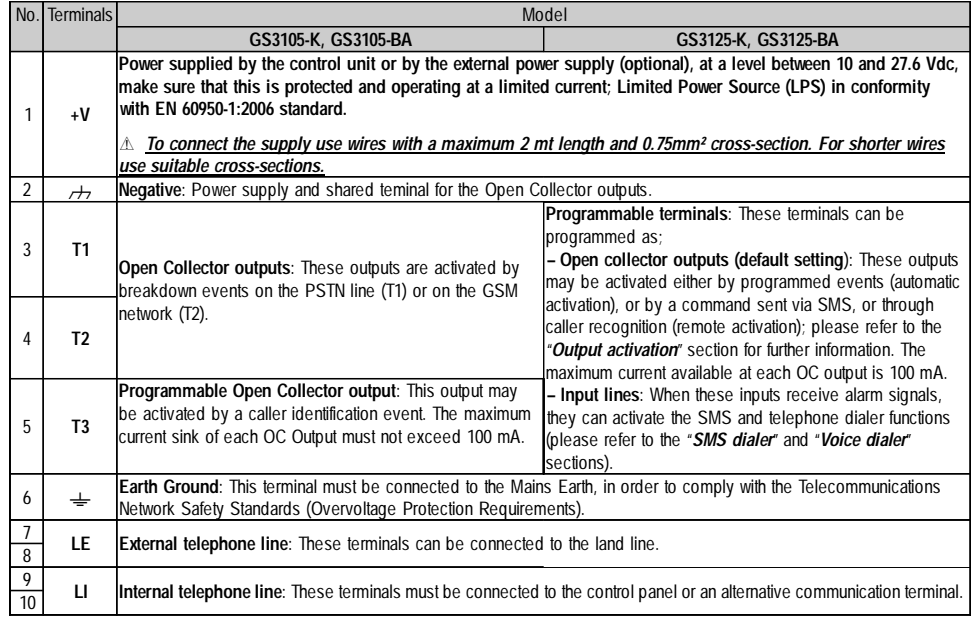

! *The Open Collector current may not exceed 100 mA. If necessary, commutate greater loads using switches.*

### **Auxiliary connections**

The auxiliary connections are not necessary for the Communicator operation, but they maximize the versatility of this device. These connections are described in the following paragraph.

**Tamper** - The connection of the **MAXIASNC** tamper switch (optional) allows you to detect the Communicator cover opens. The tamper switch wires can be connected as follow.

- *—* To the panel tamper line or a different 24h zone. Read the panel instructions for more information.
- *—* To terminals [ **T3** ] and [M] of the GS3125, to send a SMS and/or Voice message, to one or more telephone numbers, when the Communicator cover is removed.

The second solution requires to program the Communicator by the GS3100 Series Console, as indicated in the *Programming the device->Optional Tamper Programming section*. After connecting the **MAXIASNC** tamper switch and programming the Communicator, close the cover and power up. After the initialization of the Communicator, open the cover and check that the SMS and/or Voice message has been sent to the programmed telephone numbers.

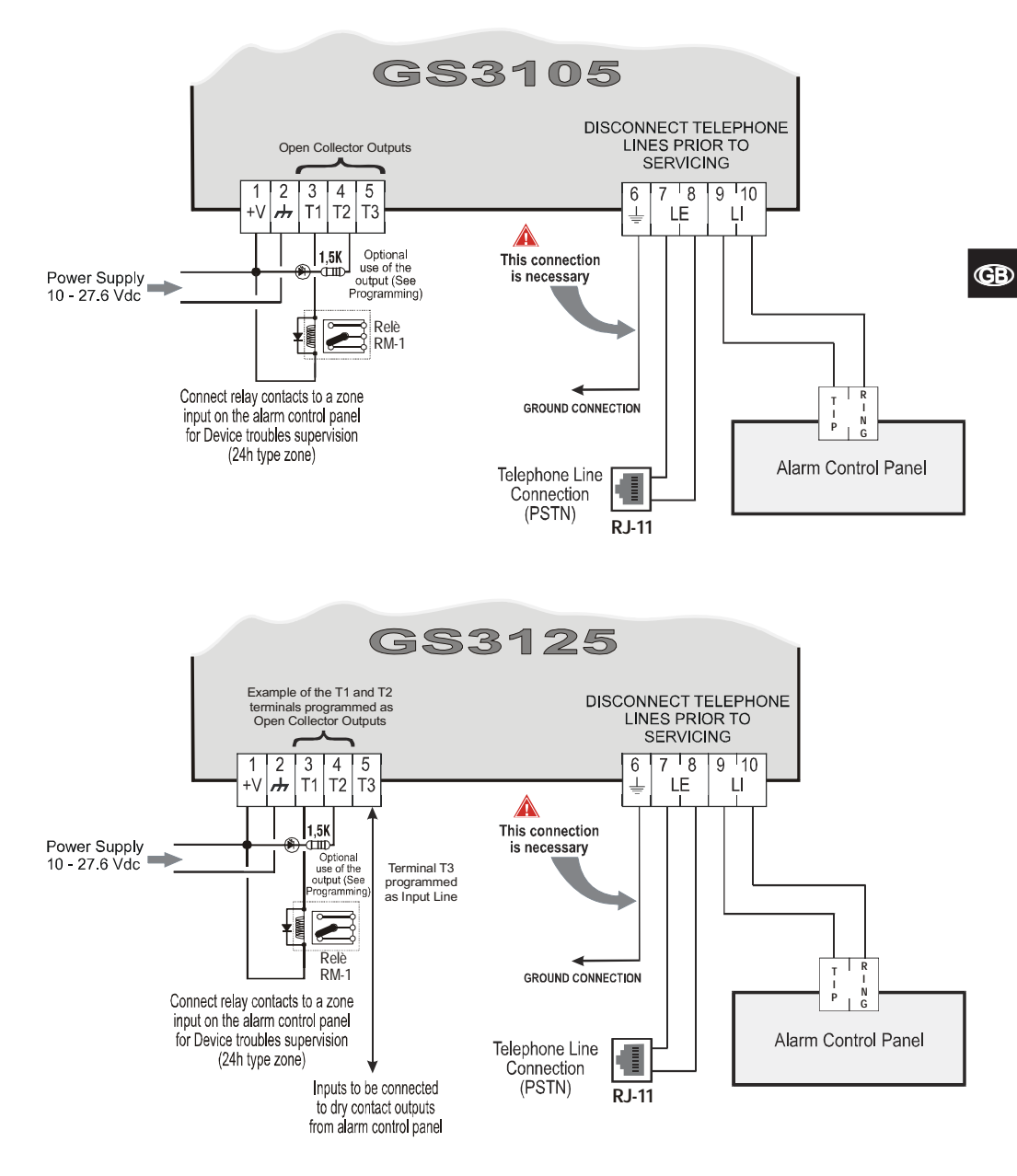

#### **WARNING**

Incorrect connections may result in FTC fault or improper operation. Inspect wiring and ensure connections are correct before applying power. DO NOT route any wiring over circuit boards; maintain at least 1" (24.5 mm) separation. A minimum 1/4" (6.4 mm) separation must be maintained at all points between Power Limited wiring and all other Non-Power Limited wiring.

*Fig. 3 - GS3105 and GS3125 wiring diagram*

# **STATUS LEDS**

There are 5 LEDs on the PCB (see Figure 4): three green LEDs (L1, L2 and L3), one yellow LED (L4) and one red LED (L5). These indicate the connection, transmission, malfunction conditions and, for the GS3125 series only, the Communicator status (see table 2).

#### *During initialisation and the programming phase, the LEDs flash.*

RED — This LED is normally OFF. It indicates malfunctioning by flashing in the event of trouble. On power-up, this Device will check for certain trouble conditions to be met in the order listed below. The most significant malfunctioning status will be indicated, with the corresponding number of flashes of the RED LED (L5), (see below for number of flashes and malfunctioning indication priority).

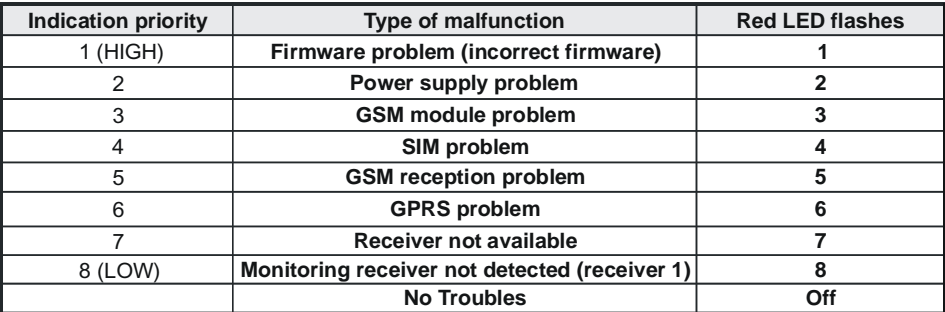

- *YELLOW* This LED will switch ON when the interface switches to the GSM Network (due to land line trouble or the lack of this line). If it flashes slowly, it indicates that a call is taking place on the GSM network (both incoming and outgoing). If lit steadily along with the red LED, this indicates that the default manufacturer data is loading.
- *GREEN* The three green LEDs (L1, L2 e L3) indicate the GSM signal strength and status (Table 2), as illustrated in Figure 4: **The first LED** (L1) near the fixing hole. If this LED is OFF, the GSM Network service is unavailable **(NO SERVICE)**. If only this LED is ON, the GSM Network recepetion is weak but sufficient to manage all telephone communications. **The second LED** (L2). When this LED is ON, the reception is good. This LED will switch ON only when the first GREEN LED is ON. **The third LED** (L3). When this LED is ON, indicates excellent GSM signal strength; it only illuminates when the first and second LEDs are already ON.

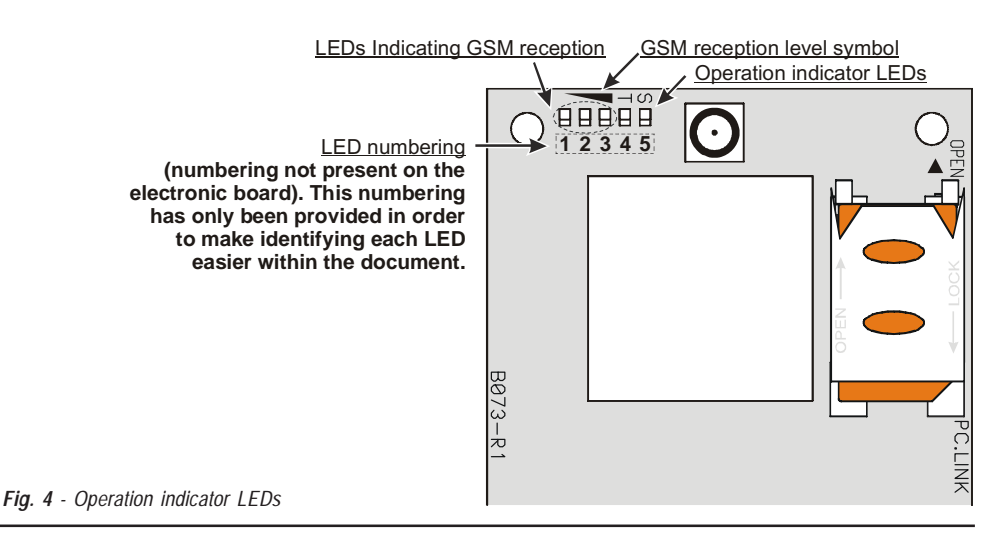

*Table 2 - GS3125 Communicator status indications provided by the flashing of the green LEDs (L1, L2, L3).*

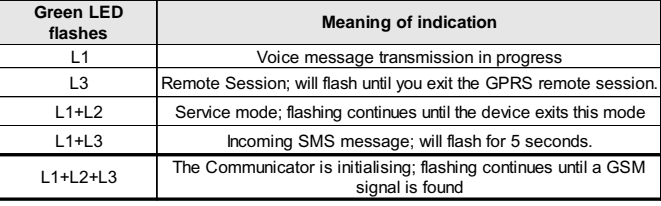

# **OPERATING PRINCIPLES**

This Communicator offers the option of selecting the "*Primary Path*" for communication purposes. Will provide the line ring voltage for incoming calls and will decode DTMF dialling. The Simulated land line provides the alarm control panel or an alternative communication terminal, with a backup line in the event of PSTN line trouble. Commutation between PSTN and GSM, does NOT occur during ongoing calls. The **Operating priority** (selected during programming) determines how this Communicator manages communication (SMS and voice for the GS3125 only series), as well as calls from telephone devices connected to the **LI** terminals (such as a burglar alarm control panel).

 *This Communicator is unable to decode Pulse dialling. To prevent any unwanted use of a simulated line via GSM, the equipment gives out a signal in the form of a double beep during vocal calls. The first double beep is produced after 5 minutes and the following ones at 30 second intervals each.*

# **Restore default programming**

To restore the default programming of the transmitter, proceed as follows:

- **1.** Disconnect the transmitter from the power supply.
- **2.** Keep terminals **1** and **4** on connector [**9**] (fig. 5, page 65) short-circuited, using clamps for example, and restore the power supply.
- **3.** The 5 LEDs (L1, L2, L3, L4 and L5) will light up briefly (less than 1 second).
- **4.** As soon as the short circuit is detected, the 3 green LEDs (L1, L2, L3) switch off, while the yellow and red LEDs (L4, L5) remain illuminated (for a few seconds) to indicate that default programming is being restored.
- **5.** When the yellow and red LEDs (L4, L5) light up, remove the short circuit between terminals **1** and **4** on connector [**9**] (fig. 5, page 65). **6.** Once this procedure is complete, the 3 green LEDs flash to indicate that the transmitter is initialising.
- *Recorded voice messages are NOT deleted when the default settings are restored.*

# **PSTN pre-set channel**

If the voltage on the land line terminals (**LE**) drops below 3 Vdc for a period of between 10 to 3600 seconds (programmable value), this Device will switch the connected telephone device (connected to the **LI** terminals) to the GSM Network. When the PSTN telephone line is restored, it commutates once again, after a programmed period of time, to the PSTN telephone line.

# **GSM pre-set channel**

This provides the devices connected to the **LI** terminals with a simulated line if GSM reception is detected. If there is no GSM reception, it commutates to the PSTN telephone line.

# **Contact ID transmission sequence on GPRS**

The Communicator, if telephone numbers have been entered on the page *GPRS->Telephone numbers to decode* for decoding using the GS3100 Series Console software, directs calls to these numbers over the GPRS line.

- When an event is triggered, the Alarm Panel goes off-hook.
- The Communicator will assert dial tone.
- Control Panel dials the number of the central station. Ensure the alarm panel inserts a minimum 1-second pause, or has dial tone search enabled before dialing the number.
- The Communicator will send the required Contact ID dual tone handshake.
- After receiving the handshake, panel transmits alarm message in DTMF format.
- The Communicator decodes and transforms DTMF digits into the packet and sends it to the Central Station Receiver over the GPRS network.
- The receiver acknowledges the event and sends the command to this Communicator, which generates the corresponding kiss-off signal (at a frequency of 1400 Hz) and sends it to the control panel.
- After the Communicator generates kiss-off, the panel goes on-hook if no more alarms need to be sent, or it can send the next alarm.

# **SMS dialer (GS-3125 series only)**

In SMS dialer operating mode, one or more telephone numbers (the first 8 entries in the phonebook) are sent SMS messages (as programmed previously) corresponding to the following events (see table below):

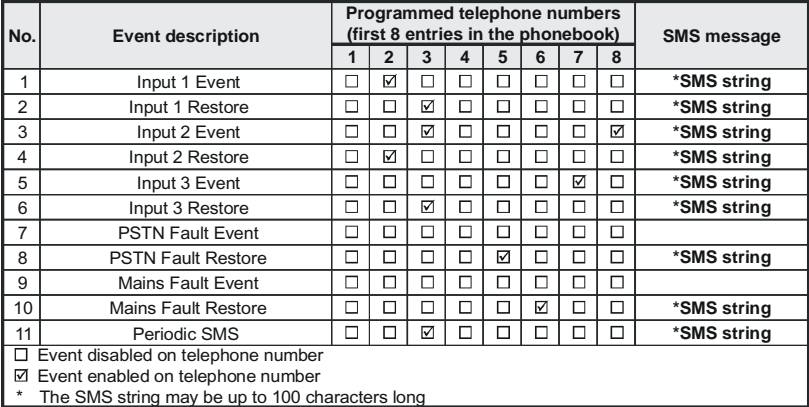

- Alarm indications which may occur on one or more of the 3 programmable input lines. Bear in mind that 2 SMS messages can be programmed for each of the 3 input lines on the device, one for Activation and one for Resetting.
- PSTN line test. 2 SMS messages may be programmed: one for PSTN line absence and one for Resetting.
- Power supply voltage test. 2 SMS messages may be programmed: one indicating Power supply voltage problems and one for Resetting.
- O Periodic SMS message, with a programmable time period between 1 hour and 1 year.
- *An SMS message is transmitted when one of the above events occurs, for which an SMS message and at least one telephone number has been programmed.*

# **Voice dialer (GS-3125 series only)**

During operation in Voice dialer mode, one or more telephone numbers (the first 8 entries in the phonebook) are sent a prerecorded voice message. Up to 8 messages may be recorded, each with a maximum duration of 16 seconds. Each message is recorded onto a solid state memory, thereby eliminating all problems linked to the use of magnetic tape, such as the deterioration of message quality over time; the jamming of mechanical systems after extended periods of inactivity, etc. The messages are linked to the following events (see table below):

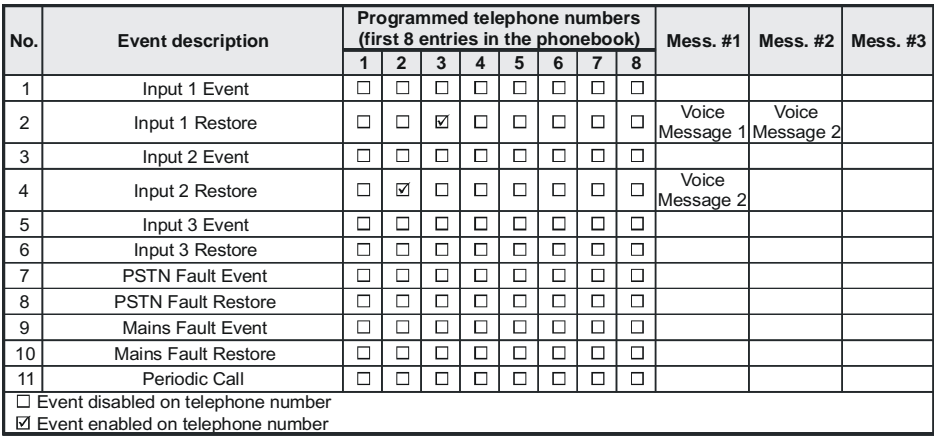

- Alarm indications which may occur on one or more of the 3 programmable input lines. Bear in mind that 2 voice messages can be recorded for each of the 3 input lines on the device, one for Activation and one for Resetting.
- PSTN line test. 2 voice messages may be recorded: one for PSTN line absence and one for Resetting.
- Power supply voltage test. 2 voice messages may be programmed: one indicating Power supply voltage problems and one for Resetting.
- Periodic voice message, with a programmable time period between 1 hour and 1 year.

A voice call takes place when an event occurs on a channel for which a voice message and at least one telephone number has been programmed.

In this case, the Communicator performs the following steps:

- **1.** The Communicator selects a telephone number and forwards the call over the GSM telephone line.
- it can proceed with the next step, otherwise the call will end and step T will be attempted again, up to a maximum of 8 times<br>(depending on the programmed value). After 8 attempts the call cycle will be considered complete **2.** The Communicator makes sure that the number is not busy and that there are no problems on the GSM network, so that it can proceed with the next step, otherwise the call will end and step 1 will be attempted again, up to a maximum of 8 times has been programmed to call several telephone numbers, they will be called in a set sequence. By doing this, for example, the possibility of calling a busy number several times in the space of a few seconds can be avoided.
- **3.** The Communicator waits for a response from the number called for a period of up to 60 seconds. If the outcome is positive, the Communicator moves on to step 4; otherwise the call will end and step 1 will be attempted again, up to a maximum of 8 times (depending on the programmed value). After 8 attempts the call cycle will be considered complete.
- **4.** The Alarm Communicator plays the message corresponding to the channel where the alarm is taking place, the call is considered completed only once the message has been received, or when the  $\Box$  key is pressed (if "*Call Confirmation*" has been selected, see the *Voice dialer->Call Confirmation section*) on the phone receiving the message. In any case, the call is considered successful after the message has been repeated up to a maximum of 8 times (depending on the programmed value). If, at the selection stage, several events occurred causing several different messages to be sent to the same telephone number, these messages are reproduced (each for a maximum of 8 times, depending on the programmed value) in sequence during the same telephone communication, thus avoiding calls being made to the same number several times. If at the end of the call cycle, the line which caused the Communicator to be activated is still in alarm mode, the procedure described above will not be repeated again. In fact, the line that caused a call cycle must return to standby mode before a new cycle is activated.

# **Priority management (GS3125 series only)**

The Communicator can be used to transmit alarm events and SMS or voice messages; several priorities may be programmed using the GS3100 Series Console software (please refer to the section corresponding to programming procedures using the GS3100 Series Console software). The table below lists the default priority management settings.

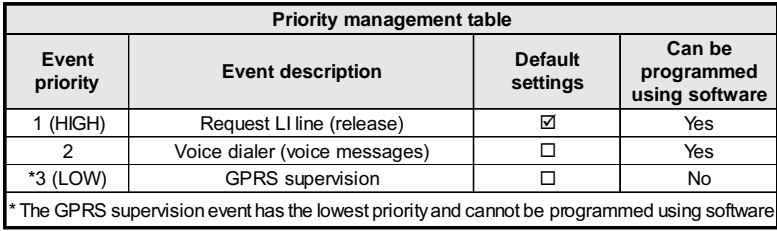

## **Simulated telephone line priority**

When the device connected to the LI terminals requests the line, any other call made at that moment in Voice dialer mode will be terminated. The calls requested by the device connected to the **LI** terminals (a burglar alarm control unit, for example) take place in this manner. When the device connected to the **LI** terminals frees the line, the voice dialer will resume the suspended calls and begin sending voice messages again.

## **SMS dialer priority**

If a piece of equipment connected to the LI terminals is making a call over the GSM network through this dialer and an SMS dialer action needs to be performed, the call from the interface will not be terminated and the SMS message will still be sent.

### **Dialer event priority**

The SMS messages have a lower priority than Voice messages but they can not be interrupted while they are transmitted: in this case, the queued Voice message will be sent at the end of the SMS message sending.

# **Pay As You Go Balance (GS3125 series only)**

If the GS3100 Series Console software has been used to program the device (see *Options->Pay As You Go*), it will be possible to check how much credit is left on the pre-paid SIM CARD. If the credit balance check feature is enabled, an SMS providing credit balance information (supplied by the operator) is sent to the **first number in the phonebook** at regular intervals. For all operators which support credit balance requests via a network command, it will be possible to enter a request for information using the GS3100 Series Console software.

 *PLEASE NOTE - The pre-paid SIM CARD credit management service may be suspended at any time, at the discretion of each individual GSM network operator.*

# **(PTM) monitoring of communication with the control unit**

The constant monitoring of communication with the control unit (PTM function) allows the Communicator to transmit calls via the GSM network if communication between the alarm control unit and the surveillance control unit does not take place successfully over the PSTN telephone line. If programmed (using the GS3100 Series Console software *PTM* page), this feature only works when the PSTN line is connected to the **LE** terminals.

The PTM function correlates to the following Communicator alarm transmission modes:

**1.** Alarm on GPRS (IP communication - receiver).

**2.** Alarm on GSM (voice mode).

*The PSTN Fault event occurs when the PTM function activates.*

## **ACTIVATING THE OUTPUTS**

The GS3105 series has the Open-Collector Outputs (the T1, T2 and T3 terminals). The GS3125 series has 3 terminals (the T1, T2 and T3 terminals) that can be programmable as Inputs or/and Output: this terminals are programmed as Outputs by default. The Open-Collector Outputs can be activated automatically (when certain pre-programmed events occur) or remotely, through SMS trasmission (for the GS3125 series only) or caller identification from a number programmed previously.

# **Activating/Deactivating Automatic Outputs**

- The T1, T2 and T3 Open Collector outputs can be activated automatically by the following events:
- Land line trouble (line down), (T1, GS3105 series).
- GSM Network trouble (Limited/No Service), (T2, GS3105 series).
- O Supervision message missing (GS3125 series only).
- O Internal event communication failed (FTC), (GS3125 series only).
- *Once an OC output has been automatically activated, it will only return to standby mode when all the causes of activation have been cleared, except if there is a Failure To Communicate an internal event (FTC), in which case it returns to standby mode after the ON Time has expired.*

# **Remote Activation and Deactivation of the Outputs**

 *CAUTION - The GSM connection must be established before the outputs can be activated/deactivated remotely. We recommend the device is programmed with the Black list enabled (Options->Dial Options) and White list disabled (Phonebook->White list) for the numbers you wish to use for this function. The number used to activate the outputs via Caller Identification must be visible.*

### **GS3105**

The T1 and T2 Open Collector outputs as **BISTABLE**, while the T3 output is **MONOSTABLE** (Once a Monostable output has been activated, it will not deactive until **On Time** expires).

## **GS3125**

The Open Collector outputs can be set as **Bistable** (activation and deactivation takes place by means of 2 separate commands) or **Monostable** (the output remains active for the **ON time** and returns to standby mode when this period has elapsed). Moreover, every output can be programmed to provide a confirmation signal (an SMS programmed previously if output activation/deactivation is performed via SMS, or a confirmation ring if output activation/deactivation is performed via caller identification).

 *For further information on the terms "Control string" and "User code" used in the following sections, please refer to the "I/O" and "Options->Codes" sections of the "PROGRAMMING VIA PC" chapter.*

### **Bistable outputs (GS3125 only)**

Open collector outputs set as bistable can be activated in 2 ways:

**1.** By sending an SMS consisting of the **User code** between two **#** characters, the **Control string** (**Control String** can not have initial blank spaces) and the characters "**=ON#**", as follows:

*#User code#String=ON# (example: #9876#HOUSELIGHT=ON#)*

- **2.** Through **caller identification**: in this case the output is activated at "cost-free" as the Communicator, after identifying the caller, rejects the call and activates the output.
- *A bistable OC output can ONLY be deactivated by sending an SMS message consisting of the User code between two # characters, the Control string and the characters "=OFF#",as follows:*

*#User code#String=OFF# (example: #9876#HOUSELIGHT=OFF#)*

 *The default User code is '0001'; if you wish to change it, please refer to the section "Remote programming by SMS message->Changing the User code".*

#### **Monostable Outputs**

OC outputs set as Monostable may be activated in 2 ways, through Caller Identification and via SMS (GS3125 only).

#### **SMS (GS3125 only)**

Send an SMS consisting of the **User code** between the **#** characters, the **Control string** (**Control String** can not have initial blank spaces) and the characters "**=ON#**","**=ON#TonU#**" or "**=OFF#**",as follows:

#### *#User code#String=ON# #User code#String=ON#TonU# #User code#String=OFF#*

The "**=ON#tonU#**" option is parameter allows to set the **ON Time** from 1 to 86400 seconds, with 1 second steps. The **ON Time** can be set by means of the Communicator's console software. "**Ton**" is the required value and "**U**" is the unit in hours (**H**), minutes (**M**) and seconds (**S**), as shown in the following example:

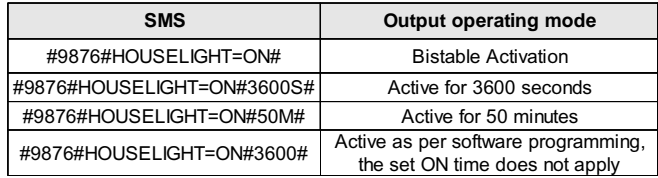

 *Remove the "TonU" parameter, leaving the "##" characters, to activate the output by SMS as programmed. (example: #9876#HOUSELIGHT=ON##)*

#### **Caller Identification**

Through **caller identification**: in this case the output is activated at "cost-free" as the Communicator, after identifying the caller, rejects the call and activates the output.

*Monostable OC outputs deactivate (switch OFF) automatically when the programmed ON Time expires.*

#### *Only the T3 output of the GS3105 can be activated through Caller Identification.*

The **ON time** may be set to a period of time between 1 and 86400 seconds, in steps of 1 second.

 *The default User code is '0001'; if you wish to change it, please refer to the section "Remote programming by SMS message->Changing the User code".*

# **REMOTE PROGRAMMING BY SMS MESSAGE (GS3125 series only)**

In addition to the processes described in the section *Remote activation and deactivation of the outputs*, it is also possible to carry out other remote procedures through the transmission of various SMS messages.

# **Changing the user code**

The default user code is '**0001**'; to change it, send an SMS message consisting of the characters "**#CUC**" followed by the old **User code** and the new **User code** between \* characters, in accordance with the following formula:

*#CUC\*User code\*New User code\**

You will receive an SMS confirmation if the User Code has been changed.

*The User code may only consist of numbers from 0 to 9 (maximum 4 digits).*

# **Enabling or disabling remote programming**

Remote programming makes it possible to use the functionalities of the GS3100 Series Console software via a network. In order to remotely manage the parameters of the Alarm Communicator, remote programming must be enabled. This can be done using the GS3100 Series Console software (see the *Programming the device->GPRS->Remote Programming section*), or by sending an SMS message consisting of the characters "**#UWS**" followed by the **User code** and "**ON**" between \* characters, in accordance with the following formula:

*#UWS\*User code\*ON\**

To disable the Remote Programming, send the following SMS message:

*#UWS\*User code\*OFF\**

A text message will confirm whether the command was successful.

# **Changing the Installer code**

The Installer Code (maximum 4 digits) is used for accessing the remote programming interface (see the *Programming the device- >Codes->Installer Code*). The default istaller code is '**0002**'; to change it, send an SMS message consisting of the characters "**#CIC**" followed by the old **Installer code** and the new **Installer code** between \* characters, in accordance with the following formula:

*#CIC\*Installer code\*New installer code\**

You will receive an SMS confirmation if the Installer Code has been changed. *The Installer code may only consist of numbers from 0 to 9 (maximum 4 digits).*

# **Credit balance check**

To find out the credit balance via SMS, you can either use the GS3100 Series Console software (see section *Programming via PC->Options->Pay As You Go*), or you can find out remotely by sending an SMS message consisting of the characters "**#CCC**" followed by the \* character, in accordance with the following formula:

#CCC\*

**<sup>\*</sup>** The balance SMS will be sent to the Telephone Number #1 of the Phonebook. *The pre-paid SIM CARD credit management service may be suspended at any time, at the discretion of each individual GSM network operator.*

## **PROGRAMMING THE DEVICE**

#### *For proper function of this Device, use a 32 K SIM CARD (or higher).*

For programming, the PC-Link cable (not supplied) must be connected to the Connector [**9**] of the Communicator and a COM port on the PC (see Fig. 5); the GS3100 Series Console application is also required. The PC-Link cable shown in Figure 5a, or the PC-Link cable shown in Figure 5b, can be used for the connection. Make sure you insert the PC-Link cable connector in the right way. Once the PC-Link cable has been connected, set the computer COM port through the *Options->Serial ports*. Check the serial link and the serial port settings in case of communication problem, or use a different USB-RS232 adapter.

#### *To install and run the GS3100 Series Console application, you will need to log on to the PC as the Administrator; we also recommend to verify the firewall's options if problems arise while the application is being installed.*

## **Viewing the Device Settings**

To view the Communicator settings on the screen, use the *Upload from board* icon .

## **Downloading the Device Settings**

Once programming has been completed (or an uploaded file containing existing data has been modified), download the data into the Communicator, using the *Download to board* icon .

### **Preliminary operations**

When the application starts, you will be presented with the Main window: if you use the mouse to click the menu option **Untitled #1** in the top left-hand part, two sections appear.

• The following sections may be found within the general parameters section:

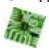

- **GB** *Customer informations*: This section can be used to set the Communicator series (*GS3105* or *GS3125*), or to recall and update the configuration corresponding to a particular client as follows:
- **1.** Left-click on the application.

2. Enter or update the information relating to the customer and the system. Click to confir<sup>t</sup>

*Upload from board*: If this icon is selected, the data programmed on the board is loaded onto the PC.

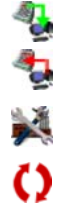

ď)

*Download to board*: If this icon is selected, the programmed data is sent to the board. Sending all of the device settings or some "*GPRS*", "*I/O*" (GS3125 only) and "*Options*" (GS3105 only) pages to the device will reset the Communicator.

*Factory defaults:* Select this icon to restore the default settings. It should be noted that restoring the default settings does not delete any voice messages recorded.

*Board reset:* If this icon is selected, the Communicator is reset.

● The section shared by the *GS3105* and *GS3125* series includes the following pages

*Phonebook*: Telephone contact list page.

*Options*: Options page.

*GPRS*: GPRS parameters page.

*Status*: Page used to check the status of the Communicator.

*PTM*: PTM function setup page.

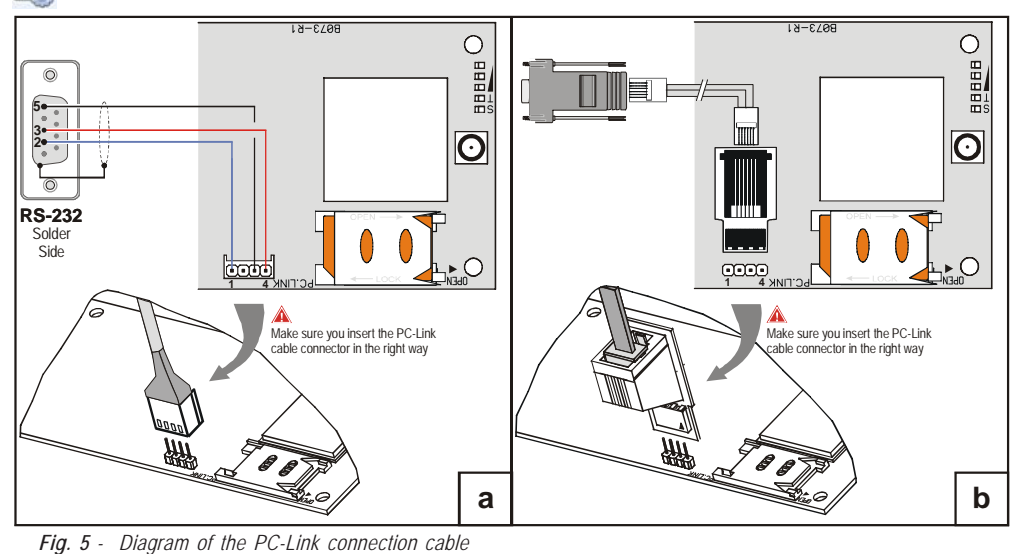

The following pages only apply to the *GS3125* Communicator series.

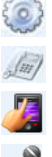

*I/O*: Communicator output/input parameter programming page.

*Voice Dialer*: Page used to set all parameters relating to the voice dialer.

**SMS Dialer**: Page is used to program all SMS dialer options.

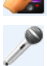

*Voice Message*: Page used to manage voice messages.

To start the configuration of a new Customer, click on *File->New.*

To display the list of customers stored in the archive, select the menu command *File->Open*. This section will allow you to delete or retrieve configuration data, as follows:

**1.** Using the right button on the mouse, click on the Customer's name.

2. Click *Load* upload the respective data from the Hard-Disk, or *Delete selected customer* to delete the data configuration.

You can load the configuration data by double clicking the respective name field. You can list Customers in alphabetical or code order by clicking the heading of the column concerned. The configuration data are grouped in the following pages. The (*Status*) page is for "Supervisory and Control" purposes. All the pages are described in detail in this section.

# **Phonebook**

The Telephone Page phonebook holds 100 telephone numbers.

*The remaining balance on the pre-paid SIM card is sent via SMS to phone number #1.*

- *Description***:** Enter an alphanumeric string of up to 16 characters.
- *Telephone number***:** Enter a phone number including the country code in the format "+xxx" (e.g.: +39 for Italy). A maximum of 16 digits is allowed (the plus sign "+" counts as a digit).
- *Activates Output*: Select the telephone numbers which can activate the outputs T1 (OC1), T2 (OC2) and T3 (OC3) when the Communicator receives a call from them. This function does not depend on the *White List* or *Black List* options *(Options page->Dial options)*. The Calling Line Identifier service must be enabled before the output can be activated.

*In the GS3105 series, it is possible to only activate the T3 output (OC3).*

 *To activate the output in the GS3125 series, programme the T1 (OC1), T2 (OC2) and T3 (OC3) terminals as "Output" and enable "Reserved Output" (see pages referring to I/O->Type and I/O->Reserved Output).*

 *Ouput Activation Confirmation*: this option is only available for the GS3125 series; tick this box to receive a confirmation ring once the output has been activated.

*CAUTION:*

**—** *the ring will be received 1 minute after the output has been activated;*

**—** *if the transmitter is already in operation (for example: the GSM channel is busy with a voice communication), the confirmation ring will not take place;*

**—** *the option "Ouput Activation Confirmation" cancels the incoming call after approximately 5 s, even if the "Black list" option is not enabled.*

 *White List***:** Enable or disable the *White List* area would allow the Communicator to accept or refuse incoming calls. The Communicator **accepts incoming calls**, forwarding them to the telephone devices connected to **LI** terminals (such as a burglar alarm control panel); this is possible only if **LI** is active as a simulated line via GSM. The functioning mode of the *White List* option is linked to the **x** selection or non-selection  $\Box$  of the *Black List*, area which is present on the inside of the *Options page->Dial options,* as seen in the following table:

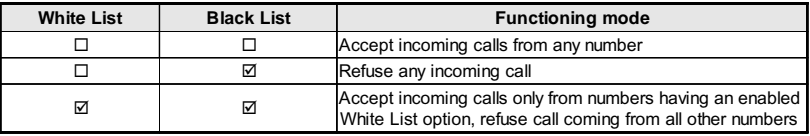

# **Options**

This page is used to set the options relating to the board.

### **Dial options**

This part is used to enter some of the characteristics relating to the telephone numbers used.

- *Prefix:* This Device will prefix the digits entered in this field to all the telephone numbers dialled through the **GSM Interface function.** If necessary enter a Prefix (maximum 8 digits) in this field. If no *Prefix* is required, leave this field empty.
- not required when calls are sent over the GSM Network, it must be removed from the digits which form the telephone<br>number. Enter the number of digits that form the switchboard number (e.g. if switchboard number is 01, ente *Digits to Remove:* If this Communicator is connected downstream to a switchboard, the telephone numbers (programmed on the Control panel) must be preceded by the switchboard number (normally one digit). As the switchboard number is not required when calls are sent over the GSM Network, it must be removed from the digits which form the telephone "*Digits to remove*" field, as 2 numbers form the switchboard number).
- *The telephone number should at least have two digits more that the number in the "Digits to remove" area, otherwise the engaged tone will be come through, e.g.:*
	- **—** *the dialled telephone number is 0123, with 2 digits to be removed = correct, the remaining number to be inserted is 23.*
	- **—** *the dialled telephone number is 123, with 2 digits to be removed = engaged tone, the remaining number*
	- *to be inserted is 3.*
- *Enable Black List*: Check this box if you do not wish to receive calls from telephone numbers, authorising only the numbers selected previously using the *White List* function *(Phonebook page->White List)*.
- *Only the "Black List" option cancels the call immediately.*
- *When the "Black List" and "Activates Output" options are enabled, there is a delay (some seconds) before the call is cancelled;*

*When the Ring is selected for the Activation Confirmation option, there is a delay (some seconds) before the call is cancelled;*

*If the output cannot be activated, GS3125/GS3105 cancels the call immediately.*

### **Event priority (GS3125 series only)**

This page may be used to program several Communicator priorities, for the transmission of alarm events (see **Priority management** section).

- *Off-Hook:* This box can be used to establish the priority of telephone devices connected to the **LI** terminals (such as a burglar alarm control panel). It is enabled  $\blacksquare$  by default; to disable it remove the tick  $\square$ .
- *Voice Dialer:* This box can be used to establish Voice dialer (voice message) priority. It is disabled by default; to enable it, mark it with a tick  $\boxtimes$ .

### **Codes (GS3125 series only)**

- *User Code:* Enter the account code in this box (maximum 4 numeric characters) to activate outputs remotely. For further information, please refer to the section "*Activating the Outputs->Remote Activation and Deactivation of the Outputs*": The default code is set to '**0001**'.
- *Installer Code*: The Installer code can be entered in this field (maximum 4 numerical characters). This code allows access to the "*Remote programming*" interface when required. The default code is set to '**0002**'.

#### **Generic**

This section may be used to set the audio levels of the loudspeaker and microphone fitted to the GSM transmitter.

- *Speaker volume:* The volume of the loudspeaker may be adjusted by shifting the cursor.
- *Microphone volume:* The volume of the microphone may be adjusted by shifting the cursor.
- *WARNING: if the volume on the microphone is too high, it may corrupt the DTMF tones from devices connected to the LI terminals, making them unrecognizable.*
- *Tones...:* Select the name of Communicator's country of installation: the selected country will establish a series of parameters for the proper working of the simulated telephone call.
- *LE failure timeout :* Enter the **time** in seconds (between 10 and 3600 seconds) for the **Line down** on the **LE** terminals, before the **PSTN Fault** event occurs.
- *The time may increase up to 60 seconds if some telephone devices are connected to the terminals LI.*
- *LE restore timeout*: enter the **time** in seconds (from 30 to 3600) that the telephone line must be connected to the **LE** terminals before the **PSTN Fault** event is reset.

## **System (GS3125 series only)**

This section refers to the System.

- *SIM Phone Number*: Enter the telephone number of the Communicator's SIM CARD (maximum 16 digits).
- *Auto Clock Adjusting*: Checking this option the device will update the system date and time by sending an SMS itself.
- *SMS Service Center Address*: This is a read-only option. It shows the number of the SMS services centre on the SIM CARD.

## **Pay As You Go (GS3125 series only)**

 *The pre-paid SIM CARD credit management service may be suspended at any time, at the discretion of each individual GSM network operator.*

This section can be used to send an SMS providing credit balance information (supplied by the operator) to the first number in the phonebook at regular intervals. Program the following options for a correct credit balance check request, in accordance with the type of operator used:

- *Enquiry Type*: selection of enquiry type (SMS, Call, Service Command).
- *Enquiry Number*: telephone number to call or to which an SMS message should be sent in order to request credit balance information.
- *Balance Message*: string used to send SMS messages and to make requests via service commands.

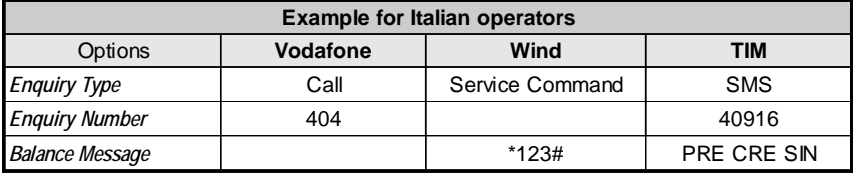

 *Interval*: Enter the interval (HH-DD) at which you wish to send a perodic SMS containing credit balance information (if supported by your telephone operator). The interval consists of the following values:

— (HH) next message time - Select the time at which you wish to send the next periodic SMS. The interval for these values may be set between 0 and 23.

—- (DD) next message day - Select the day on which you wish to send the next periodic SMS. The interval for these values may be set between 0 and 365.

### **Outputs(GS3105 series only)**

This section may be used to set the operating modes of the outputs.

- *Output 1*, *Output 2*, *Output 3*: Check the box for output operation **normally closed** or **normally open**.
- *Output 3 ON Time:* The **ON time** in seconds may be entered in this field (between 0 and 86400 seconds).

### **Primary Path**

The user can program the primary communication line.

*Primary Path:* Select the primary GSM or PSTN line using this field.

# **GPRS**

This page outlines the GPRS configuration options.

 *Bearing in mind the delays which may occur in transmission via GPRS, which are caused by the activities of the network manager, we recommend you program as many call attempts to the burglar alarm control panel as possible, and that you also provide a backup telephone number which transmits alarms via GSM as well as via GPRS.*

## **Access Point Name 1 and Acces Point Name 2**

Enter the *Access Point Name* of the GPRS service provider being used. Enter the name of the IP address service provider in this box. *Access Point Name 2* is considered a backup parameter.

 *WARNING: make sure to enter the correct APN for WAP/GPRS access - otherwise some functions may be limited (for more information, please contact your customer support).*

### **Main Receiver, Local Port 1 and Alarm Port 1 IP address**

Enter the primary receiver IP addresses and port numbers. For Sur-Gard SYSTEM III and SYSTEM II enter the IP address and the port listed in the *Alarm Port* section.

## **Receiver 2, Local Port 2 and Alarm Port 2 IP address**

This check box is used to enter the second IP address for the receiver and the port number, with the difference that these parameters are considered as a backup receiver. The Communicator only recognises this box if the parameters corresponding to the *Main Receiver*, *Local Port 1* and *Alarm Port 1* address have been entered. Furthermore, the *Enable Supervision* and *Supervision time* boxes refer only to the primary receiver.

### **APN1 Username and Password, APN2 Username and Password**

Some providers may require a user name and password to validate communication. If needed, enter this information here. *APN2 Username* and *Password* are considered to be backup data.

### **Telephone numbers to decode**

This communicator permits to communicates the events in the Contact ID format, via the GPRS network, also to the control panels that do not support this communication method.

To do this, you must setup a telephone number (the phone numbers can be "virtual" or "real") on the control panel for event communication in Contact ID format (e.g. you can setup 0123), then you must enter the same telephone number in one of this fields (you can program up to four telephone numbers for this function).

When the Communicator recognises a call from one of these numbers, automatically transcodes the event in digital format and forwards it on the GPRS network to the set receiver (refer to the "Main Receiver" and "Backup Receiver" options).

*The telephone number must be of at least 2 digits.*

*The options "Prefix" and "Digits to Remove" have no effect on the "Telephone numbers to decode". The "Telephone numbers to decode" must exactly match with the telephone numbers set for the control panel. Leave this fields empty if you don't use this function.*

*For this feature to work correctly, the "Main Receiver" (and, where necessary the "Backup Receiver") option must be selected.*

## **DNIS**

If required, enter the Dialled Number Identification Service number.

### **Account code**

The account code for communication with SYSTEM III or SYSTEM II receivers must be entered in this box.

### **Enable Supervision**

To enable supervision, select this option. The supervision option is ONLY available to the main receiver. The supervision messages are not sent when the device is performing a voice call (on GSM).

## **Supervision time (sec)**

Set the Supervision time for the monitored zones. It is possible to set a Supervision time between a minimum of 5 second and a maximum of 65535 seconds, with steps of 1 second.

## **Remote programming (GS3125 series only)**

This interface makes it possible to use the functionalities of the GS3100 Series Console software via a network. The transmitter parameters can be managed remotely using this interface. To use this function, visit the web address http://www.dscreachme.com.

- $\Box$  **Enabled:** To enable the Remote Programming, click this check box to enter a tick  $\Box$  (this setting is enable by default).
- *Encryption key*: The encryption key can be set so that the Remote Programming cannot be accessed by unauthorised persons. The encryption key may include between 1 and 32 hexadecimal characters. The default setting is 0 (encryption key not enabled).

## **Status**

This page will allow you to monitor and control in real-time all the Communicator functions.

*ATTENTION: This page is updated every 5 seconds.*

#### **Status section**

This section lists the most important data relating to the GSM module. The virtual display shows, in addition to the name of the GSM network manager, the GSM signal strength (this is displayed through a special indicator).

The **Device status** indicator may be ON or OFF .The **Device status** indicator light is normally GREEN: when it is RED, this indicates that there is no communication between the software and the Device; if it is ORANGE it means that there is a communication in course. For GPRS Main Receiver and GPRS Backup Receiver this indicator is ORANGE when the Receiver is initialized but NOT currently connected OR connected but NOT yet initialized.

# **PTM**

This page refers to the "*PTM (Panel Transmission Monitoring) function*", which allows the device to transmit calls over the GSM network in the event of failed communication between the control unit and the receiver on the PSTN telephone line.

#### *The Communicator restores to normal mode after 5 minutes on the GSM channel.*

The **PTM function** considers communication to have failed when:

– It does not detect number dialling, if the "*Check Dialling*" option has been enabled (this option checks that telephone numbers have been dialled correctly).

– It does not detect a kiss-off (the signal transmitted by the receiver when successful event communication has ended).

#### *The kiss-off signal frequency is 1400 Hz.*

All numbers are checked if the "*Telephone Numbers*" list is empty; otherwise only the numbers on the list will be checked. Calls are transmitted over the GSM network when the programmed "*Maximum Failure Number*" has been reached.

- *Telephone Number:* Enter the telephone numbers (up to a maximum of 4) to be called using the PTM function. These fields are empty by default. If this fields are blank, the "PTM function" will check all the telephone numbers dialed by the control panel.
- *Check Dialling:* Disabled at factory default, if enabled, the missed dialing (i. e. when the PTM does not detect the number dialed by the control panel on the PSTN line) will be count as failure by the "PTM function".
- *Max Failures:* In this box, enter the total number of errors detected by the Communicator above which the PTM function is activated. The PTM function is disabled by default (the default setting is 0); set a value from 1 to 4 to enable the PTM function.

# **I/O (GS3125 series only)**

This page is used to program input or output modes, output activation events, polarity (N.C. or N.O.), reserved outputs and remote activation SMS strings for reserved outputs.

- *Type*: This column can be used to program terminals T1, T2 and T3 for the following modes:
	- **Input**: Select this mode to enable the corresponding terminal as the input line. If this mode is selected, the **Service** column is activated (see below).

– **Output**: Select this mode to enable the corresponding terminal as an open collector output.

### *These settings also automatically update the parameters on the "SMS dialer", "Voice dialer" and "Phonebook" pages.*

- *Polarity*: This box is used to program the output/input standby status:
	- Normally Closed  $\frac{nc}{2}$ , with the output/input in standby, the corresponding terminal is negative.
	- Normally Open  $\sim$  with the output/input in standby, the corresponding terminal is floating.
	- Click the box corresponding to the '*Polarity*' column to invert the parameter currently displayed.
- *Activation events:* Click the column corresponding to the event to be programmed, in line with the relevant output. The tick  $\Box$  indicates that when this event occurs, the relevant output will be activated. Click the boxes to enter/remove the tick  $\Box$ .
- *Programming the events linked to an output causes some of the boxes corresponding to that output to be disabled. Before you can begin programming, you will need to remove the ticks □ from various boxes.* 
	- *PSTN Fault:* If selected, the output will be activated in the event that the telephone line is not detected.
	- *GSM Fault:* If selected, the output will be activated if the GSM network is not detected.
	- *HB Fail:* If selected, the output will be activated in the event that the supervision message is not detected.
	- *FTC Signal:* if selected, the output will be activated if communication with the receiver is not successful.

#### *If the FTC Signal event is selected, the Monostable and Monostable Time may also be selected.*

- *Reserved Output*: When this option is selected, all other events selected to activate the corresponding output are ignored. Click the box corresponding to the output to be activated through caller recognition or via an SMS command. To activate the output using caller identification, program the telephone number on the "*Phonebook*" screen and enable the option "*Activates output*" (see page *Phonebook->Activates output*).
- *Service*: A tick in this column indicates that the Communicator is in its SERVICE status, i.e. when lines 1 and 2 become unbalanced, instead of making a call, the Communicator will take a specific action independently. An action may be specified for each line, in accordance with the table below. In any case, if these actions are selected, SMS messages are never sent in reference to inputs 1 and 2.

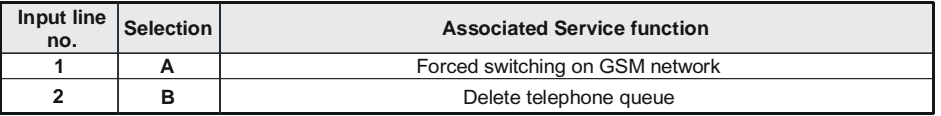

- *CAUTION These settings also automatically update the parameters on the "SMS dialer", "Voice dialer" and "Phonebook" pages.*
- *Control String:* In this column, enter the string (maximum 16 alphanumeric characters) to be sent by SMS when you wish to activate/deactivate the corresponding remote output. This feature will operate even if caller identification is not enabled.
- *Activation Confirmation:* Use this column to select the type of confirmation you want when the output is activated. There are 3 different options to choose from: None, Ring or SMS (the latter option is not available if the *Control string* box has been left empty). The output activation confirmation is forwarded by means of a SMS when the output is activated by SMS.
- *Monostable:* Normally the outputs, when activated, remain so until a deactivation command is received, at which point the output will revert to its standby status. If you want the output to revert to its standby status automatically after a set amount of

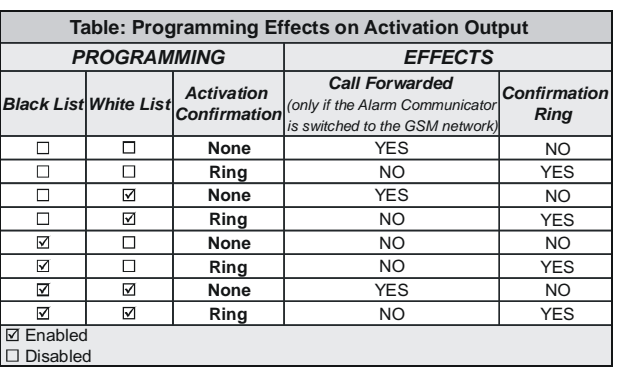

time, select this option and set the activation time using the adjacent *Monostable Time (sec)* box.

 *Monostable Time (sec):* In this box, enter the value in seconds (from 1 to 86400 in steps of 1 second) indicating the time period for which the output, if set as Monostable, will remain active before reverting to its standby status (*ON Time*).

# **Voice Dialer (GS3125 series only)**

This section is used to program all parameters relating to the voice dialer, namely: the telephone numbers to call (the first 8 numbers in the phonebook), the number of repetitions for each message (minimum 1, maximum 8), the duration and number of the messages in accordance with the following specifications:

- *Description:* This column lists the events for which a voice message may be programmed.
- *To select voice messages for the 3 programmable input lines, set the corresponding terminal as an input (see I/O->Type).*
- *Telephone numbers:* Click the '12345678' columns in accordance with the desired event. The tick indicates that a particular telephone number will be called when an event occurs. Click the boxes to enter/remove the tick  $\boxtimes$ .
- *The telephone numbers are the first 8 entries on the "Phonebook" page.*
- *Voice Message:* Triple-click the '*Message*' column corresponding to the desired event, then click the button to scroll through the list of messages (up to 8 messages can be selected, each with a maximum duration of 16 seconds) and select one. Up to 3 voice messages can be selected for each event (*Message#1*, *Message#2*, *Message#3*).
- *Repeat Call:* This field is used to enter the number of attempts to be performed (up to a maximum of 8) if the call is not successful.
- *Repeat Message:* This field is used to enter the number of times a message is repeated (up to a maximum of 8) when the call is answered.
- □ *Call All Numbers:* Select this option **io** to call all telephone numbers programmed for an individual event and play the voice message assigned to it. If this option is not selected  $\Box$ , the dialer will end the voice calls as soon as one of them has been completed successfully.
- *Call Confirmation:* Select this option if you want the dialer to wait for confirmation from the remote user that the voice message has been received, otherwise the dialer will attempt to deliver the voice message again: the remote user can send confirmation by pressing the  $\Box$  button on his/her telephone (only applies to touch-tone keypads).

#### *CAUTION - By pressing the button on your own telephone when listening to a voice message, both the current telephone call and any others in progress may be blocked.*

 *In some cases the dialer may misinterpret the answer from answering machines, ringback tones, GSM operator courtesy messages, etc. Users are advised to enable the "Call Confirmation" function.*

G

## **Periodic voice**

This section is used to program periodic voice message options.

- *You MUST enter the "SIM Phone Number" and enable the "Auto Clock Adjusting" in the "Options" page to setup the Periodic Voice's options.*
- *Date of first send:* Select the date on which the first periodic voice message is to be sent.
- *Time of first send:* Select the time at which the first periodic voice message is to be sent.
- *Interval:* Enter the interval (HH-DD) at which subsequent periodic voice messages are to be sent. The interval consists of the following values:

– (HH) next message time - Select the hour value for the next periodic voice message. The interval for these values may be set between 0 and 23.

– (DD) next message day - Select the day value for the next periodic voice message. The interval for these values may be set between 0 and 365.

*Update time:* Select this icon to get local date and time from the PC.

### **Local Service Mode**

By selecting the *Local service mode* button, you can enable the voice messages playing/recording by a touchtone telephone connected to the [**LI**] terminals of the device (refer to "Local Voice Message Recording" and "Local Voice Message Replaying"). When this mode is enabled, the green LEDs L1 and L2 flash (see **Status Leds->table 2**). The LEDs only stop flashing when the recording or replaying procedure is complete, or after 60 seconds have elapsed without any of the buttons being pressed.

*You can connect ONLY ONE telephone to the [LI] terminals for proper working of the Local Service Mode.*

# **SMS dialer (GS3125 series only)**

This page is to setup the SMS dialer'options, as indicated following.

- *Event type:* The 'Event type' column has 11 separate lines listing the events for which two SMS messages are sent, if programmed: one for activation and one for resetting (the "Periodic SMS" event only sends an activation SMS).
- *To select SMS messages for the 3 programmable input lines, set the corresponding terminal as an input (see I/O->Type).*
- *Telephone numbers:* Click the '12345678' columns in accordance with the desired input. A tick indicates that the SMS message will be sent to a particular telephone number when the corresponding event occurs.
- *The telephone numbers are the first 8 entries on the "Phonebook" page.*
- *SMS String:* In the '*SMS String*' column, click the box corresponding to the message to be programmed and enter the message you wish to send when the relevant event occurs (maximum 100 characters).

### **Periodic SMS**

This section is used to program periodic SMS message options.

- *You MUST enter the "SIM Phone Number" and enable the "Auto Clock Adjusting" in the "Options" page to setup the Periodic SMS's options.*
- *Date of First Send:* Select the date on which the first periodic SMS message is to be sent.
- *Time of First Send:* Select the time at which the first periodic SMS message is to be sent.
- *Interval:* Enter the interval (HH-DD) at which subsequent periodic SMS messages are to be sent. The interval consists of the following values:

– (HH) next message time - Select the time at which you wish to send the next periodic SMS. The interval for these values may be set between 0 and 23.

– (DD) next message day - Select the day on which you wish to send the next periodic SMS. The interval for these values may be set between 0 and 365.

*Update time:* Select this icon to get local date and time from the PC.

# **Voice Message (GS3125 series only)**

This page can be used to record and replay the voice messages: refer to the Voice Dialer page for massage association to the events. To open the voice message archive, click the icon to the left of the **RECORD button**, on the right-hand side of the field "**WAV File#1**".

 *The Communicator only supports WAVE audio files (.WAV), with a maximum duration of 16 seconds and with the following specifications: PCM, 8000 Hz, 8 bit, Mono, non-compressed. Prerecorded files fulfilling the abovementioned requirements may be used.*
$\bullet$ 

đ ×

- **PLAY button** Press to listen to the voice message again.
- **RECORD button** Press to start recording a new voice message.
- $\bullet$ **STOP button** - Press to stop replaying or recording a voice message.
- 簢 **GET button** - Press to load the recorded voice message.
	- **SET button** Press to send the recorded voice message to the Communicator.
	- **ERASE button** Press this button to erase the voice message on the Communicator.

When recording a message, a progress bar indicates (in real time) the time elapsed.

### **Local Voice Message Recording**

#### *You can connect ONLY ONE telephone to the [LI] terminals for proper working of the Local Voice Message Recording.*

To record a voice message from a touchtone telephone connected to the [LI] terminals, enable the *Local Service Mode* in the **Voice Dialler** section and proceed as follows:

- **1.** Press the  $\boxed{\triangle}$  button:
- **2.** Press the  $\boxed{1}$  **E** buttons in sequence to enter record mode;
- **3.** Enter the number of the message you wish to record (between  $\boxed{1}$  and  $\boxed{8}$ ):
- **4.** After the beep, record your voice message (the maximum duration of the message is 16 seconds).
- **5.** Press the  $\equiv$  button to confirm message recording (or press the  $\equiv$  button again if you wish to stop recording the message before the full amount of time has elapsed); you will hear a boop tone. At this moment, any previous recordings for this message will be DELETED;
- **6.** If you need to record any other messages, repeat the procedure described in step **1**.

## **Local Voice Message Replaying**

#### *You can connect ONLY ONE telephone to the [LI] terminals for proper working of the Local Voice Message Replaying.*

To replay a voice message from a touchtone telephone connected to the [LI] terminals, enable the *Local Service Mode* in the **Voice Dialler** section and proceed as follows:

- **1.** Press the  $\leq$  button :
- **2.** Press the  $\boxed{\circ}$  **#** buttons in sequence to enter replay mode;
- **3.** Enter the number of the message you wish to replay (between  $\boxed{1}$  and  $\boxed{8}$ );
- **4.** After the beep, the message will be replayed, followed by a confirmation boop tone (press the key  $\left| \frac{1}{\epsilon} \right|$  to stop the message playing);
- **5.** If you need to replay any other messages, repeat the procedure described in step **1**.

# **Optional Tamper Programming**

Through the connection (see section *Connecting the device->Auxiliary connections*) of **MAXIASNC** tamper switch (optional) you can detect the Communicator cover opens. To send a SMS and/or voice message to one or more telephone numbers when the Communicator cover is removed, perform the following setup, by means of the GS3100 Series Console. **1)** In the *Phonebook* page, enter the telephone numbers for the tamper message.

- **2)** In the *I/O* page, set the T3 terminal as Input (Type column) with **NO** (Normally Open) standby status (Polarity column): the standby status of the tamper switch is Normally Closed.
- **3)** In the *SMS dialer* and/or *Voice dialer* page set, for the **Input 3 Event**, the SMS and/or the Voice message, and the required telephone numbers.

# **PASS-THROUGH (GS3125 Series only)**

This feature allows the Power Series PC1864 control panels (**PC 1864 4.1 EU**, **PC 1864 4.2 EU**, **PC 1864 4.2 ADT Spain**, **PC 1864 4.5 ADT Spain**, **PC 1864 4.5 EU**) to be programmed remotely via GPRS using the GS3125 Communicator and the **DLS IV INT** software application **updated with the "Driver pack for the GS3125"**. The Communicator must be properly programmed before connecting it to the Power Series PC1864 control panel.

### **Programming the Alarm Communicator**

To program the Communicator, see the *"Programming the Device"* section. Using the GS3100 Series Console, perform the following operations:

- **1.** Enable the Remote Programming on the Communicator (see "*GPRS->Remote Programming*" section).
- **2.** Program a valid Access Point Name (APN) on the Communicator (see GPRS section).

# **Connecting the Communicator to the Power Series PC1864 panel**

To connect the Power Series PC1864 control panel to the GS3125 Communicators you will need a PCLINK-PCLINK cable (see Figure 6) connecting the PC-LINK connector [**9**] on the Communicator with the PC-LINK connector on the control panel, making sure that you insert the connector the right way round.

 *CAUTION: connect the PCLINK/PCLINK cable as shown in Figure 6, please note that the white wire on the PCLINK-PCLINK cable connector must be connected to pin 4 of the PC-LINK connector on the Communicator and on the control panel.*

## **Operations to perform on the Power Series PC1864 control panel**

Perform the following checks on the Power Series PC1864 control panel:

- **1.** Check section **382** on the control panel: option **5** must be set to **ON**.
- **2.** There must be NO faults, the GREEN LED on the control panel must be ON: this shows that the control panel sees the GS3125 Communicator as connected and working.

## **Operations to perform on the PC**

Perform the following operations on the PC before programming remotely with the DLS IV INT software application :

- **1.** The PC must have a public IP address and a public port for incoming connections to the DLS IV INT software.
- **2.** The firewall and the router must allow the PC to connect the public port to port 51004 of the DLS IV INT software application.
- **3.** Make sure you can access the public port of the router from another PC to see if the DLS IV INT software can be reached from the device.

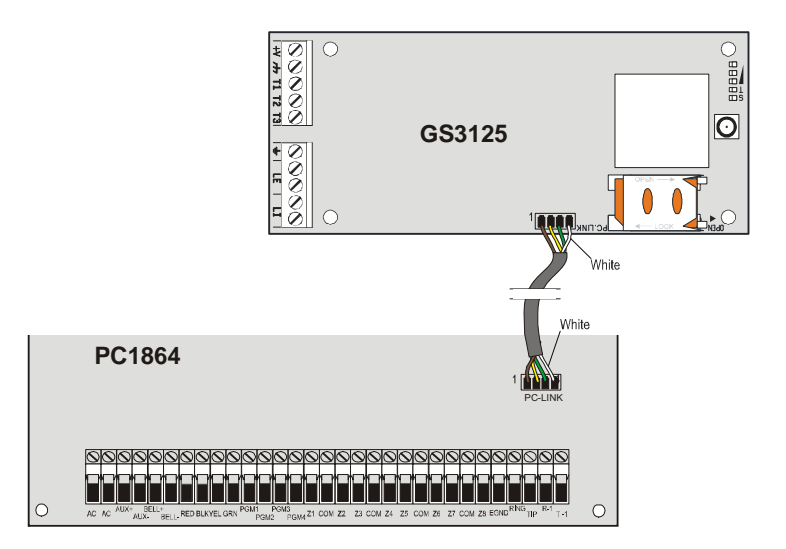

*Fig. 6 - Connecting the Communicator to a DSC Power Series control panel via a PCLINK-PCLINK cable.*

# **Remote programming with the DLS IV INT software**

To remotely program the control panel, you must have installed the DLS IV INT software application on your PC with the driver update package downloaded from the SDC site.

### *CAUTION: in order to get support on DLS IV INT for GS3125, you must install the "Driver pack for the GS3125".*

Before you start a remote connection via GPRS between the Communicator and the DLS IV INT software application, you need to send an SMS message to the Communicator using a GSM phone, so you will need to know the telephone number assigned to the SIM card. The *"SMS Message Generator"* window of the DLS IV INT software shows the information needed to create the text of the SMS message to send to the Communicator. To see this window, perform the following steps: **1.** Start up the DLS IV INT software on your PC.

- **2.** Create a *"New Account"* by set the type of control panel (for example, PC1864 v4.2EU) and the *"Connection Type"*, for example *"SMS (GS GS3125)"*.
- **3.** After you have entered the required information, click on *"Create"*.
- **4.** Go to the **GS/IP** section of the menu and enter the Installers Code in the *"GS/IP Installers Code"* field (max 4 digits, see the *"Programming from PC>Options>Codes>Installer Code"* option) and the *"IMEI"* number of the Communicator.
- **5.** Click on the *"Global Upload"* icon and select SMS as the *"Connection Type"* then click on *"OK"*.
- **6.** The *"SMS Message Generator"* window will be displayed, showing the information needed to create the text of the SMS message (e.g.: **#DLS#11122233344451004**).
- **7.** In the *"SMS Message Generator"* window, click on *"OK"*. The DLS IV INT software application will wait for a connection with the Communicator.
- **8.** Send the SMS message to the Communicator via your GSM phone.
- **9.** After receiving the SMS message, if correct, the Communicator opens a remote connection via GPRS with the DLS IV INT software application. The DLS INT IV software application can now communicate remotely via GPRS with a Power Series PC1864 control panel.

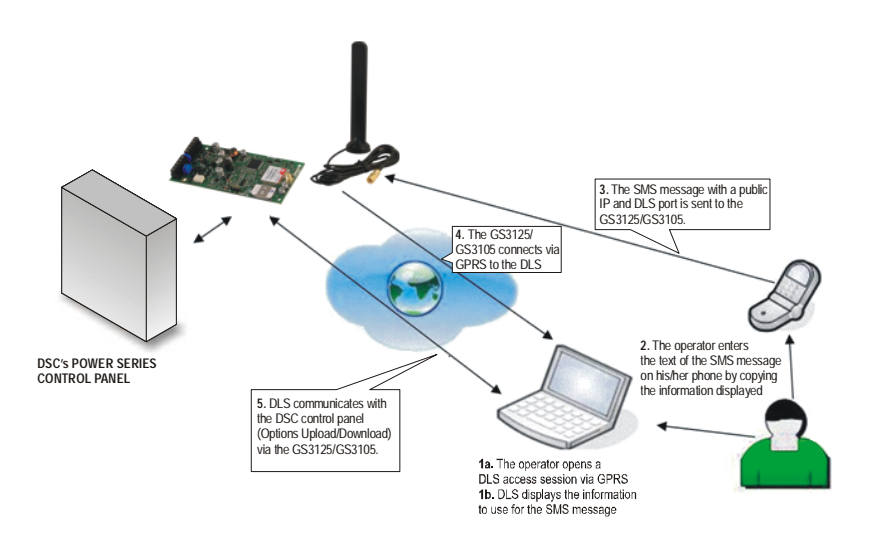

*Fig. 7 - Remote programming with the DLS IV INT software.*

**GB** 

*NOTES*

*This product uses the FreeRTOS.org real time kernel. The FreeRTOS.org source code can be obtained by visiting http://www.FreeRTOS.org*

**FreeRTOS LICENSING**:

*"The FreeRTOS source code is licensed by the GNU General Public License (GPL) with an exception. The full text of the GPL is available here: http://www.freertos.org/license.txt. The text of the exception is available on FreeRTOS official website: http://www.FreeRTOS.org - License and Warranty Page*

*The exceptions permits the source code of applications that use FreeRTOS soley through the API published on this WEB site to remain closed source, thus permitting the use of FreeRTOS in commercial applications without necessitating that the whole application be open sourced. The exception should only be used if you wish to combine FreeRTOS with a proprietary product and you comply with the terms stated in the exception itself."*

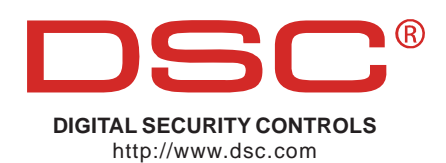